# 

# **F6** MultiTrack Field Recorder

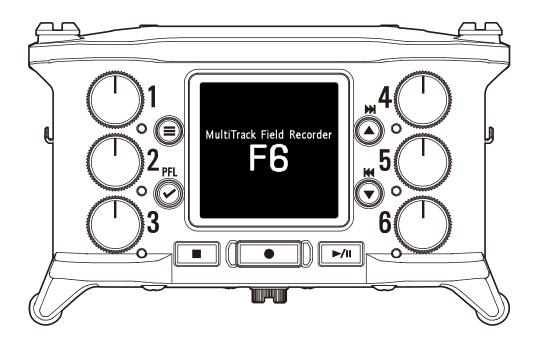

# **Operation Manual**

You must read the Usage and Safety Precautions before use.

#### © 2020 ZOOM CORPORATION

Copying or reprinting this manual in part or in whole without permission is prohibited.

Product names, registered trademarks and company names in this document are the property of their respective companies. All trademarks and registered trademarks in this document are for identification purposes only and are not intended to infringe on the copyrights of their respective owners. Proper display is not possible on grayscale devices.

# **Notes about this Operation Manual**

You might need this manual in the future. Always keep it in a place where you can access it easily. The contents of this document and the specifications of the product could be changed without notice.

◎ Windows® is a trademark or registered trademark of Microsoft® Corporation.

- Mac, macOS, iPad, iPhone and iPod touch are trademarks or registered trademarks of Apple Inc.
- ◎ The SD, SDHC and SDXC logos are trademarks.
- The Bluetooth<sup>®</sup> word mark and logo are registered trademarks of Bluetooth<sup>®</sup> SIG, Inc. and these marks are used under license by Zoom Corporation.
- Other product names, registered trademarks and company names in this document are the property of their respective companies.
- Note: All trademarks and registered trademarks in this document are for identification purposes only and are not intended to infringe on the copyrights of their respective owners.

Recording from copyrighted sources, including CDs, records, tapes, live performances, video works and broadcasts, without permission of the copyright holder for any purpose other than personal use is prohibited by law. Zoom Corporation will not assume any responsibility related to infringements of copyrights.

# Introduction

Thank you very much for purchasing a ZOOM **F6** multitrack field recorder. The **F6** provides the following features in a compact form.

#### Record the quietest and loudest sounds at high quality with 32-bit float WAV format

The high-quality analog input circuits can handle signals ranging from the most delicate to a professional maximum level of +24 dBu.

In addition to 16/24-bit WAV recording, 32-bit float WAV recording, which does not require input level adjustment, is also supported.

With 32-bit float WAV format, the recording resolution can be retained even when changing levels greatly after recording.

#### Simultaneously record 6 channels and 14 tracks

Up to 14 tracks can be recorded simultaneously, including 16/24-bit WAV and 32-bit float WAV for Inputs 1–6 along with left and right tracks of a stereo mix.

#### Support for three types of batteries

A USB mobile battery, L battery or AA batteries can be used for power.

#### Two remote control options

Wireless control is possible by installing a ZOOM wireless adapter (e.g. BTA-1) and using the F6 Control iOS app.

Moreover by connecting an F6 Control, which is a mixer-style controller designed especially for F Series recorders, with a USB cable, 60mm track faders, LED level meters and various transport buttons can be used for intuitive sound control. Combined with the F6 Control iOS app, iPhones and iPads can also be used as large meters with excellent visibility.

# • Support for SMPTE timecode input and output along with wireless timecode input

The **F6** uses a high-precision oscillator that enables it to independently generate accurate timecode with a discrepancy of less than 0.5 frames

#### per 24 hours.

If a BTA-1 dedicated wireless adapter is installed, wireless timecode can be received from a Timecode Systems UltraSync BLUE and written to recorded files.

#### Headphone jack with 100mW+100mW maximum output

Clear headphone monitoring is possible using the digital boost function while sending audio signals to a video camera or other device from the LINE OUT jack.

#### Flexible signal routing also makes mixer use possible

Pre-fader and post-fader signals from inputs 1–6 can be routed to outputs freely.

#### Phantom power supply (+24 V or +48 V)

This can be set for each input separately.

#### USB audio interface use with up to 6 ins and 4 outs possible

Use as a 2-in/2-out or 6-in/4-out audio interface (driver required for Windows).

#### Output multitrack audio by USB while recording

While recording to the installed SD card, multitrack audio can be sent to and from a computer by USB with up to 8 inputs (6 inputs + L/R stereo mix) and 4 outputs.

This enables simultaneous backup recording and Internet live streaming.

#### • 360° audio

Ambisonic mode enables 360° spatial audio recording using VR mics. Decoding from Ambisonic format A to format B is supported along with gain and setting link functions.

# Achieving high audio quality throughout recording and editing

With the dual A/D converter circuits and support for 32-bit float WAV files, the **F6** can maintain the highest audio quality from recording to post-production.

# Recording

Dual A/D converter circuit enables recording both loud and quiet sounds without making gain adjustments

# **Post-production**

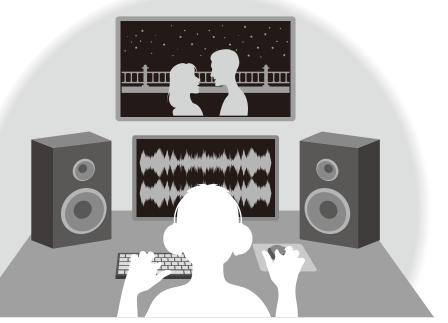

32-bit float WAV file format maintains audio quality from recording when editing

# **Dual A/D converter circuit overview**

For each input circuit, the **F6** has two A/D converters with different input gains. This design enables high-quality audio recording without the need to adjust gain settings, a step that is normally indispensable.

#### Providing amazing dynamic range

By combining two A/D converters, a wide dynamic range not possible with a single A/D converter has been realized.

#### Switching between two A/D converters

The **F6** constantly monitors data from the two A/D converters, and automatically selects the one that provides the best recording results.

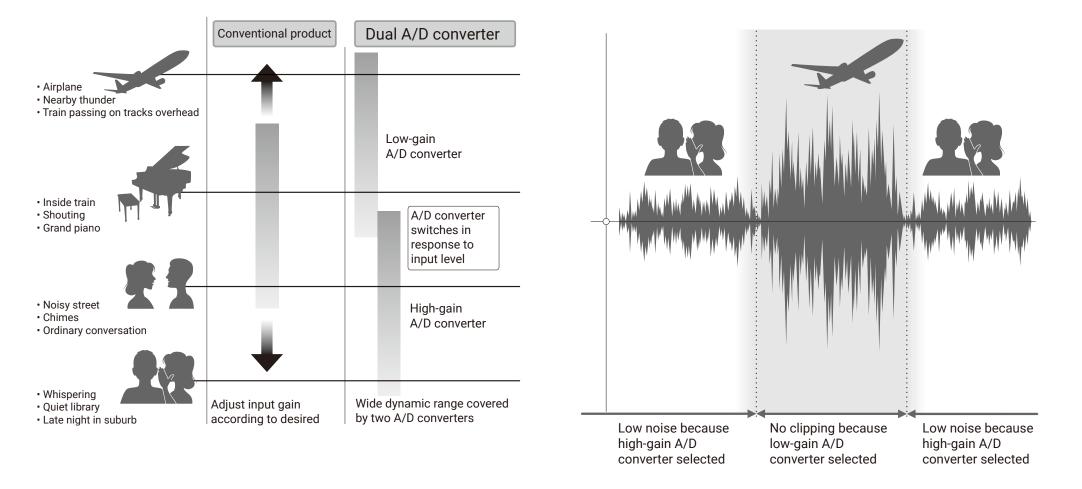

# **32-bit float WAV file overview**

32-bit float WAV files have the following advantages over conventional 16/24-bit linear WAV files. These features enable the quality of the sound during recording to be maintained even during post-production.

#### **Resolution advantage**

32-bit float WAV files have the advantage of being able to maintain high resolution even at low volumes. As a result, quiet sounds can be made louder when editing after recording without degrading their quality.

#### **Clipping advantage**

If a waveform sounds clipped when output from the **F6** or in a DAW, it can be edited after recording to lower its volume and restore an unclipped waveform because the data in the 32-bit float WAV file itself is not clipped.

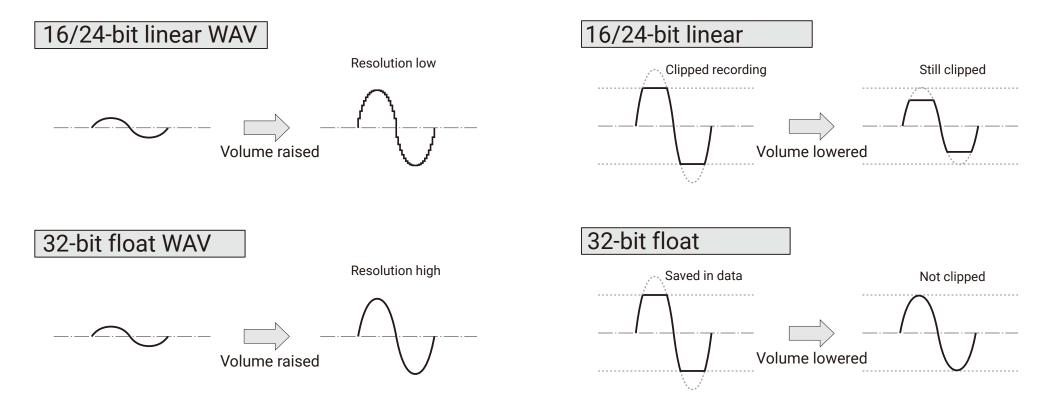

# Contents

| Notes about this Operation Manual                             | 02 |
|---------------------------------------------------------------|----|
| Introduction                                                  | 03 |
| Achieving high audio quality throughout recording and editing | 04 |
| Dual A/D converter circuit overview                           | 05 |
| 32-bit float WAV file overview                                |    |
| Contents                                                      | 07 |
| Names of parts                                                | 09 |
| Connecting mics/other devices to Inputs 1-6                   | 11 |
| Equipment connection examples                                 | 12 |
| Display overview                                              | 13 |
| Preparations                                                  | 16 |
| Supplying power                                               | 16 |
| Loading SD cards                                              | 18 |
| Turning the power on and off                                  | 19 |
| Setting the language                                          |    |
| Setting the date and time                                     | 21 |
| Setting the power supply used                                 | 23 |
| Recording                                                     | 25 |
| Recording process                                             | 25 |
| Setting the recording file format                             |    |
| Selecting inputs and adjusting levels                         |    |
| Recording                                                     | 29 |
| Setting the sampling rate                                     |    |
| Setting the recording mode (bit depth)                        |    |
| Setting MP3 file bit rate (MP3)                               |    |
| Setting the LR Track                                          |    |
| Capturing audio before recording starts                       |    |
| Setting the recording time display                            |    |
| Setting the playback time display                             | 41 |
| Folder and file structure                                     |    |
| Move the previously recorded take to the FALSE TAKE folder    | 45 |

| Recorded take settings                                             | 46  |
|--------------------------------------------------------------------|-----|
| Changing the note for the next take recorded                       |     |
| Setting and managing recorded scene names                          |     |
| Changing the track name of the next take recorded (Track Name)     |     |
| Changing the number of the next take recorded                      | 53  |
| Playback                                                           | 54  |
| Playing recordings                                                 |     |
| Mixing takes                                                       | 55  |
| Monitoring the playback signals of specific tracks during playback | 57  |
| Changing the repeat playback setting                               |     |
| Take and folder operations                                         | 60  |
| Working with takes and folders                                     |     |
| Overview of metadata (take information) stored in files            |     |
| Checking and editing take metadata                                 |     |
| Writing a sound report                                             | 76  |
| Input settings                                                     | 79  |
| Adjusting the input signal monitoring balance                      | 79  |
| Monitoring the input signals of specified tracks                   |     |
| Setting the input source                                           |     |
| Setting the monitoring volume on the PFL screen                    |     |
| Cutting low-frequency noise                                        |     |
| Input limiter                                                      |     |
| Inverting the input phase                                          | 93  |
| Changing the phantom power settings                                |     |
| Applying delay to input signals                                    |     |
| Linking inputs as a stereo pair                                    |     |
| Adjusting multiple track input levels together                     | 101 |
| Changing the automatic mixing setting                              |     |
| Setting the Ambisonic format                                       |     |
| Setting the mic position used for Ambisonic recording              |     |

| Output settings                                                         | 109 |
|-------------------------------------------------------------------------|-----|
| Setting signals sent to the headphone output                            | 109 |
| Outputting alerts through headphones                                    |     |
| Setting the headphone output volume curve                               | 113 |
| Boosting headphone output to alleviate interference from recorded sound | 114 |
| Setting the output level                                                | 116 |
| Applying delay to the output                                            | 118 |
| Output Limiter                                                          | 119 |
| Selecting signals sent to the line outputs                              | 123 |
| Timecode                                                                | 125 |
| Timecode overview                                                       | 125 |
| Setting timecode                                                        | 127 |
| Setting the automatic timecode recording delay                          | 136 |
| Setting timecode initialization used at startup                         | 137 |
| Using USB functions                                                     | 139 |
| Exchanging data with a computer                                         | 139 |
| Using as an audio interface                                             | 141 |
| Using SD card recording and audio interface functions at the same time  | 143 |
| Audio interface settings                                                | 145 |
| Using an <b>FRC-8</b> as a controller                                   | 146 |
| Setting the type of keyboard connected to the <b>FRC-8</b>              | 148 |
| Setting user keys for the <b>FRC-8</b>                                  | 150 |
| Setting the <b>FRC-8</b> LED brightness                                 | 152 |
| Updating the <b>FRC-8</b> firmware                                      | 154 |
| Operating with an iOS device                                            | 157 |
| Other settings                                                          | 164 |
| Setting the level meter peak hold time                                  | 164 |
| Setting the LED brightness                                              | 165 |
| Making display settings                                                 | 167 |
| Setting how marks are added manually                                    | 170 |
| Setting the buttons held                                                | 172 |

| Other functions                           | 174 |
|-------------------------------------------|-----|
| Checking SD card information              | 174 |
| Testing SD card performance               | 175 |
| Formatting SD cards                       | 178 |
| Checking the <b>F6</b> Shortcut List      | 179 |
| Backing up and loading <b>F6</b> settings | 180 |
| Restoring default setting values          | 183 |
| Checking the firmware version             | 184 |
| Updating the firmware                     | 185 |
| Appendix                                  | 186 |
| Troubleshooting                           |     |
| Metadata list                             |     |
| List of shortcuts                         | 192 |
| Block diagrams                            | 193 |
| Specifications                            | 200 |

# **Names of parts**

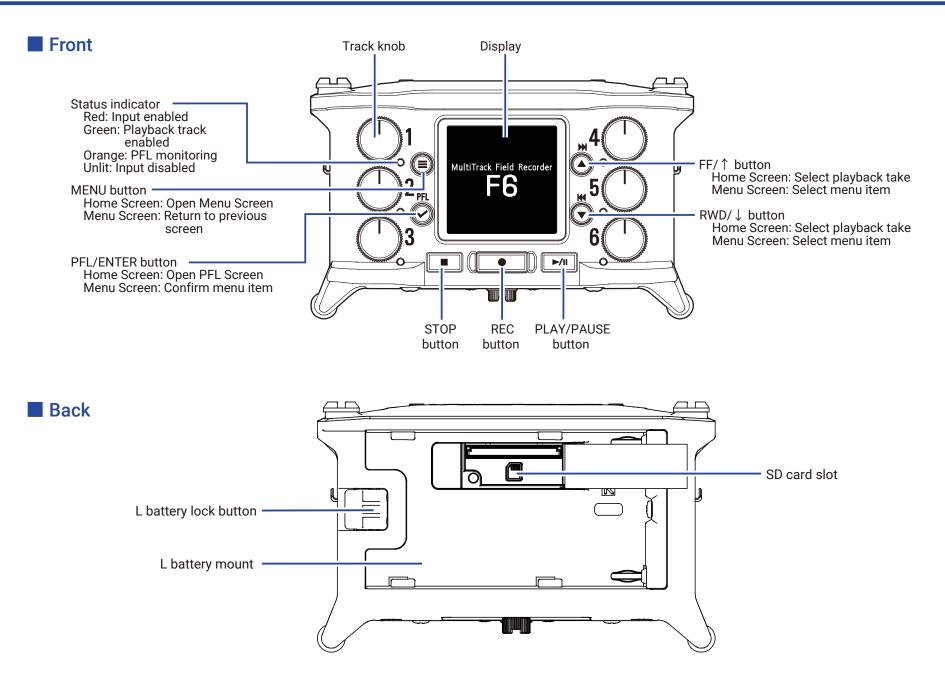

#### Left side

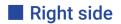

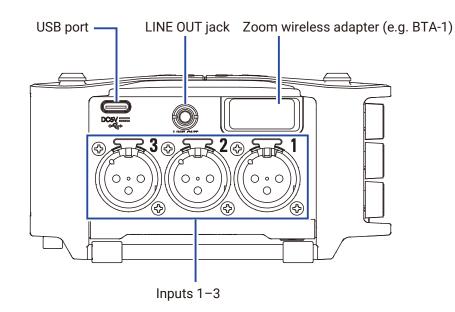

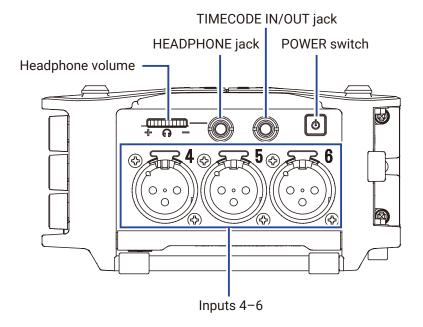

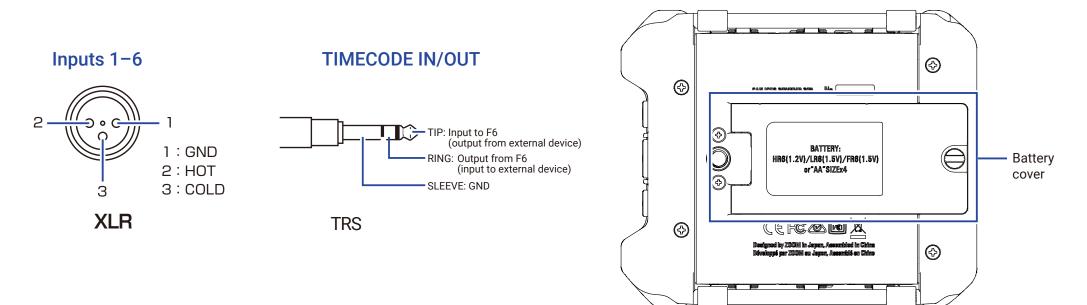

# **Connecting mics/other devices to Inputs 1–6**

The **F6** can record 6 individual tracks that correspond to Inputs 1–6 and a stereo mix of these inputs with left and right tracks. Mics and the outputs of instruments and audiovisual equipment, for example, can be connected to Inputs 1–6 and recorded to tracks 1–6.

#### **Connecting mics**

Connect dynamic and condenser mics with XLR plugs to Inputs 1–6. Phantom power (+24 V/+48 V) can be supplied to condenser mics. ( $\rightarrow$  P. 81)

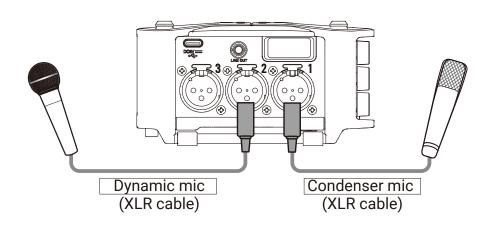

#### NOTE

When disconnecting an XLR cable, pull the XLR plug while pushing the connector lock release button.

#### Connecting line level equipment

Connect XLR cables from keyboards and mixers directly to Inputs 1–6. Direct input of passive guitars and basses is not supported. Connect these instruments through a mixer or effects device.

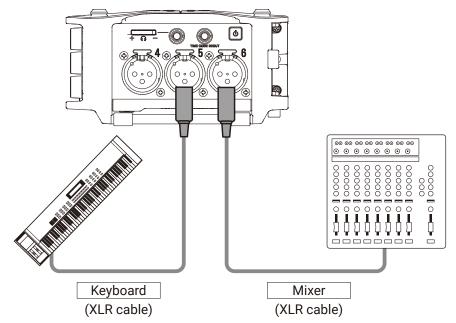

# **Equipment connection examples**

Recording is possible in a variety of situations like these.

#### While filming

- Input 1: gun mic for main subject sound
- Inputs 2-4: lapel mics for performers
- Inputs 5–6: mics for ambient sound

#### **Concert recording**

- Inputs 1–2: line inputs for outputs from mixer
- Inputs 3-4: mics for stage performance
- Inputs 5–6: ambient mics for audience sound

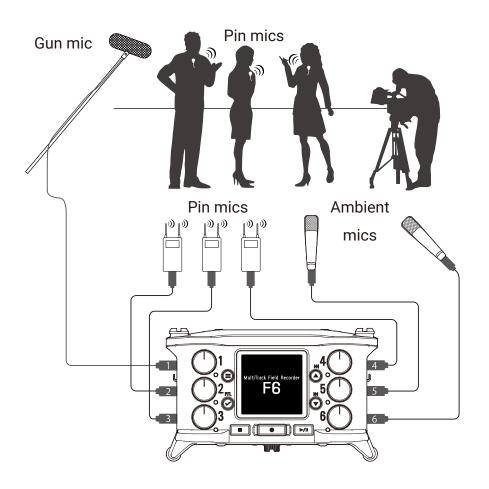

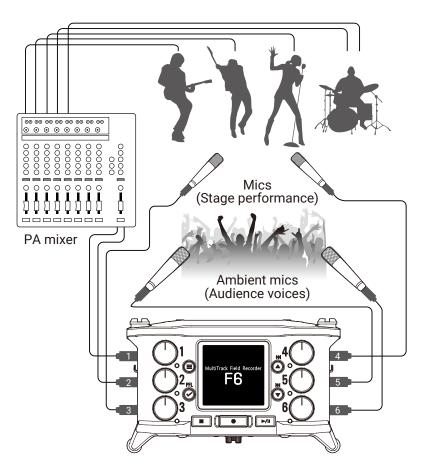

# **Display overview**

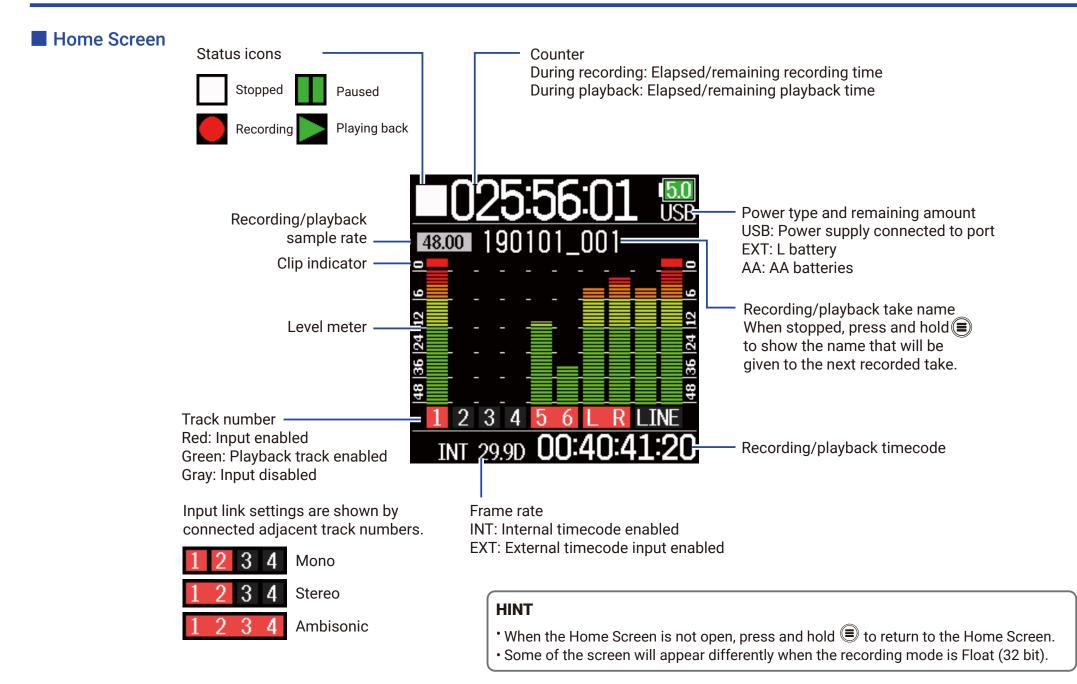

#### Character input screen

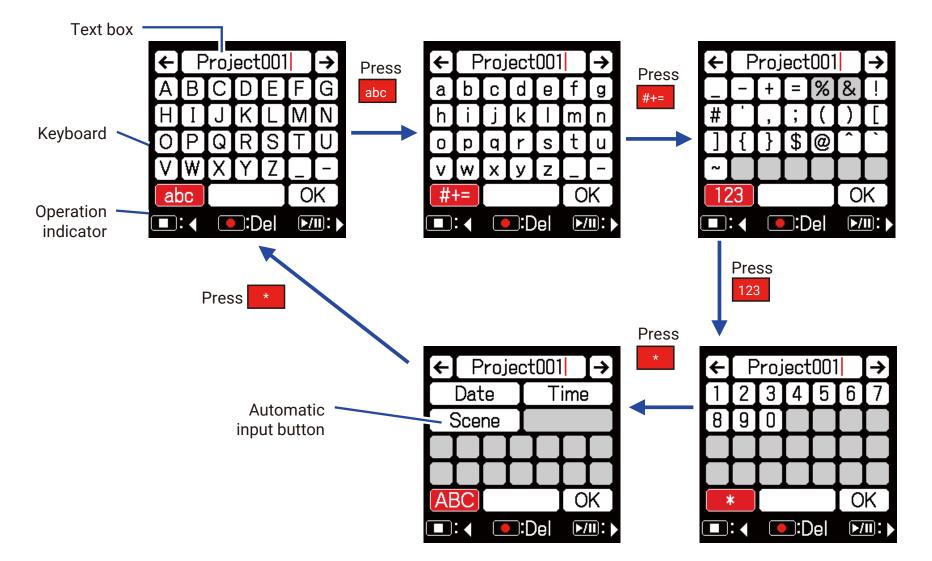

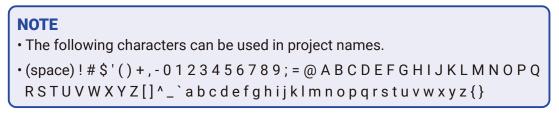

#### Editing operations

| Move cursor in     |                                                                |  |
|--------------------|----------------------------------------------------------------|--|
| text box           | Use " $\leftarrow$ " and " $\rightarrow$ " to move and press 🕑 |  |
| Select characters  | Press 🛦 or 💌                                                   |  |
| (vertical)         | Press Or V                                                     |  |
| Select characters  |                                                                |  |
| (horizontal)       | Press or rai                                                   |  |
| Confirm            | Move the cursor to the character to input, and                 |  |
| characters         | press 🕑                                                        |  |
| Dalata akana atang | Move cursor before the character to delete in the              |  |
| Delete characters  | text box, and press 💽                                          |  |
| Complete editing   | Move cursor to "OK" and press $\bigodot$                       |  |
| Cancel editing     | Press 🖲                                                        |  |

#### Automatic input keys

(Date): This automatically inputs the date. Example: 190210 (Time): This automatically inputs the time. Example: 180950 (Scene): This automatically inputs the current scene name.

# **Preparations**

# **Supplying power**

Power can be supplied three ways using AA batteries, an L battery or USB.

#### Using AA batteries

- **1.** Loosen the screw in the battery cover on the bottom.
- **2.** Open the battery compartment cover on the bottom, remove the battery case, and insert 4 AA batteries.
- **3.** Put the case into the compartment.
- **4.** Close the battery cover and tighten the screw.

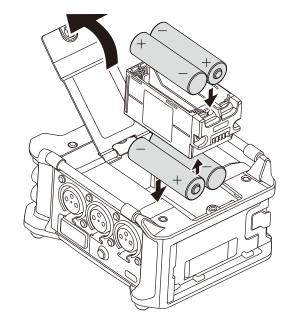

#### Using an L battery

 Slide the battery in the direction of the arrow while pressing it toward the recorder.

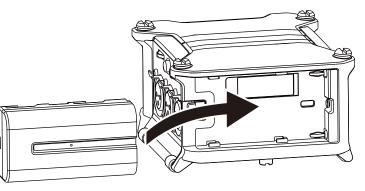

#### NOTE

- Be careful because the battery case could become loose unexpectedly if the battery compartment cover screw is not tightened firmly.
- Use only one type of batteries (alkaline, NiMH or lithium) at a time.
- After loading AA batteries, set "Power Source" to the correct type of battery. (  $\rightarrow$  P. 23)
- If the remaining battery power indicator becomes red, turn the power off immediately and install new batteries.

#### Using a USB Type-C cable

- Connect the cable of the dedicated ZOOM AD-17 AC adapter to the USB port.
- **2.** Plug the dedicated AC adapter into an outlet.

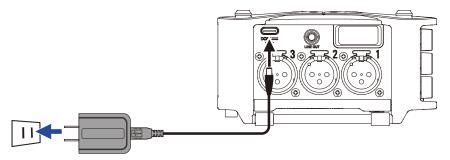

#### NOTE

- A 5V mobile battery (commercially-available) can also be connected.
- When connected to a computer, power can be supplied by USB.

# **Loading SD cards**

- **1.** Open the SD card slot cover, and insert an SD card.
- **2.** To remove the card: push it further into the slot and then pull it out.

#### NOTE

Before using SD cards that have just been purchased or that have been formatted on a computer, they must be formatted. To format an SD card, use Menu > SYSTEM > SD Card > Format.

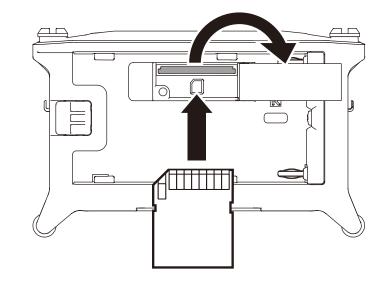

# Turning the power on and off

#### Turning the power on

1. Press and hold briefly.

The ZOOM logo appears and the power turns on.

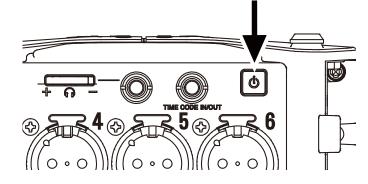

#### NOTE

- The first time the power is turned on after purchase, the date/time must be set ( $\rightarrow$  P. 21). This setting can also be changed later.
- If "No Card!" appears on the display, confirm that an SD card is inserted properly.
- If "Card Protected!" appears on the display, the SD card write-protection is enabled. Slide the lock switch on the SD card to disable write-protection.
- If "Invalid Card!" appears on the display, the card is not formatted correctly. Format the card or use a different card. Formatting SD cards  $(\rightarrow P. 178)$

#### Turning the power off

1. Press and hold 🕑 briefly.

#### NOTE

Keep pressing it until the ZOOM logo appears on the LCD.

# **Setting the language**

The **F6** menu display language can be changed.

**1.** Press **()**.

**2.** Use (and respective) and respective SYSTEM, and press (2).

| MENU     | 1 <mark>4.8</mark><br>USE |
|----------|---------------------------|
| FINDER   |                           |
| INPUT    |                           |
| OUTPUT   |                           |
| REC      |                           |
| TIMECODE | Þ                         |
| SYSTEM   |                           |
|          |                           |

**3.** Use **(a)** and **(b)** to select Language, and press **(c)**.

| 1 <mark>4.8</mark><br>USB |
|---------------------------|
| Þ                         |
| ►                         |
| ►                         |
| Þ                         |
| Þ                         |
| lish                      |
|                           |

4. Use ( and to select the

desired language, and press 🔗

| 1 <mark>4.8</mark><br>USB |
|---------------------------|
|                           |
|                           |
|                           |
|                           |
|                           |
|                           |
|                           |

#### NOTE

The first time the power is turned on after purchase, the language must be set.

# Setting the date and time

The date and time set on the **F6** are used when recording files, for example. The date format (order of year, month and day) can also be set.

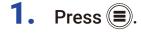

| 2. | Use 🌢 and 🛡 to select |
|----|-----------------------|
|    | SYSTEM, and press 🔗.  |

| MENU     | <b>4</b> .9<br>USE |
|----------|--------------------|
| FINDER   | Þ                  |
| INPUT    | Þ                  |
| OUTPUT   | Þ                  |
| REC      | Þ                  |
| TIMECODE |                    |
| SYSTEM   | Þ                  |

**3.** Use **and to select** Settings, and press .

| SYSTEM           | 4.9<br>USB |
|------------------|------------|
| SD Card          | ►          |
| USB              | ►          |
| Bluetooth        | ►          |
| Settings         | •          |
| Firmware Version | ►          |
| Language Eng     | lish       |

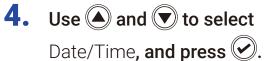

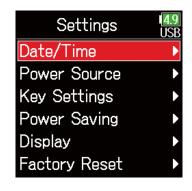

Continue to one of the following procedures.

| Setting the date and time P. | . 22 |
|------------------------------|------|
| Setting the date formatP     | . 22 |

#### NOTE

The first time the power is turned on after purchase, the date/time must be set.

#### Setting the date and time

5. Use A and to select Set Date/Time, and press .

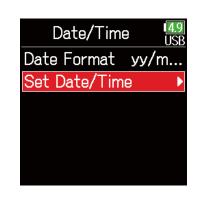

Set Date/Time

уууу

**[**2019**]** 

mm

01

Enter

00 : 00 :

1<mark>4.8</mark> USP

dd

01

00

8. When done setting, use

▲ and ▼ to select

Enter, and press 🕢.

This completes setting the date and time.

| Set D        | ate/Tir  | ne <mark>14.8</mark><br>USB |
|--------------|----------|-----------------------------|
| уууу<br>2020 | mm<br>01 | dd<br>01                    |
| 00 :         | 00 :     | 00                          |
|              | Enter    |                             |
|              |          |                             |

#### Setting the date format

5. Use ( ) and ( ) to select Date Format, and press ( ).

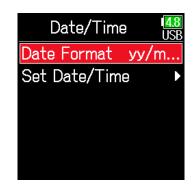

6. Use ( and to select the format, and press ).

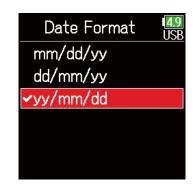

| Setting  | Explanation            |  |  |
|----------|------------------------|--|--|
| mm/dd/yy | Month, day, year order |  |  |
| dd/mm/yy | Day, month, year order |  |  |
| yy/mm/dd | Year, month, day order |  |  |

#### 6. Set the date and time

Move cursor or change value:

Use ( and

Change item value:

7.

Use ( ) and ( ) to select the item, and press ( ).

The item selected to be changed appears red.

Use  $\bigcirc$  and  $\bigcirc$  to change it, and press  $\heartsuit$ .

| Set [                 | Date   | /Tim     | e        | <mark>4.8</mark><br>USE |
|-----------------------|--------|----------|----------|-------------------------|
| уууу<br>2020 <b>:</b> | m<br>C | im<br>11 | dd<br>01 |                         |
| 00                    | : 0    | : 0      | 00       |                         |
|                       | En     | ter      |          |                         |
|                       |        |          |          |                         |

# Setting the power supply used

When using AA batteries, set the battery type so that the amount of remaining power can be shown accurately. The voltage of each power supply and the remaining battery charge can be checked on this menu page.

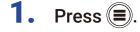

| 2. | Use 🌢 and 🛡 to select |
|----|-----------------------|
|    | SYSTEM, and press 🕢.  |

| 4.9<br>USI |
|------------|
|            |
|            |
|            |
|            |
| •          |
|            |
|            |

**3.** Use **(a)** and **(b)** to select Settings, and press **(c)**.

| SYSTEM           | 4.9<br>USB |
|------------------|------------|
| SD Card          | ►          |
| USB              | ►          |
| Bluetooth        | ►          |
| Settings         |            |
| Firmware Version | ►          |
| Language Eng     | lish       |

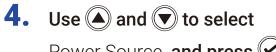

Power Source, and press 🕢.

| Settings      | 4.9<br>USB |
|---------------|------------|
| Date/Time     | Þ          |
| Power Source  | ►          |
| Key Settings  | ►          |
| Power Saving  | ►          |
| Display       | ►          |
| Factory Reset | ►          |

#### Setting the installed AA battery type

5. Use (and ress v.

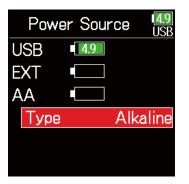

6. Use ( and to select the type, and press .

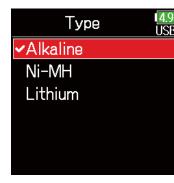

#### NOTE

- When multiple power supplies are connected, they will be used in the following order of priority.
- 1. USB (Power supply connected to USB port)
- 2. EXT (L battery)
- 3. AA (Installed AA batteries)
- The voltages of each power supply are shown on the display.

# Recording

# **Recording process**

Recording with the **F6** follows the process shown below.

The data created for each recording occurrence is called a "take".

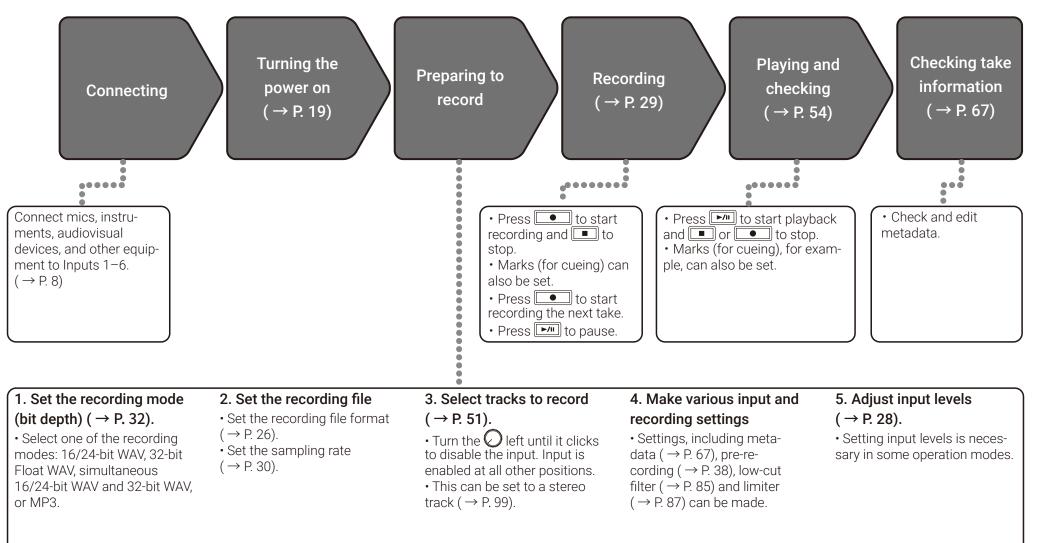

# Setting the recording file format

**1.** Press **()**.

2. Use (and ress v.

| MENU     | 4.9<br>USB |
|----------|------------|
| FINDER   | Þ          |
| INPUT    | ►          |
| OUTPUT   | ►          |
| REC      | Þ          |
| TIMECODE | ►          |
| SYSTEM   | ►          |
|          |            |

| 3. | Use 🌢 and 🛡 to select     |
|----|---------------------------|
|    | File Format, and press 🕢. |

| REC      |       | 4.7<br>USB |
|----------|-------|------------|
| Mode     | Linea | r(24bit)   |
| Sample   | Rate  | 48kHz      |
| File For | mat   | Poly       |
| Metadata |       | ►          |
| LR Track |       | ►          |
| Pre Rec  | )     | Off        |

4. Use ( and to select the file format, and press .

| File Format | 4.9<br>USB |
|-------------|------------|
| ✓Poly       |            |
| Mono/Stereo |            |
|             |            |
|             |            |
|             |            |
|             |            |

| Setting     | Tracks<br>recorded      | Explanation                                                                                                    |
|-------------|-------------------------|----------------------------------------------------------------------------------------------------|
| Poly        | –Selected<br>tracks 1-6 | A single poly file will be created that contains audio for multiple tracks.                                        |
| Mono/Stereo |                         | A single mono file is created for each mono<br>track and a single stereo file is created for<br>each stereo track. |

#### NOTE

- When recording Mono/Stereo, audio files are saved in a folder that is created. (  $\rightarrow$  P. 43)
- This cannot be set when the mode is set to MP3.

# **Selecting inputs and adjusting levels**

Select which among Inputs 1-6 to use.

Inputs will be recorded on tracks with the same numbers. For example, Input 1 will be recorded on track 1 and Input 2 will be recorded on track 2.

#### Selecting inputs

 Turn Turn right for the number of an input to record, making the track status indicator light.

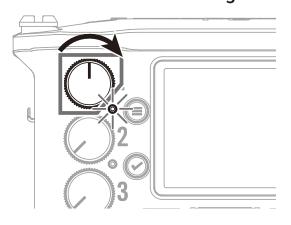

#### NOTE

- The signals from the inputs selected this way will also be sent to the L/R tracks.
- $\cdot$  The levels sent to the L/R tracks are adjusted with  $\bigcirc$

#### HINT

Turn  $\bigodot$  left until it clicks to disable the input. Input is enabled at all other positions.

| Track indicator | Track number<br>background color | Explanation            |
|-----------------|----------------------------------|------------------------|
| Lit red         | Red                              | The input is enabled.  |
| Unlit           | Gray                             | The input is disabled. |

#### Adjusting input levels

**1.** Press **()**.

**2.** Use (and rest to select INPUT, and press ().

| MENU     | J 🖳 |
|----------|-----|
| FINDER   |     |
| INPUT    |     |
| OUTPUT   |     |
| REC      |     |
| TIMECODE |     |
| SYSTEM   |     |
|          |     |

**3.** Use **()** and **()** to select PFL, and press **()**.

| INPUT            | 4.9<br>USB |
|------------------|------------|
| PFL              |            |
| Phantom Settings | ►          |
| Link Settings    | ►          |
| Auto Mix         | ►          |
|                  |            |
|                  |            |

# 5. Use ( and to select

Trim, and press 🕑.

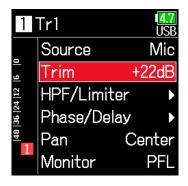

#### NOTE

Trim cannot be used when the recording mode is set to Float. When set to Float, the setting is shown as "--".

**6.** Use **(**) and **(**) to adjust the input level, and press **(**).

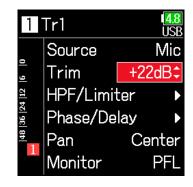

4. Use ( and to select the desired track, and press ).

| PFL     | <b>4.9</b><br>USB |
|---------|-------------------|
| Input 1 | Þ                 |
| Input 2 | ►                 |
| Input 3 | ►                 |
| Input 4 | ►                 |
| Input 5 | ►                 |
| Input 6 | •                 |
|         |                   |

#### HINT

- This can be set in a range from +12 to +75 dB when the input source is set to Mic, from -8 to +55 dB when set to Line, and from -35 to +30 dB when set to USB.
- If the sound distorts even after lowering the input level, try changing mic positions and adjusting the output levels of connected devices.
- Using the limiter (  $\rightarrow$  P. 87)
- Using the high pass filter (  $\rightarrow$  P. 85)

# Recording

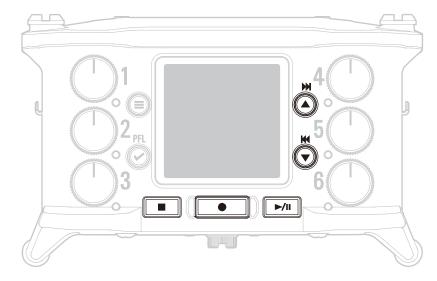

# 1. Press 💽

This starts recording.

#### HINT

If the timecode function is enabled, recording will start from frame 00 (00 or 02 when using drop frame) and the file length will always be a full second value. This makes synchronization easy when editing later.

### **2.** Press **•** to start a new take when recording.

This will end the current take and start a new take while continuing to record without interruption.

NOTE

Pressing during recording is only possible after recording for at least a second.

# **3.** Press **▶**/**■** to pause.

#### NOTE

- · Pausing occurs at whole second increments.
- When recording is paused, a mark is added at that point.
- Press **/** to resume recording.
- A maximum of 99 marks can be added to a take.

#### HINT

• During playback, and can be pressed to jump to places where marks have been added.

• Marks can be added without pausing. (  $\rightarrow$  P. 170)

# 4. Press 🔳 to stop.

#### NOTE

If the file size exceeds 2GB during recording, a new take will be created automatically and recording will continue without interruption. No gap in sound will occur between the two takes when this happens.

#### HINT

- Press and hold () when the Home Screen is open to check the name of the next take recorded.
- Files are automatically saved at regular intervals during recording. If the power is interrupted or another problem occurs during recording, an affected file can be restored to normal by playing it with the **F6**.

# **Setting the sampling rate**

The sampling rate used to record files can be set.

**1.** Press **()**.

| 2. | Use ( ) and ( ) to select |
|----|---------------------------|
|    | REC <b>, and press</b> 🕢. |

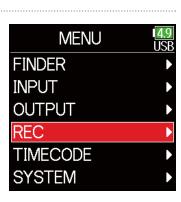

4. Use ( and to select the

sampling rate, and press  $\bigcirc$ .

| 4.7<br>USB |
|------------|
|            |
|            |
|            |
|            |
|            |
|            |
|            |

**3.** Use A and to select Sample Rate, and press .

| File Format Poly<br>Metadata<br>LR Track                                                                                                    |          |       |            |
|----------------------------------------------------------------------------------------------------|----------|-------|------------|
| Sample Rate48kHzFile FormatPolyMetadataImage: state state s | F        | REC   | 4.7<br>USB |
| File Format Poly<br>Metadata<br>LR Track                                                                                                    | Mode     | Linea | r(24bit)   |
| Metadata<br>LR Track                                                                                                    | Sample   | Rate  | 48kHz      |
| LR Track                                                                                                    | File For | mat   | Poly       |
|                                                                                                    | Metada   | ta    | ►          |
|                                                                                                    | LR Trac  | ck    | ►          |
| Pre Rec Off                                                                                                    | Pre Rec  | ;     | Off        |

| Setting                                                                                                    | Explanation                                                                                                    |  |
|----------------------------------------------------------------------------------------------------|----------------------------------------------------------------------------------------------------|--|
| 44.1 kHz, 48 kHz, 88.2<br>kHz, 96 kHz, 192 kHz                                                                           | These are standard sampling rates.                                                                                                    |  |
| 47.952 kHz                                                                                                    | Select this when recording video at 23.976 frames<br>per second in order to edit later at 24 frames per<br>second.                                                                                                    |  |
| 8.048 kHz Select this when recording video at 24 frames per<br>Becond in order to edit later at NTSC 29.97 or 23.<br>HD. |                                                                                                    |  |
| 47.952 kHz(F), 48.048<br>kHz(F)                                                                                          | These function the same as the two above, but the<br>sampling rate metadata will be recorded as 48 kHz<br>for <file_sample_rate>.<br/>This enables playback and editing with devices and<br/>software that do not support 47.952 kHz and 48.048<br/>kHz WAV files. Playback, however, will occur at the<br/>±0.1% speed at which the file was recorded.</file_sample_rate> |  |

#### NOTE

- 192 kHz cannot be selected when the recording mode is Float (32bit) and the LR track is on.
- When 192 kHz is selected, Dual (16+32bit) and Dual (24+32bit) cannot be set.
- When the recording mode is MP3, only 44.1 kHz and 48 kHz can be selected.
- When 192 kHz is selected, L/R tracks will not be recorded. Input and output delay are also disabled.
- The Limiter cannot be set to On (Advanced) if Auto Mix is On or the Ambisonic format is not set to Off.
- AIF with Rec cannot be used when values other than 44.1 kHz or 48 kHz are selected.

# Setting the recording mode (bit depth)

Set the recording mode.

The bit depth of WAV files recorded by the F6 will change according to the mode setting.

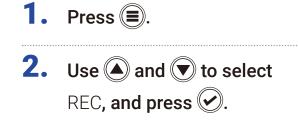

| MENU     | 4.<br>US |
|----------|----------|
| FINDER   |          |
| INPUT    |          |
| OUTPUT   |          |
| REC      |          |
| TIMECODE |          |
| SYSTEM   |          |
|          |          |

**3.** Use A and T to select Mode, and press .

|                     | REC   | 1 <mark>4.7</mark><br>USB |
|---------------------|-------|---------------------------|
| Mode                | Linea | ar(24bit)                 |
| Sample              | Rate  | 48kHz                     |
| File For            | mat   | Poly                      |
| Metada <sup>.</sup> | ta    | ►                         |
| LR Trac             | ck    | ►                         |
| Pre Rec             | •     | Off                       |

4. Use ( and to select

the mode, and press  $\bigcirc$ .

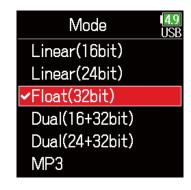

#### HINT

The setting options are Linear (16bit), Linear (24bit), Float (32bit), Dual (16+32bit), Dual (24+32bit) and MP3.

| Mode setting              | Mode name | Explanation                                                                                                    |
|---------------------------|-----------|----------------------------------------------------------------------------------------------------|
| Linear (16bit)            | Linear    | These modes record ordinary 16/24-<br>bit WAV files.<br>Adjust input (trim) levels so that<br>the clip indicators do not light when                                                                                                    |
| Linear (24bit)            |           | recording. The level meters show input<br>levels after adjustments.                                                                                                    |
| Float (32bit)             | Float     | This mode records 32-bit float WAV<br>files. Adjusting input levels is unneces-<br>sary. As long as maximum input levels<br>are not exceeded, both quiet and loud<br>sounds can be recorded with high<br>quality.<br>The level meters show levels after<br>adjustments by O knobs.                  |
| Dual (16 + 32bit)         |           | These modes simultaneously record<br>ordinary 16/24-bit WAV files and 32-bit<br>float WAV files.                                                                                                    |
| Dual<br>Dual (24 + 32bit) |           | Adjust input (trim) levels so that<br>the clip indicators do not light when<br>recording.<br>Even if clipping occurs in 16/24bit<br>WAV file data during recording, data<br>at a suitable level without clipping can<br>be obtained by editing the 32bit Float<br>WAV files during post-production. |
| MP3                       | MP3       | This mode records MP3 files.<br>Trim setting is necessary in this mode.                                                                                                    |

#### NOTE

- When Float (32bit) is selected, if a signal is input that exceeds the maximum input level for the input source (+4 dBu when Mic or +24 dBu when Line), an "Exceeding maximum input level" message will appear. If this message appears, adjust the output levels of the devices connected to the input jacks.
- When Float (32bit) is selected, the limiter cannot be changed from off and the AIF with Rec function cannot be used. Moreover, Float (32bit) cannot be selected if the sample rate is 192 kHz and the LR track is on.

• When Dual (16 + 32 bit) or Dual (24 + 32bit) is selected, the limiter cannot be changed from off and the sample rate cannot be set to 192kHz.

# **Setting MP3 file bit rate (MP3)**

The bit rate used for recording MP3 files can be set.

**1.** Press **()**.

| 2. | Use $$ and $$ to select |
|----|-------------------------|
|    | REC <b>, and press </b> |

| MENU     | 4.9<br>USB |
|----------|------------|
| FINDER   | •          |
| INPUT    | •          |
| OUTPUT   | ►          |
| REC      | •          |
| TIMECODE | ►          |
| SYSTEM   | •          |
|          |            |

| F        | REC   | 1 <mark>4.8</mark><br>USB |
|----------|-------|---------------------------|
| Mode     | Linea | r(24bit)                  |
| Sample   | Rate  | 48kHz                     |
| File For | mat   | Poly                      |
| Metadat  | a     | ►                         |
| LR Trac  | k     | ►                         |
| Pre Rec  |       | Off                       |
|          |       |                           |

4. Use (a) and ( to select MP3, and press ().

| Mode           | <b>4</b> .<br>US |
|----------------|------------------|
| Linear(16bit)  |                  |
| Linear(24bit)  |                  |
| Float(32bit)   |                  |
| Dual(16+32bit) |                  |
| Dual(24+32bit) |                  |
| ✓MP3           |                  |
|                |                  |

| 5. Press 🗐 to return | to |
|----------------------|----|
|----------------------|----|

the REC screen.

| REC         | <b>4.9</b><br>USB |
|-------------|-------------------|
| Mode        | MP3               |
| Sample Rate | 48kHz             |
| Bit Rate    | 320kbps           |
| Scene Name  | ►                 |
| LR Fader    | ± 0.0dB           |
| Pre Rec     | Off               |

6. Confirm that the Mode is set to MP3. Then, use and to select Bit Rate, and press .

| REC         | <b>4.9</b><br>USB |
|-------------|-------------------|
| Mode        | MP3               |
| Sample Rate | 48kHz             |
| Bit Rate    | 320kbps           |
| Scene Name  | Þ                 |
| LR Fader    | $\pm 0.0 dB$      |
| Pre Rec     | Off               |

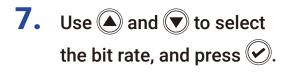

| Bit Rate | 4.9<br>USB |
|----------|------------|
| 128kbps  |            |
| 192kbps  |            |
| ✓320kbps |            |
|          |            |
|          |            |
|          |            |

#### HINT

This can be set to 128 kbps, 192 kbps or 320 kbps.

# **Setting the LR Track**

#### Enabling the LR track

**1.** Press **()**.

2. Use (and view to select REC, and press ().

| MENU     | I <mark>4.7</mark><br>USE |
|----------|---------------------------|
| FINDER   |                           |
| INPUT    | Þ                         |
| OUTPUT   | Þ                         |
| REC      | Þ                         |
| TIMECODE | Þ                         |
| SYSTEM   |                           |
|          |                           |

**3.** Use A and to select LR Track, and press .

|          | REC   | 1 <mark>4.7</mark><br>USB |
|----------|-------|---------------------------|
| Mode     | Linea | ar(24bit)                 |
| Sample   | Rate  | 48kHz                     |
| File For | rmat  | Poly                      |
| Metada   | ta    | ►                         |
| LR Tra   | ck    | •                         |
| Pre Re   | C     | Off                       |

**4.** Use **(a)** and **(v)** to select On/Off, and press **(c)**.

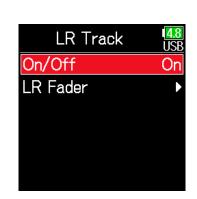

5. Use (A) and ( to select On, and press (.).

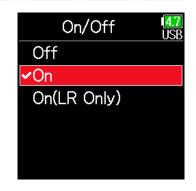

#### NOTE

- Off: This disables the LR Track.
- On: This enables the LR Track. All selected tracks and the LR Track will be recorded.
- On (LR only): This enables the LR Track. Only the LR Track will be recorded.
- On cannot be selected if the sample rate is 192 kHz and the recording mode is Float (32bit).

# Adjusting the L/R track volume

- **1.** Press **()**.
- 2. Use (and to select REC, and press ().

| MENU     | 1 <mark>4.7</mark><br>USE |
|----------|---------------------------|
| FINDER   |                           |
| INPUT    |                           |
| OUTPUT   |                           |
| REC      |                           |
| TIMECODE |                           |
| SYSTEM   |                           |
|          |                           |

**3.** Use A and to select LR Track, and press .

|          | REC   | 4.7<br>USB |
|----------|-------|------------|
| Mode     | Linea | r(24bit)   |
| Sample   | Rate  | 48kHz      |
| File For | mat   | Poly       |
| Metada   | ta    | ►          |
| LR Tra   | ck    | Þ          |
| Pre Red  | 2     | Off        |

**4.** Use **(a)** and **(b)** to select LR Fader, and press **(c)**.

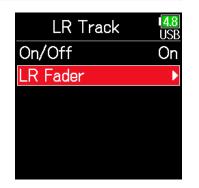

**5.** Use ( ) and ( ) to select

LR Fader, and press 🔗.

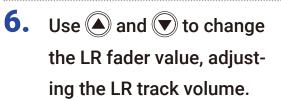

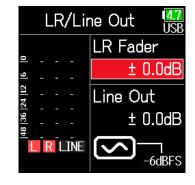

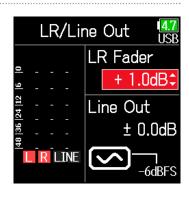

## NOTE

Pressing + when the Home Screen is open will also open the LR/ Line Out setting screen.

# **Capturing audio before recording starts**

The input signal is always buffered for a set amount of time, so it can be captured for up to 6 seconds before is pushed (pre-recording). This is useful when is pressed late, for example.

| 1. Press 🗐.                                                                 |                                                        | <b>4.</b> Use <b>(a)</b> and <b>(b)</b> to select |                                  | Pre Rec USB                |  |
|-----------------------------------------------------------------------------|--------------------------------------------------------|---------------------------------------------------|----------------------------------|----------------------------|--|
| 2. Use (and ress view) to select REC, and press (c).                        | REC, and press .<br>INPUT<br>OUTPUT<br>REC<br>TIMECODE |                                                   | On, and press ♥. Off<br>On(6sec) |                            |  |
|                                                                             | SYSTEM                                                 |                                                   | Sample Rate                      | Maximum pre-recording time |  |
|                                                                             |                                                        |                                                   | 44.1 kHz                         | 6 seconds                  |  |
| 2                                                                           |                                                        |                                                   | 48 kHz                           | 6 seconds                  |  |
| <b>3.</b> Use $\textcircled{\bullet}$ and $\textcircled{\bullet}$ to select | Use $( )$ and $( )$ to select REC $\frac{44}{USB}$     |                                                   | 88.2 kHz                         | 3 seconds                  |  |
| Pre Rec, and press 🕢.                                                       | Mode Linear(24bit)                                     |                                                   | 96 kHz                           | 3 seconds                  |  |
|                                                                             | Sample Rate 48kHz                                      | WAV                                               | 192 kHz                          | 1 second                   |  |
|                                                                             | File Format Poly                                       |                                                   | 47.952 kHz                       | 6 seconds                  |  |
|                                                                             | Metadata •                                             |                                                   | 47.952 (F) kHz                   | 6 seconds                  |  |
|                                                                             | LR Track                                               |                                                   | 48.048 kHz                       | 6 seconds                  |  |
|                                                                             |                                                        |                                                   | 48.048 (F) kHz                   | 6 seconds                  |  |
|                                                                             | Pre Rec Off                                            | MP3                                               | 44.1 kHz                         | 6 seconds                  |  |
|                                                                             |                                                        |                                                   | 48 kHz                           | 6 seconds                  |  |

#### NOTE

Pre-recording will be disabled if MENU > TIMECODE > Mode ( $\rightarrow$  P. 127) is set to Int Record Run, Ext or Ext Auto Rec.

# Setting the recording time display

During recording, either the elapsed recording time or the remaining possible recording time can be shown.

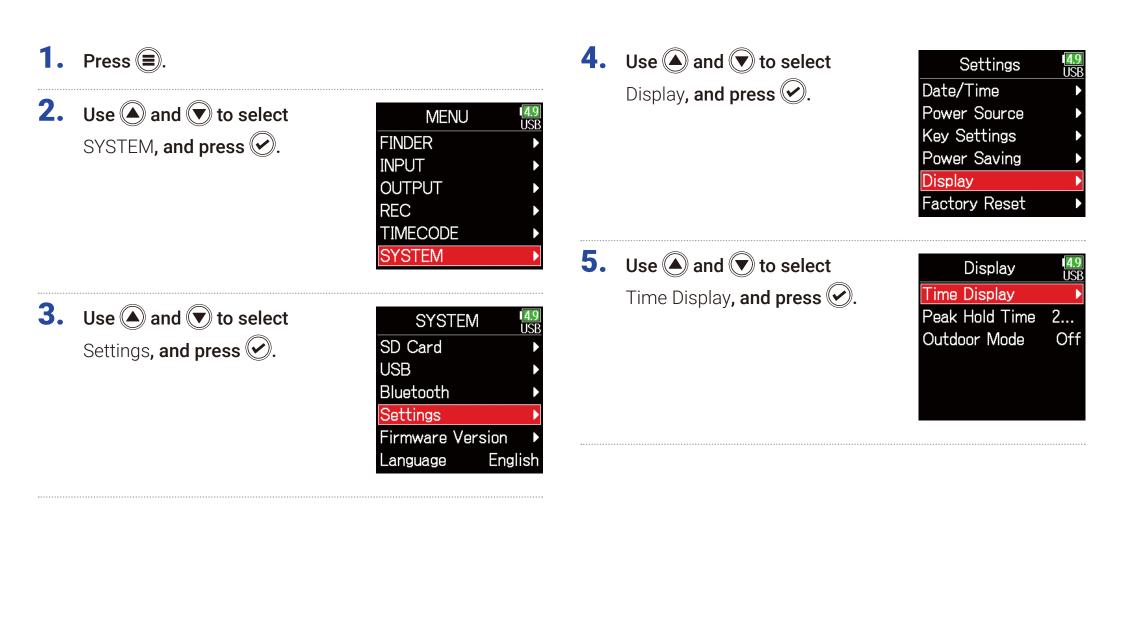

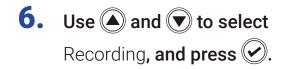

| Time     | Display  | 1 <mark>4.7</mark><br>USB |
|----------|----------|---------------------------|
| Recordir | ng Elaps | ed                        |
| Playing  | Elapsed  | Ti                        |
| Rec Tim  | ne Reset | On                        |
|          |          |                           |
|          |          |                           |
|          |          |                           |
|          |          |                           |

7. Use ( and to select the time to show, and press ).

| Recording     | 4.9<br>USB |
|---------------|------------|
| ✓Elapsed Time |            |
| Remain Time   |            |
|               |            |
|               |            |
|               |            |
|               |            |

#### NOTE

When recording for a long time, if the file size exceeds 2 GB, recording will continue in a new file and the recording time will reset. This can be changed, however, so that it is not reset and the total recording time is shown.

Set Rec Time Reset on the Time Display screen to On/Off to set whether or not recording time resets when a new file is created.

Off: When recording, even if the file size reaches 2GB, the counter shown on the Home Screen will not reset.

On (reset): When recording, if the file size reaches 2GB, the counter shown on the Home Screen will be reset to 000:00:00.

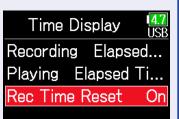

| Rec         | Time Reset | <b>4.9</b><br>USB |
|-------------|------------|-------------------|
| Off         |            |                   |
| <b>∽</b> On |            |                   |
|             |            |                   |
|             |            |                   |
|             |            |                   |
|             |            |                   |

# Setting the playback time display

During playback, either the elapsed playback time or the remaining playback time can be shown.

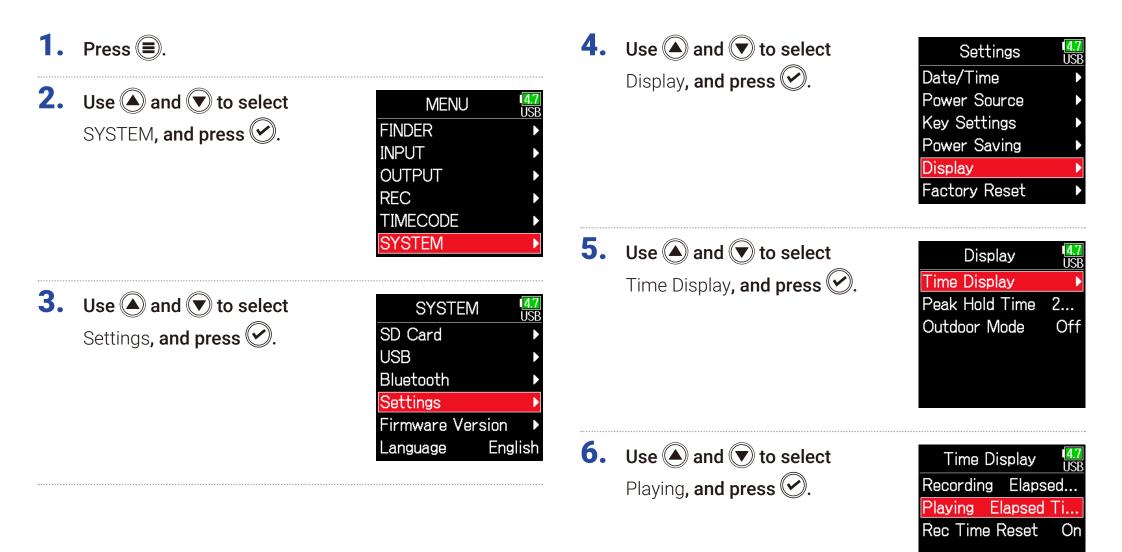

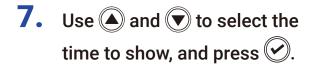

# **Folder and file structure**

Root

53

When recording with the **F6**, folders and files are created on the SD card in the following manner.

**F6** folders and files are used to manage scenes and takes as a rule.

## Folder and file structure

The folder and file structure differs according to the recording file format. In addition, the names of folders and files depend on how scenes are named.

#### NOTE

• Setting the recording file format (  $\rightarrow$  P. 26)

• Setting how scenes are named (mode) (  $\rightarrow$  P. 48)

### HINT

Take: This is a unit of data created for a single recording. Scene: This is a unit containing multiple files and takes that comprise a single scene.

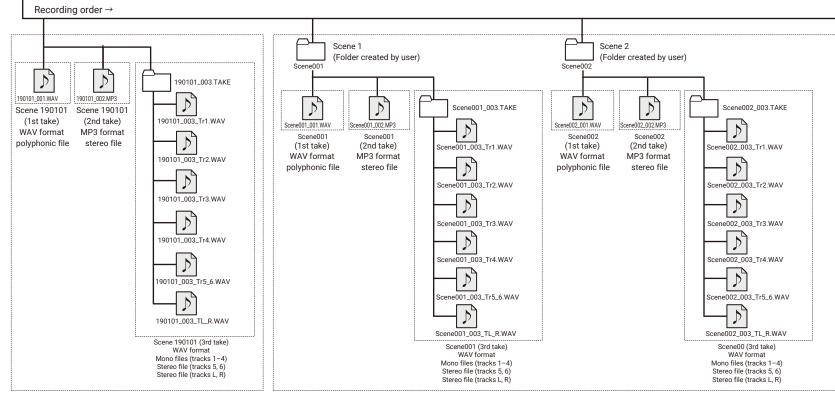

Recording when scene naming is set to "Date"

Recording when scene naming is set to "Current Folder"

43

## Take names

| Struct       | ture                                                                  | Explanation                                                                                                    |
|--------------|-----------------------------------------------------------------------|----------------------------------------------------------------------------------------------------|
| Scene001-001 | Take number<br>(001–999)                                              | Scene name: Select none, the folder<br>name, the date or a name input by the<br>user ( $\rightarrow$ P. 48).<br>Scene number: Press () + () to      |
|              | <ul> <li>Scene number<br/>(1-9999)</li> <li>Scene<br/>Name</li> </ul> | increase the number by one.<br>Take number: This number increases<br>by 1 with each recording made with<br>the same scene name and scene<br>number. |

## Audio file names

File names given by the **F6** differ according to polyphonic, mono and stereo file formats. Track numbers and other data are added to file names.

#### File names

File names are given according in the following formats.

| Туре                      | Structure              | Explanation                                                                                                    |
|---------------------------|------------------------|----------------------------------------------------------------------------------------------------|
| Poly file                 | Scene001-001.wav       | This is a file created by<br>polyphonic recording.<br>Audio for multiple tracks<br>is recorded to a single<br>file.                                                                  |
|                           | Scene001-001_Tr1.wav   |                                                                                                    |
| Mono file                 | Track number           | This is a file created by monophonic recording.                                                                                                    |
|                           | Take name              |                                                                                                    |
|                           | Scene001-001_Tr1_2.wav |                                                                                                    |
| Stereo file               | Track number           | This is a file created by stereophonic recording.                                                                                                    |
|                           | Take name              |                                                                                                    |
| Float file                | Scene001_001_32FP.wav  | This is a 32bit Float                                                                                                    |
| in Dual                   |                        | WAV file created when                                                                                                    |
| mode                      | Float file characters  | in Dual recording mode.                                                                                                    |
| Long<br>recording<br>file | Scene001_001_0002.wav  | This is a file created<br>automatically when the<br>file size exceeded 2 GB<br>during recording. The<br>long recording file num-<br>ber increases one each<br>time the file changes. |

### HINT

When recording with a Mono/Stereo setting, the audio files are saved in a take folder that is created.

# Move the previously recorded take to the FALSE TAKE folder.

If the just recorded take was a failure, a shortcut can be used to move the recording to the FALSE TAKE folder.

**1.** Open the Home Screen.

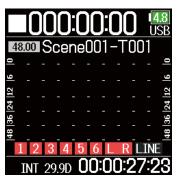

**2.** While pressing B, press V.

## HINT

• Moving a take to the FALSE TAKE folder reduces the take number by one.

• Even during recording, the previously recorded take can be moved to the FALSE TAKE folder.

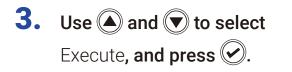

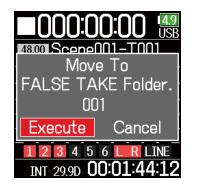

# **Recorded take settings**

# Changing the note for the next take recorded

Characters can be input, for example, as a note to use as metadata in files.

| 1. Press 🗐.                                      |                                                                                                    | Editing notes                                                       |                                                  |
|--------------------------------------------------|----------------------------------------------------------------------------------------------------|---------------------------------------------------------------------|--------------------------------------------------|
| 2. Use A and to select<br>REC, and press O.      | MENU USB<br>FINDER<br>INPUT<br>OUTPUT<br>REC<br>TIMECODE<br>SYSTEM                                        | <ul> <li>Use and to select</li> <li>Note, and press .</li> </ul>    | Metadata USB<br>Scene Name<br>Note<br>Track Name |
| 3. Use A and to select<br>Metadata, and press O. | REC<br>Mode Linear(24bit)<br>Sample Rate 48kHz<br>File Format Poly<br>Metadata<br>LR Track<br>Pre Rec Off | <ul><li>5. Use A and to select</li><li>Edit, and press A.</li></ul> | Note USB<br>Edit No Slate<br>History >           |

#### Some of the following p

| Editing notes P. 46                         | ) |
|---------------------------------------------|---|
| Selecting notes from the history list P. 47 | , |

# 6. Edit the note.

See "Character input screen"  $(\rightarrow P. 14)$  for how to input characters.

| ←   | No Slate |     |     |     |    | → |
|-----|----------|-----|-----|-----|----|---|
| A   | В        | C   | D   | Ε   | F  | G |
| Η   | Ι        | J   | K   | L   | Μ  | Ν |
| 0   | Ρ        | Q   | R   | S   | Τ  | U |
| V   | W        | [X] | Y   | Ζ   |    | - |
| abc |          |     |     |     | 0  | K |
|     | :        |     | ):C | )el | •/ |   |

## Selecting notes from the history list

5. Use ( and to select History, and press ).

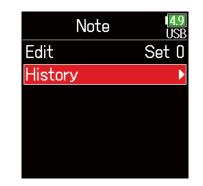

### NOTE

This note is written to the <NOTE> metadata.

Use and to select
 the desired history
 item, and press .

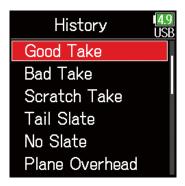

#### NOTE

The history list will be erased if the Factory Reset function is used.

# Setting and managing recorded scene names

The way scenes are named (name mode) can be set.

**2.** Use  $\bigcirc$  and  $\bigcirc$  to select 4.9 USB MENU REC, and press 🕑. FINDER INPUT OUTPUT REC TIMECODE SYSTEM **3.** Use  $\bigcirc$  and  $\bigcirc$  to select REC ISF Metadata, and press 🐼. Mode Linear(24bit) Sample Rate 48kHz File Format Poly

> Metadata LR Track Pre Rec

## Setting how scenes are named (mode)

**4.** Use **()** and **()** to select Scene Name, and press 🕑.

| 4.9<br>USB |
|------------|
| Þ          |
| Þ          |
| Þ          |
|            |
|            |
|            |
|            |

**5.** Use  $\bigcirc$  and  $\bigcirc$  to select Mode, and press 🐼.

| Scene Name | <b>4.9</b><br>USB |
|------------|-------------------|
| Mode       | Date              |
| User Name  | ►                 |
|            |                   |
|            |                   |
|            |                   |
|            |                   |

#### Continue to one of the following procedures.

| Setting how scenes are named (mode)          | P. 48 |
|----------------------------------------------|-------|
| Changing scene names                         | P. 49 |
| Selecting a scene name from the history list | P. 50 |

Off

| Setting   | Explanation                                                                                                    |
|-----------|----------------------------------------------------------------------------------------------------|
|           | The name of the currently selected folder is used as the scene                                                         |
|           | name.                                                                                                    |
| Current   | + S can be used to advance the scene number by 1. After advancing the scene number by 1, the corresponding folder will |
| Folder    | be used as the recording destination. If that folder does not                                                          |
|           | already exist, it will be created.                                                                                     |
|           | Example: FOLDER001-001.wav                                                                                             |
|           |                                                                                                    |
|           | The date is used as the scene name.                                                                                    |
| Date      | • + (c) connect he used to advance the scene number by 1                                                               |
|           | (■) + (✔) cannot be used to advance the scene number by 1.<br>Example: 20190101-001.wav                                |
|           |                                                                                                    |
|           | A scene name input by the user is used.                                                                                |
| User Name | + C can be used to advance the scene number by 1.<br>Example: MYSCENE001-001.wav                                       |

## Changing scene names

If Scene Name Mode is set to User Name, set the scene name used like this.

4. Use ( and to select

User Name, and press 🐼.

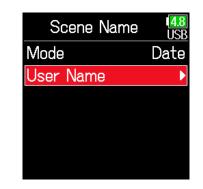

5. Use ( and to select Edit, and press (.

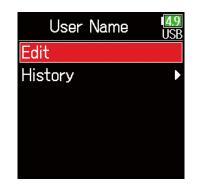

## **6.** Edit the scene name.

See "Character input screen"  $(\rightarrow P. 14)$  for how to input characters.

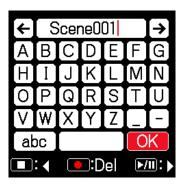

### NOTE

- The scene name is written to the <SCENE> metadata.
- Spaces and @ marks cannot be input at name beginnings.

## Selecting a scene name from the history list

**4.** Use **(a)** and **(b)** to select User Name, and press **(c)**.

Scene Name USB Mode Date User Name

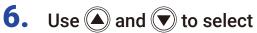

the desired history item, and press 🕑.

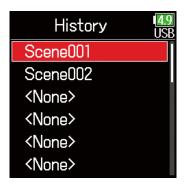

#### NOTE

The history list will be erased if the Factory Reset function is used.

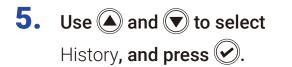

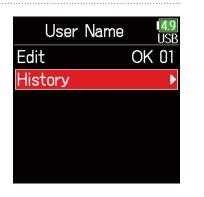

# Changing the track name of the next take recorded (Track Name)

The track name set with the following procedure will be given to the next recorded track.

| 1. | Press 🔳.                                                          |                                                               | 4. | Use 🌢 and 文 to select                                | Metadata USB                        |
|----|-------------------------------------------------------------------|---------------------------------------------------------------|----|------------------------------------------------------|-------------------------------------|
| 2. | Use ( ) and ( ) to select<br>REC, and press ( ).                  | MENU USB<br>FINDER<br>INPUT<br>OUTPUT<br>REC<br>TIMECODE      |    | Track Name, and press 🕢.                             | Scene Name<br>Note<br>Track Name    |
| 3. | <b>Use () and () to select</b><br>Metadata, <b>and press ()</b> . | SYSTEM<br>REC<br>USB<br>Mode Linear(24bit)                    | 5. | Use ( ) and ( ) to select<br>a track, and press ( ). | Track Name USB<br>Track 1           |
|    | Metadata, and press .                                             | Sample Rate 48kHz<br>File Format Poly<br>Metadata<br>LR Track |    | Continue to one of the following proce               | Track 4 ►<br>Track 5 ►<br>Track 6 ► |
|    |                                                                   | Pre Rec Off                                                   |    | Editing the track name                               | P. 52                               |
|    |                                                                   |                                                               |    | Selecting a track name from the his                  | tory list P. 52                     |

## Editing the track name.

**6.** Use **(a)** and **(b)** to select Edit, and press **(c)**.

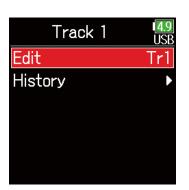

## Selecting a track name from the history list

**6.** Use **(a)** and **(v)** to select History, and press **(c)**.

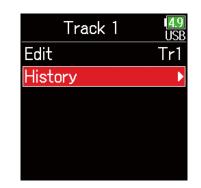

## **7.** Edit the track name.

See "Character input screen"  $(\rightarrow P. 14)$  for how to input characters.

| ÷   | Τ   | r1  |     |     |    | ≯     |
|-----|-----|-----|-----|-----|----|-------|
| Α   | В   | С   | D   | Ε   | F  | G     |
| Η   | Ι   | J   | K   | L   | Μ  | Ν     |
| 0   | Ρ   | Q   | R   | S   | Τ  | U     |
| [V] | W   | [X] | Y   | Ζ   |    | -     |
| ał  | 00  |     |     |     | 0  | K     |
|     | : < |     | ):C | )el | •/ | II: > |
|     |     |     |     |     |    |       |

Use and to select the desired history item, and press .

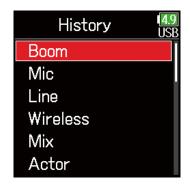

### NOTE

The track name is written to the <TRACK> <NAME> metadata.

### NOTE

The history list will be erased if the Factory Reset function is used.

# Changing the number of the next take recorded

The number given to the next recorded take can be changed when the Home Screen is open.

- **1.** While pressing (**a**), press (**A**).
- 2. Use (a) or (v) to increase or decrease the take number, and press (v).

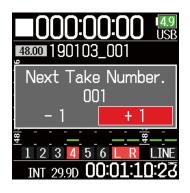

# **Playback**

# **Playing recordings**

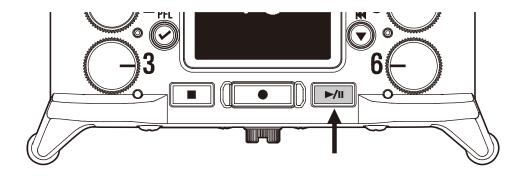

## Press ►/".

# Playback operations Select take/Jump to mark: Press () / () Search backward/forward: Press and hold () / () Pause/resume playback: Press ()

#### NOTE

Track backgrounds will appear black.

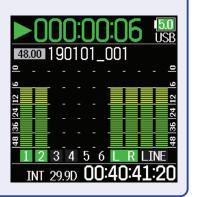

## HINT

- The longer () is pressed and held, the faster the speed of searching backward/forward.
- An "Invalid Take!" message will appear if the selected take is not valid.
- A "No Take!" message will appear if no playable take exists.
- During playback, press  $\boxed{\blacktriangleright}$  to add marks that can be used for skipping. ( $\rightarrow$  P. 170)
- **2.** Press **•** to return to the Home Screen.

# **Mixing takes**

The volume and panning of each track during playback can be changed.

## Setting faders

**1.** Touch rightarrow rightarrow 0 on the Home Screen ( $\rightarrow$  P. 13).

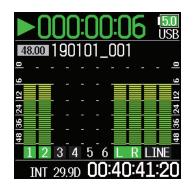

## Setting the panning

- **1.** Press **()**.
- **2.** Use **(a)** and **(b)** to select INPUT, and press **(c)**.

**3.** Use **()** and **()** to select

PFL, and press 🕑.

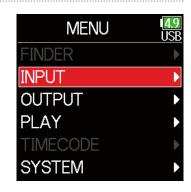

INPUT

Phantom Settings

Link Settings

Auto Mix

PFL

**2.** Turn O to adjust the input signal level.

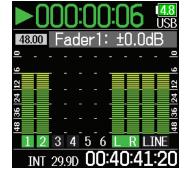

55

NOTE Turn O left until it clicks to mute the input. **5.** Use ( ) and ( ) to select the desired track, and press ( ).

| PFL     | 4.9<br>USB |
|---------|------------|
| Input 1 | Þ          |
| Input 2 | ►          |
| Input 3 | ►          |
| Input 4 | ►          |
| Input 5 | Þ          |
| Input 6 | •          |

| 6. | Use $$ and $$ to select |
|----|-------------------------|
|    | Pan <b>, and press </b> |

| 1              | Tr1        | 1 <mark>4.8</mark><br>USB |
|----------------|------------|---------------------------|
|                | Source     | Mic                       |
| 9              | Trim       | +22dB                     |
| 4 12           | HPF/Limite | er 🕨                      |
| 48  36  24  12 | Phase/Dela | iy 🕨                      |
| - 48           | Pan        | Center                    |
| 1              | Monitor    | SOLO                      |

**7.** Adjust the panning.

| 1        | Tr1        | 1 <mark>4.8</mark><br>USB |
|----------|------------|---------------------------|
|          | Source     | Mic                       |
| 9        | Trim       | +22dB                     |
| 4  12    | HPF/Limite | er 🕨                      |
| 36 2     | Phase/Dela | iy 🕨                      |
| <u>8</u> | Pan        | L4¢                       |
|          | Monitor    | SOLO                      |

| Parameter        | Setting range           | Explanation                     |
|------------------|-------------------------|---------------------------------|
| Fader            | Mute, -60.0 - +60.0 dB  |                                 |
| (in Float mode)  | Wille, -00.0 - +00.0 ub | Adjusts the input signal loval  |
| Fader            | Mute, -48.0 - +24.0 dB  | Adjusts the input signal level. |
| (in Linear mode) | Wute, -40.0 - +24.0 ub  |                                 |
| Pan              | L100 - Center - R100    | Adjusts the stereo balance of   |
| raii             |                         | the sound.                      |

## NOTE

• Settings are saved separately for each take and are used during playback.

• Mix settings are not saved with the take when the recorded file format is MP3.

# Monitoring the playback signals of specific tracks during playback

The playback signals of specific tracks can be monitored using SOLO mode.

**1.** Open the Home Screen.

2.

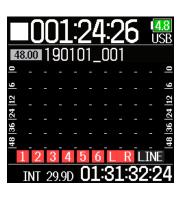

**4.** Use **(a)** and **(b)** to select INPUT, and press **(c)**.

**5.** Use  $\bigcirc$  and  $\bigcirc$  to select

PFL, and press 🐼.

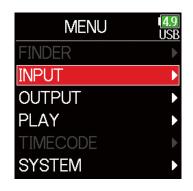

## NOTE

SOLO mode can only be used with tracks that can be played back (indicators lit green).

Press **I** to start playback.

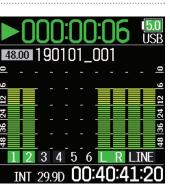

**3.** Press 🗐 during playback.

INPUT USB PFL Phantom Settings Link Settings Auto Mix Auto Mix

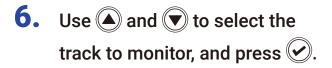

| PFL     | 1 <mark>4.9</mark><br>USB |
|---------|---------------------------|
| Input 1 | Þ                         |
| Input 2 | ►                         |
| Input 3 | ►                         |
| Input 4 | ►                         |
| Input 5 | ►                         |
| Input 6 | ►                         |

# **Changing the repeat playback setting**

The repeat setting used during playback can be changed.

**1.** Press **()**.

| 2. | Use ( ) and ( ) to select |
|----|---------------------------|
|    | PLAY, and press 🕑.        |

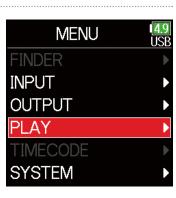

4. Use ( and to select the repeat mode, and press ).

| Repeat     | <b>4.9</b><br>USB |
|------------|-------------------|
| Play One   |                   |
| ✓Play All  |                   |
| Repeat One |                   |
| Repeat All |                   |
|            |                   |
|            |                   |
|            |                   |

| 3. | Use $$ and $$ to select |
|----|-------------------------|
|    | Repeat, and press 🕢.    |

| PLAY     | 1 <mark>4.8</mark><br>USB |
|----------|---------------------------|
| LR Fader | ►                         |
| Repeat   | Play All                  |
|          |                           |
|          |                           |
|          |                           |
|          |                           |

| Setting                  | Explanation                                     |  |
|--------------------------|-------------------------------------------------|--|
| Play One                 | Only the expected take will be played           |  |
| (single playback)        | Only the selected take will be played.          |  |
| Play All                 | Takes will be played back continuously from the |  |
| (all playback)           | selected one until the last one.                |  |
| Repeat One               | The selected take will be played repeatedly.    |  |
| (single repeat playback) | The selected take will be played repeatedly.    |  |
| Repeat All               | All takes in the selected folder will be played |  |
| (all repeat playback)    | repeatedly.                                     |  |

### HINT

The PLAY menu only appears during playback.

# **Take and folder operations**

# Working with takes and folders

The Finder allows the viewing of the contents of SD cards, takes and folders and the creation of project/scene folders. It also allows the setting and deletion of recording/playback folders along with viewing their information, for example.

Editing operations Press (≡). Cursor: Press 🔺 / 💌 **2.** Use  $\bigcirc$  and  $\bigcirc$  to select Move down a level (next): Press ( MENU ISB FINDER FINDER, and press ( Move up a level (previous): Press (=) INPUT Show Option screen: Press and hold 🕢 OUTPUT REC TIMECODE NOTE SYSTEM • When the cursor is on a take, pressing will play the selected take.  $(\mathbf{\nabla})$ ,  $(\mathbf{\Delta})$  and  $\mathbf{\Box}$  can also be used. **3.** Use  $\bigcirc$  and  $\bigcirc$  to select the FINDER ISP • A check mark appears on the playback take and recording/playback SD card, and press 🕢. 😪 SD : F6 SD folder. Continue to one of the following procedures. Creating folders ..... P. 61 Selecting the take recording/playback folder ..... P. 61 Checking take marks and using them for playback ..... P. 62

60

Changing folder and take names ......P. 62 Deleting folders and takes .....P. 63 Emptying the TRASH/FALSE TAKE folders ......P. 64

## Creating folders

Folders can be created inside the currently selected SD card/folder.

**4.** Use **(a)** and **(b)** to select New Folder, and press **(c)**.

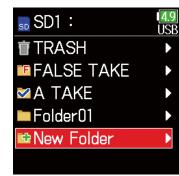

## Selecting the take recording/playback folder

Use this procedure to select the folder that contains the take to be played back or the folder to use for recording takes and return to the Home Screen.

- **4.** Press and hold **(v)** to open the Option screen.
- 5. Use (A) and ( to select Select, and press (.

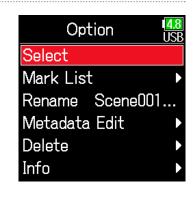

## NOTE

- Select a folder or take before pressing and holding 🕑 to open the Option screen.
- The first take inside the selected SD card or folder will be set as the playback take.

## **5.** Edit the folder name.

See "Character input screen"  $(\rightarrow P. 14)$  for how to input characters.

| ←   | Folder001    |   |   |   |   |   |
|-----|--------------|---|---|---|---|---|
| A   | В            | С | D | Ε | F | G |
| Η   | Ι            | J | K | L | M | Ν |
| 0   | Ρ            | Q | R | S | Τ | U |
| [V] | W            | X | Y | Ζ |   | - |
| abc |              |   |   |   | 0 | K |
|     | 💵: 🗶 💽:Del 🕅 |   |   | " |   |   |

### NOTE

- The folder created will be set as the recording folder.
- The name of the folder created is written to the <PROJECT> or <SCENE> metadata of the recorded take.
- Spaces and @ marks cannot be input at name beginnings.

Checking take marks and using them for playback

A list of the marks in a recorded take can be shown.

- **4.** Press and hold **(v)** to open the Option screen.
- 5. Use (A) and (T) to select Mark List, and press (C).

| Option          | <mark>4.8</mark><br>USB |
|-----------------|-------------------------|
| Select          |                         |
| Mark List       |                         |
| Rename Scene001 |                         |
| Metadata Edit   |                         |
| Delete          | ►                       |
| Info            | Þ                       |

6. Use (a) and () to select a mark, and press ().

The Home Screen will reopen, and playback will start from the mark.

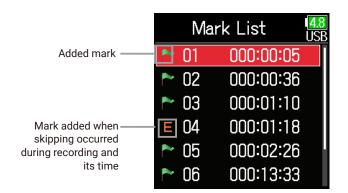

## Changing folder and take names

- **4.** Press and hold **(v)** to open the Option screen.
- **5.** Use ( ) and ( ) to select Rename, and press ( ).

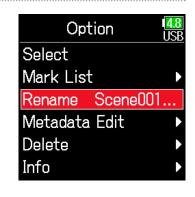

# **6.** Edit the folder/take name.

See "Character input screen"  $(\rightarrow P. 14)$  for how to input characters.

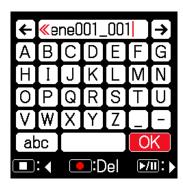

#### NOTE

- The edited name of the folder/take is written to the <PROJECT> or <SCENE> metadata.
- Spaces and @ marks cannot be input at name beginnings.

## Deleting folders and takes

**4.** Press and hold roop to open the Option screen.

**5.** Use **(a)** and **(b)** to select Delete, and press **(c)**.

| Option          | 1 <mark>4.8</mark><br>USB |
|-----------------|---------------------------|
| Select          |                           |
| Mark List       | ►                         |
| Rename Scene001 |                           |
| Metadata Edit   | ►                         |
| Delete          | •                         |
| Info            |                           |

Use and to select the folder/take to delete, and press .
Press to cancel deletion.

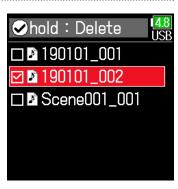

NOTE

Press **r** to select/deselect all the folders and takes that are currently shown.

# **7.** Press and hold $\bigcirc$ .

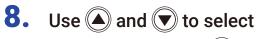

Execute, and press 🕑.

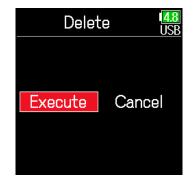

#### NOTE

- Deleted folders and takes are not immediately erased from the SD card. They are moved to the TRASH folder.
- Deleting folders and takes in the TRASH folder will completely erase their data.

## Checking folder and take information

- **4.** Press and hold **(v)** to open the Option screen.
- 5. Use (and ress view).

| Option          | <mark>4.8</mark><br>USB |
|-----------------|-------------------------|
| Select          |                         |
| Mark List       | ►                       |
| Rename Scene001 |                         |
| Metadata Edit   | ►                       |
| Delete          | ►                       |
| Info            |                         |

## Take selected

TC: Timecode FPS: Timecode frame rate Len: Take recording length Fmt: Take sample format Date: Date Time: Time Size: Take size

|        | Info USB           |
|--------|--------------------|
| TC :   | 15:39:44:00        |
| FPS:   | 29.97DF            |
| Len :  | 00:00:04           |
| Fmt :  | WAV                |
|        | 48.000/24 <b> </b> |
| Date : | 19/01/01           |

## SD card selected

| Free: Open space                 |
|----------------------------------|
| Size: Card capacity              |
| Remain: Remaining recording time |

| <b>4.8</b><br>USB |
|-------------------|
| 59.0GB            |
| 59.0GB            |
| 040h44            |
|                   |
|                   |

# Folder selected

Date: Date Time: Time

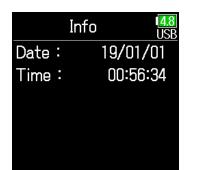

## Emptying the TRASH/FALSE TAKE folders

**4.** Use **(a)** and **(b)** to select TRASH or FALSE TAKE.

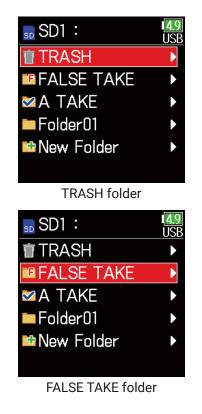

**5.** Press and hold  $\bigcirc$ .

**6.** Use **(a)** and **(v)** to select Empty, and press **(c)**.

**7.** Use **(**) and **(**) to select Execute, and press **(**).

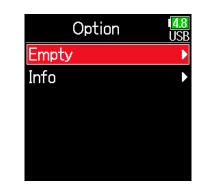

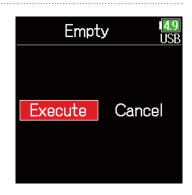

#### NOTE

• Emptying the TRASH folder will completely erase the data in it.

• Emptying the FALSE TAKE folder does not immediately erase its data from the SD card. The data is moved to the TRASH folder.

# **Overview of metadata (take information) stored in files**

The **F6** writes a variety of information (metadata) to files during recording.

When these files are read by an application that supports metadata, the saved information can be checked and used.

#### HINT

- Metadata is data that contains information related to other data. The **F6** saves scene names and take numbers, for example, as metadata in audio files.
- A chunk is a unit that contains multiple data in a single block.
- To use BEXT and iXML chunk metadata, an application that supports both data formats is necessary.

## WAV file metadata

The metadata saved in files recorded by the **F6** in WAV format is collected in BEXT (Broadcast Audio Extension) and iXML chunks. For details about the metadata saved in these chunks, see "Metadata contained in BEXT chunks in WAV files" ( $\rightarrow$  P. 188), "Metadata contained in iXML chunks in WAV files" ( $\rightarrow$  P. 189).

## MP3 file metadata

The metadata saved in files recorded by the **F6** in MP3 format is written as ID3v1 tags.

For information about the ID3 fields and formats saved as metadata, see "Metadata and ID3 fields contained in MP3 files" ( $\rightarrow$  P. 191).

#### HINT

- F6 MP3 files conform to the MPEG-1 Layer III standard.
- MP3 metadata cannot be edited.

# Checking and editing take metadata

**1.** Press **()**.

**2.** Use **(a)** and **(b)** to select FINDER, and press **(c)**.

| MENU     | <b>4</b> .<br>US |
|----------|------------------|
| FINDER   |                  |
| INPUT    |                  |
| OUTPUT   |                  |
| REC      |                  |
| TIMECODE |                  |
| SYSTEM   |                  |
|          |                  |

**3.** Use ( ) and ( ) to select an SD card, and press ( ).

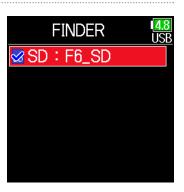

**4.** Use ( ) and ( ) to select a folder, and press ( ).

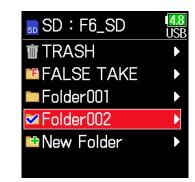

Folder002

190101\_001

190101\_002

🖻 New Folder

🚰 Scene001\_001

<mark>4.8</mark> USB

5. Use A and to select a take, and press . This opens the Option screen. See "Take and folder operations" for how to use the Finder (→ P. 60).

**6.** Use **(a)** and **(v)** to select Metadata Edit, and press **(c)**.

| Option          | <b>4.8</b><br>USB |
|-----------------|-------------------|
| Select          |                   |
| Mark List       | ►                 |
| Rename Scene001 | l                 |
| Metadata Edit   | •                 |
| Delete          | Þ                 |
| Info            | ►                 |

## Continue to one of the following procedures.

| 01                                                 |
|----------------------------------------------------|
| Checking and editing notes P. 68                   |
| Selecting notes from the history list P. 69        |
| Checking and editing scene namesP. 69              |
| Selecting a scene name from the history list P. 70 |
| Checking and editing take names P. 71              |
| Circling takes P. 72                               |
| Changing tape names P. 72                          |
| Changing project names P. 73                       |
| Checking and editing track names P. 73             |
| Selecting a track name from the history list P. 74 |
|                                                    |

## Checking and editing notes

7. Use (and ress v.

| Metadata Edit USB  |
|--------------------|
| Note 🕨 🕨           |
| Scene/Take         |
| Circle Not Circled |
| Tape Name Scene    |
| Project Name Sce   |
| Track Name         |

8. Use (a) and () to select Edit, and press ().

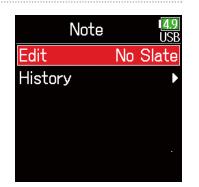

## 9. Edit the note.

See "Character input screen"  $(\rightarrow P. 14)$  for how to input characters.

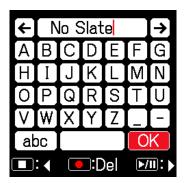

#### NOTE

The contents of this note is written to the <NOTE> metadata.

## Selecting notes from the history list

| 7. | Use ( ) and ( ) to select<br>Note, and press ( ).                        | Metadata Edit<br>Note<br>Scene/Take<br>Circle Not Circled<br>Tape Name Scene<br>Project Name Sce<br>Track Name     | 7. Use A and to select<br>Scene/Take, and press . | Metadata Edit<br>Note<br>Scene/Take<br>Circle Not Circled<br>Tape Name Scene<br>Project Name Sce<br>Track Name |
|----|--------------------------------------------------------------------------|----------------------------------------------------------------------------------------------------|---------------------------------------------------|----------------------------------------------------------------------------------------------------|
| 8. | Use ( ) and ( ) to select<br>History, and press ( ).                     | Note USB<br>Edit No Slate<br>History •                                                                             | 8. Use A and to select<br>Scene, and press O.     | Scene/Take<br>USB<br>Scene ►<br>Take 1                                                                         |
| 9. | Use (a) and (r) to select<br>the desired history<br>item, and press (r). | History USB<br>No Slate<br>Environmental No<br><none><br/><none><br/><none><br/><none></none></none></none></none> | 9. Use A and to select<br>Edit, and press O.      | Scene USB<br>Edit Scene001<br>History                                                                          |

Checking and editing scene names

## **NOTE** The history list will be erased if the Factory Reset function is used.

# **10.**Edit the scene name.

See "Character input screen"  $(\rightarrow P. 14)$  for how to input characters.

| ÷  | Scene001 |     |             |     | →  |   |
|----|----------|-----|-------------|-----|----|---|
| A  | В        | С   | D           | Ε   | F  | G |
| Η  | Ι        | J   | K           | L   | M  | Ν |
| 0  | Ρ        | Q   | R           | S   | Τ  | U |
| V  | W        | [X] | Y           | Ζ   |    | - |
| ab | )C       |     |             | 0   | K  |   |
|    | :        |     | <b>]:</b> [ | )el | •/ |   |

## NOTE

The scene name is written to the <SCENE> metadata.

## Selecting a scene name from the history list

7. Use ( and to select

Scene/Take, and press 🐼.

| Metadata Edit 🛛 🛛 🖉 | <mark>8</mark><br>B |
|---------------------|---------------------|
| Note                |                     |
| Scene/Take          |                     |
| Circle Not Circle   | d                   |
| Tape Name Scene     |                     |
| Project Name Sce    |                     |
| Track Name          |                     |

8. Use (and v to select Scene, and press ().

| Scene/Take | 1 <mark>4.8</mark><br>USB |
|------------|---------------------------|
| Scene      | ►                         |
| Take       | 1                         |
|            |                           |
|            |                           |
|            |                           |
|            |                           |

**9.** Use **()** and **()** to select History, and press **()**.

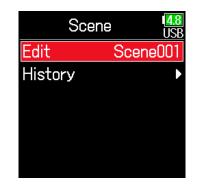

**10.**Use A and to select the History item to use, and press .

| History       | 4.8<br>USB |
|---------------|------------|
| Scene001      |            |
| Scene002      |            |
| <none></none> |            |
| <none></none> |            |
| <none></none> |            |
| <none></none> |            |
|               |            |

### NOTE

The history list will be erased if the Factory Reset function is used.

## Checking and editing take numbers

7. Use (and v to select Scene/Take, and press ().

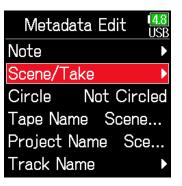

**8.** Use A and Take, and press .

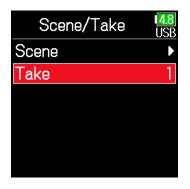

## Editing operations

Move cursor or change value: Press 🌢 / 👽

Select parameter to change: Press 🕑

#### HINT

This can be set from 1 to 999.

#### NOTE

The take number is written to the <TAKE> metadata.

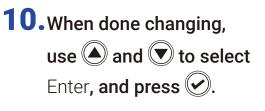

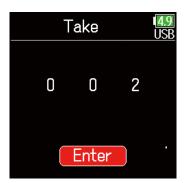

**9.** Change the take number.

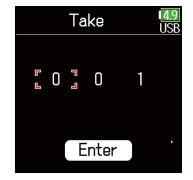

## Circling takes

An @ mark can be added to the beginning of the name of the best take to make it stand out. This is called a "circled take".

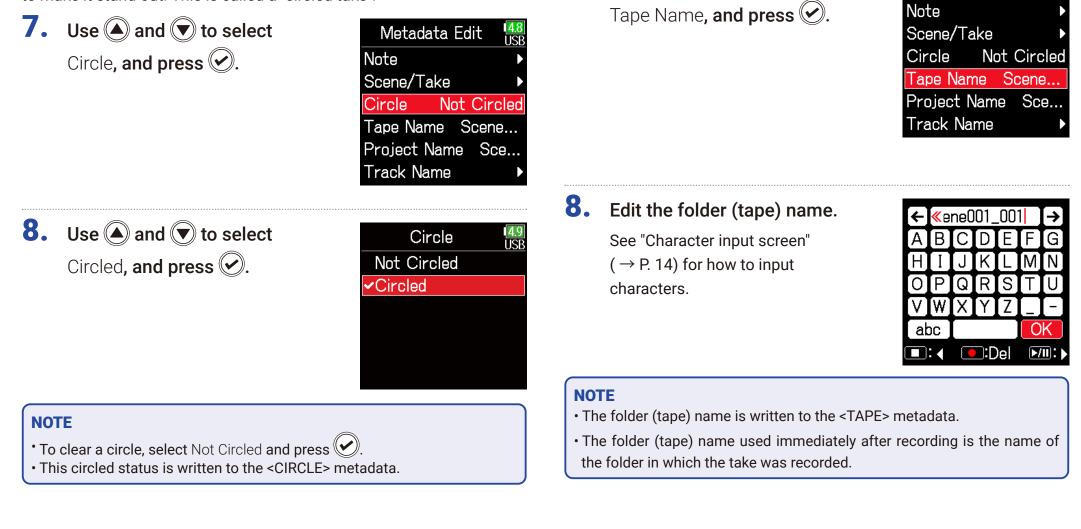

Changing tape names

**7.** Use  $\bigcirc$  and  $\bigcirc$  to select

Metadata Edit

# Changing project names

7. Use (and v to select Project Name, and press ().

| Metadata Edit 🛛 🛄  | B |
|--------------------|---|
| Scene              | _ |
| Take 2             |   |
| Circle Not Circled |   |
| Folder(Tape) Name  |   |
| Project Name       |   |
| Track Name         |   |
|                    |   |

# Checking and editing the track names

7. Use ( and to select Track Name, and press (.

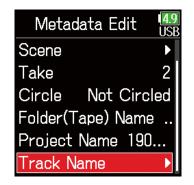

# 8. Edit the project name.

See "Character input screen"  $(\rightarrow P. 14)$  for how to input characters.

|     |      |     | -   |     |    |   |
|-----|------|-----|-----|-----|----|---|
| ÷   | S    | cer | neU | 01  |    | → |
| Α   | Β    | С   | D   | Ε   | F  | G |
| Η   | Ι    | J   | K   | L   | Μ  | Ν |
| 0   | Ρ    | Q   | R   | S   | Τ  | U |
| [V] | W    | X   | Y   | Ζ   |    | - |
| at  | DC ] |     |     |     | 0  | K |
|     | : <  |     | ):D | )el | •/ |   |

8. Use (A) and ( to select a track, and press (.

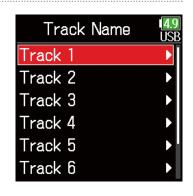

#### NOTE

- The project name is written to the <PROJECT> metadata.
- The project name used immediately after recording is the name of the highest level folder (inside the SD card root directory) that contains the folder in which the take was recorded.
- **9.** Use **(a)** and **(c)** to select Edit, and press **(c)**.

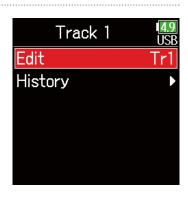

# **10.**Edit the track name.

See "Character input screen"  $(\rightarrow P. 14)$  for how to input characters.

| ÷   | [ Τ | [r1 |     |     |    | → |
|-----|-----|-----|-----|-----|----|---|
| Α   | В   |     | D   |     | F  | G |
| Η   | Ι   | J   | K   |     | M  | Ν |
| 0   | Ρ   | Q   | R   | S   | Τ  | U |
| [V] | W   | (X) | Y   | Ζ   |    | - |
| ab  | 00  |     |     |     | 0  | K |
|     | :   |     | ):C | )el | ▶/ |   |

## Selecting a track name from the history list

7. Use (and to select Track Name, and press ().

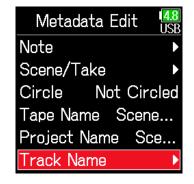

#### NOTE

The track name is written to the <TRACK> <NAME> metadata.

8. Use ( ) and ( ) to select a track, and press ( ).

| Track Name | 4.8<br>USB |
|------------|------------|
| Track 1    | Tr1        |
| Track 2    | Tr2        |
| Track 3    | Tr3        |
| Track 4    | Tr4        |
| Track 5    | Tr5        |
| Track 6    | Tr6        |

**9.** Use **(a)** and **(v)** to select History, and press **(c)**.

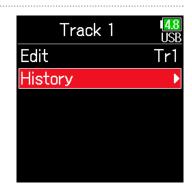

# **10.**Use (a) and (v) to select the desired history, and press (v).

| History  | <mark>4.8</mark><br>USB |
|----------|-------------------------|
| Boom     |                         |
| Mic      |                         |
| Line     |                         |
| Wireless |                         |
| Mix      |                         |
| Actor    |                         |

## NOTE

The history list will be erased if the Factory Reset function is used.

# Writing a sound report

A sound report includes information about recording times and takes. Reports can be written as CSV format files (F6\_[folder name].CSV). Comments written in sound reports can also be edited.

**1.** Press **()**.

**2.** Use A and to select FINDER, and press .

| MENU     | 4.9<br>US |
|----------|-----------|
| FINDER   |           |
| INPUT    |           |
| OUTPUT   |           |
| REC      |           |
| TIMECODE |           |
| SYSTEM   |           |
|          |           |

Use (a) and (v) to select the folder or SD card desired for sound report creation, and press and hold (v).

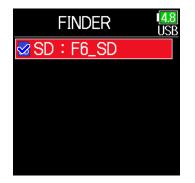

4. Use (and vito select Sound Report, and press (c).

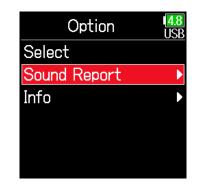

## Continue to one of the following procedures.

| Writing sound reports                    | P. 77 |
|------------------------------------------|-------|
| Editing comments                         | P. 77 |
| Selecting comments from the history list | P. 78 |

# Writing sound reports

5. Use (and ress ) to select Create, and press ).

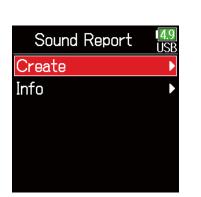

# Editing comments

5. Use (and to select Info, and press (c).

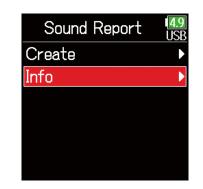

V W abc

💽:Del

Ok

►/II:

| <ul> <li>Use and to select</li> <li>Execute, and press .</li> <li>This writes the sound report inside the selected SD card or folder.</li> </ul> | <ul> <li>Use and to select</li> <li>Edit, and press .</li> </ul> | Info USB<br>Edit<br>History • |
|----------------------------------------------------------------------------------------------------|------------------------------------------------------------------|-------------------------------|
| <ul> <li>NOTE</li> <li>Only information about takes in the folder or SD card is sound report.</li> </ul>                                         | <br>7. Edit the comment.<br>See "Character input screen"         | ← → A B C D E F G             |

# Selecting comments from the history list

5. Use ( and to select Info, and press .

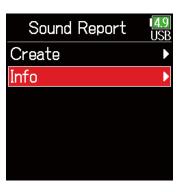

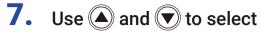

the desired history item, and press  $\bigcirc$ .

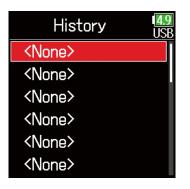

#### NOTE

The history list will be erased if the Factory Reset function is used.

**6.** Use **(a)** and **(b)** to select History, and press **(c)**.

| Info    | 4.9<br>USB |
|---------|------------|
| Edit    |            |
| History | Þ          |
|         |            |
|         |            |
|         |            |
|         |            |

# **Input settings**

# Adjusting the input signal monitoring balance

The volume of each track can be adjusted when monitoring input signals.

**1.** Open the Home Screen

( → P. 13).

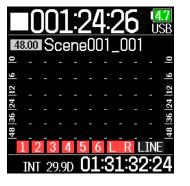

# **2.** Use O to adjust the faders.

## HINT

The fader setting range depends on the recording mode. In Float mode, it is muted and -60.0 to +60.0 dB. In Linear mode, it is muted and -48.0 to +24.0 dB.

## NOTE

- Mix settings are saved separately for each recorded take and can be changed during playback ( $\rightarrow$  P. 55).
- Mix settings are not saved with the take when the recorded file format is MP3.

# Monitoring the input signals of specified tracks

The input signals of specified tracks can be monitored.

Even tracks that have not been set to record can be input to the PFL screen and their input sounds monitored.

This is convenient when using tracks as return inputs.

Carious settings can be made for selected tracks.

# **1.** Press 🕢 when the Home Screen is open.

The PFL screen for the track that was last opened opens, and the status indicator lights orange.

Only the input sound of the track show can be monitored through headphones.

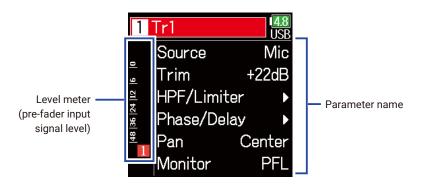

| Parameter   | Explanation                                        |
|-------------|----------------------------------------------------|
| Source      | This sets the input source.                        |
| Trim        | This sets the input level.                         |
| HPF/Limiter | This sets the high pass filter and limiter.        |
| Phase/Delay | This sets the phase reversal and delay.            |
| Pan         | This sets the panning.                             |
| Monitor     | This sets the monitoring volume on the PFL screen. |

## NOTE

This does not change the signals output from line outputs.

## HINT

- Use and to select parameters and change setting values.
- $\bullet$  When the cursor is on the topmost track number, press  $\bigodot$  to show the next track.

# **2.** Press **()**.

This opens the Home Screen.

# **Setting the input source**

The input source and phantom power on/off status can be set for each track.

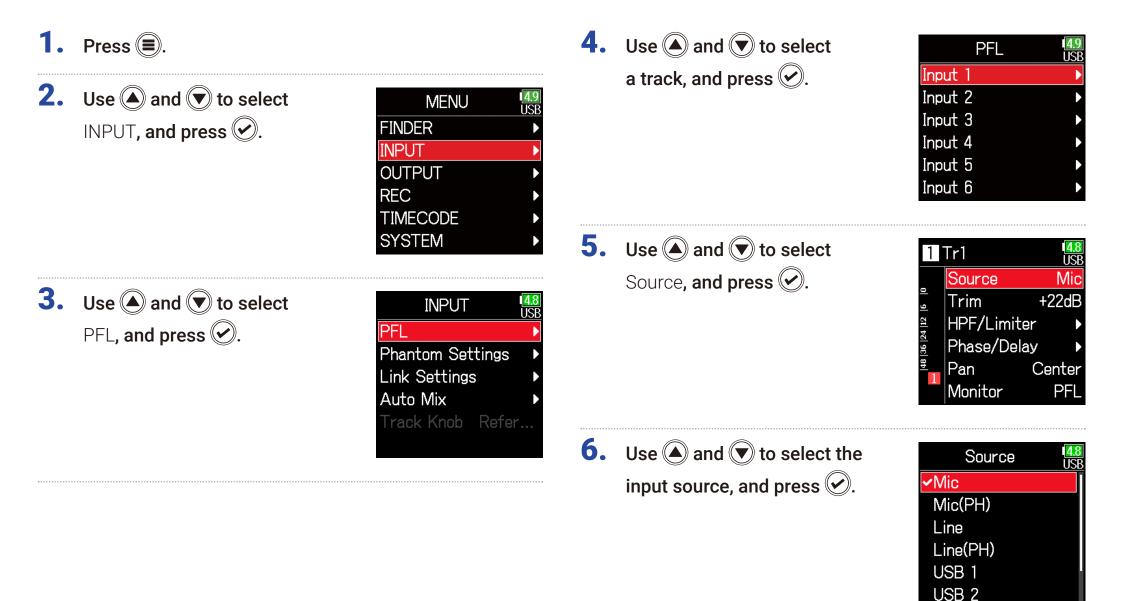

| Setting   | Explanation                                                      |
|-----------|------------------------------------------------------------------|
| Mic       | Use when connecting a mic or other equipment with a              |
| IVIIC     | low input level.                                                 |
| Mic (PH)  | Use for mic level with phantom power.                            |
|           | Use when connecting line level equipment.                        |
| Line      | The input level will be reduced 20 dB compared to when           |
|           | Mic is selected.                                                 |
| Line (PH) | Use this setting for line level with phantom power.              |
|           | When AIF with Rec ( $\rightarrow$ P. 143) is set to On, computer |
| USB 1-4   | output signals are treated as input signals                      |

| HINT                                                                 |
|----------------------------------------------------------------------|
| For phantom power voltage, see "Changing the phantom power settings" |
| $(\rightarrow P. 95).$                                               |

# Setting the monitoring volume on the PFL screen

On the PFL screen, the monitoring sound can be set to be either pre-fader listening (PFL) or fader solo (SOLO).

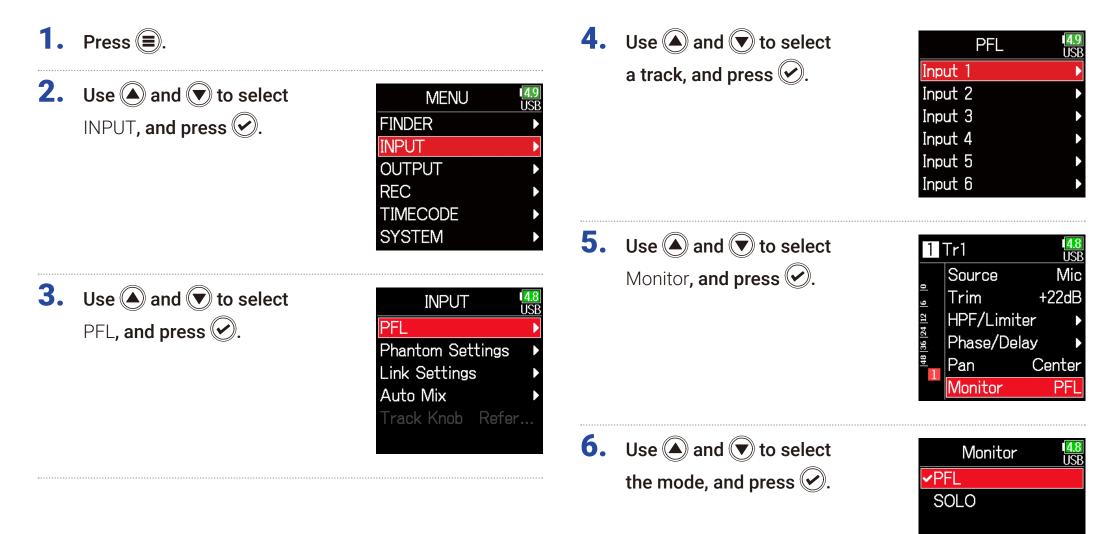

| Setting | Explanation                                      |  |
|---------|--------------------------------------------------|--|
| PFL     | On the PFL screen, monitor the pre-fader sound.  |  |
| SOLO    | On the PFL screen, monitor the post-fader sound. |  |

## NOTE

- When the PFL screen is open during playback, the monitoring sound will be post-fader (SOLO) regardless of the setting.
- The pre-fader and post-fader monitoring positions depend on the set recording mode. See the block diagrams for details about the positions (→ "Block diagrams" on P. 193).

# **Cutting low-frequency noise**

The high pass filter can cut low frequencies to reduce the sound of wind, vocal pops and other noise.

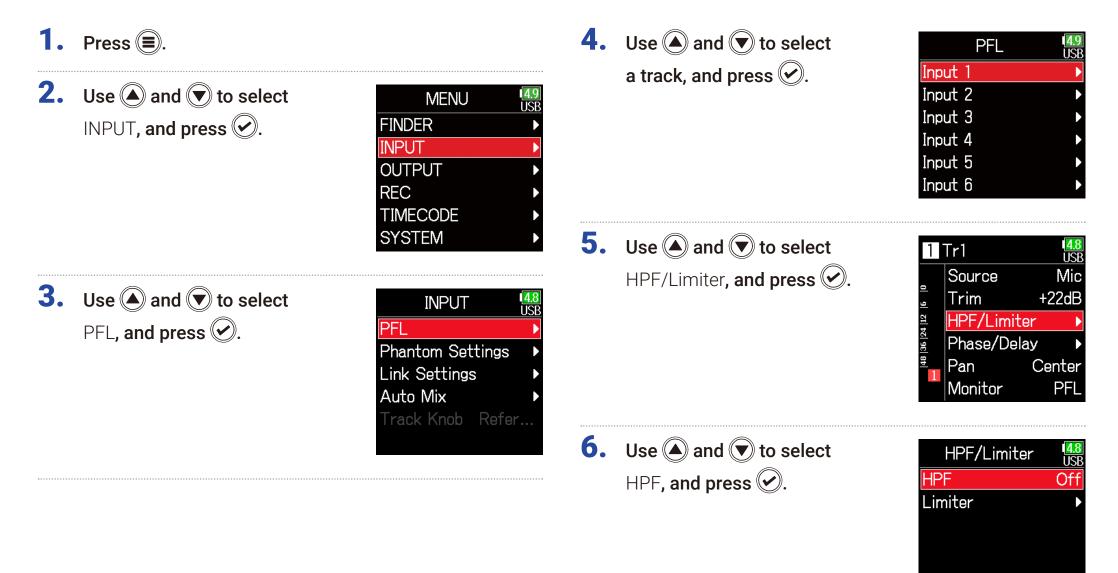

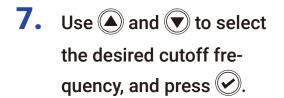

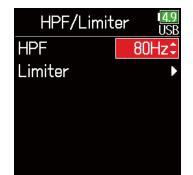

#### HINT

This can be set to Off or between 10 and 240 Hz.

# **Input limiter**

The limiter can prevent distortion by reducing input signals that have excessively high levels.

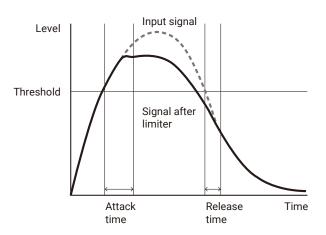

When the limiter is ON, if the input signal level exceeds the set threshold value, the input signal level will be suppressed to prevent the sound from distorting.

The amount of time after the input signal exceeds the threshold until compression of the output signal is maximized is called the "attack time". The amount of time after the input signal goes below the threshold until the limiter stops compressing the signal is called the "release time". Change these two to adjust the audio quality.

**1.** Press **()**.

**2.** Use **(and (v**) to select INPUT, and press **(v**).

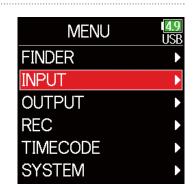

**3.** Use A and to select PFL, and press .

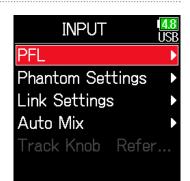

4. Use ( and to select

a track, and press  $\bigcirc$ .

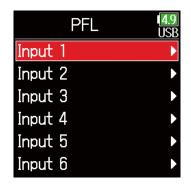

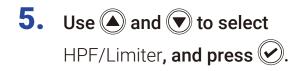

| Tr1       | 4.8<br>USB                            |
|-----------|---------------------------------------|
| Source    | Mic                                   |
| Trim      | +22dB                                 |
| HPF/Limit | er 🕨                                  |
| Phase/Del | ay 🕨                                  |
| Pan       | Center                                |
| Monitor   | PFL                                   |
|           | Trim<br>HPF/Limit<br>Phase/Del<br>Pan |

# **6.** Use **()** and **()** to select

Limiter, and press 🕑.

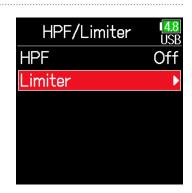

## Continue to one of the following procedures.

| Using the limiter        | P. 88 |
|--------------------------|-------|
| Setting the type         | P. 90 |
| Setting the threshold    | P. 90 |
| Setting the attack time  | P. 91 |
| Setting the release time | P. 91 |
| Setting the target level | P. 92 |

Using the limiter

7. Use ( and to select On/Off, and press .

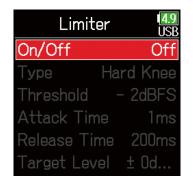

8. Use ( ) and ( ) to select the setting, and press ( ).

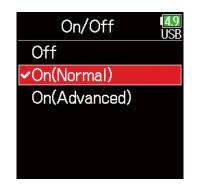

# On (Normal)

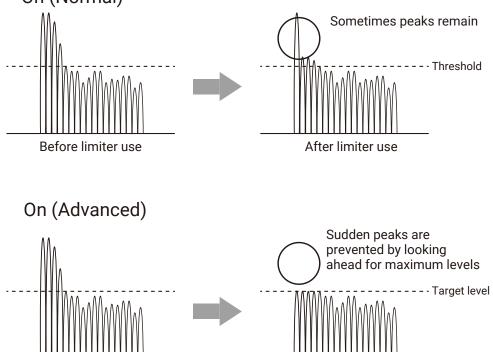

Before limiter use

SettingExplanationOffThis disables the limiter.On (Normal)This applies an ordinary limiter. The ratio is 20:1.On (Normal)By detecting the maximum level in advance, this optimized limiter prevents distortion even more than ordinary limiter operation. The ratio is ∞:1, providing increased internal headroom.

After limiter use

#### NOTE

When set to On (Advanced), the input latency of the **F6** increases 1 ms. When monitoring sounds being recorded with a mic in real-time, increased latency can cause interference between the sound being recorded that is transmitted through the air and the delayed monitored sound, possibly making accurate monitoring difficult.

## NOTE

• When set to On (Advanced), the Sample Rate cannot be set to 192 kHz.

• Moreover, when the Sample Rate is set to 192 kHz, the On (Advanced) setting cannot be selected.

# Setting the type

| 7. | Use $$ and $$ to select  |
|----|--------------------------|
|    | Type <b>, and press </b> |

| Lim       | iter | 4.9<br>USB |
|-----------|------|------------|
| On/Off    | On(  | Normal)    |
| Туре      | Hai  | rd Knee    |
| Threshold | - k  | 2dBFS      |
| Attack T  | ime  | 1ms        |
| Release 7 | Time | 200ms      |
| Target Le | evel | ± 0d       |

# Setting the threshold

This sets the base level from which the limiter operates.

| 7. | Use 🌢 and 💌 to select   | Limit      | er    | 4.9<br>USB |
|----|-------------------------|------------|-------|------------|
|    | Threshold, and press 🕢. | On/Off     |       |            |
|    |                         | Туре       | Hard  | Knee       |
|    |                         | Threshold  | - 2   | 2dBFS      |
|    |                         | Attack Tir | ne    | 1ms        |
|    |                         | Release Ti | me 2  | 200ms      |
|    |                         | Target Lev | /el ± | 0d         |
|    |                         |            |       |            |

8. Use ( and to select

the type, and press  $\bigcirc$ .

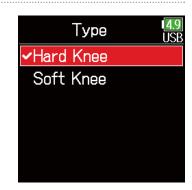

SettingExplanationHard KneeOnly peaks that exceed the threshold are attenuated. There is<br/>no effect below the threshold.Soft KneeThe limiter gradually affects the signal about 6 dB below the<br/>threshold for a gentler effect.

## NOTE

This setting becomes available when **On/Off** is set to **On (Normal)**.

8. Use ( and to adjust the setting, and press .

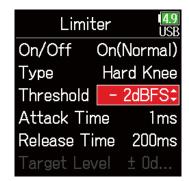

## HINT

This can be set from -16 to -2 dBFS.

#### NOTE

This setting becomes available when **On/Off** is set to **On (Normal)**.

# Setting the attack time

This sets the amount of time until compression starts after the input signal exceeds the threshold.

| 7. Use A and to select Attack Time, and press O. | Limiter USB<br>On/Off On(Normal)<br>Type Hard Knee<br>Threshold - 2dBFS<br>Attack Time 1ms<br>Release Time 200ms<br>Target Level ± 0d | 7. Use A and to select<br>Release Time, and press A.                                                                                                    | Limiter USB<br>On/Off On(Normal)<br>Type Hard Knee<br>Threshold - 2dBFS<br>Attack Time 1ms<br>Release Time 200ms<br>Target Level ± 0d |
|--------------------------------------------------|----------------------------------------------------------------------------------------------------|----------------------------------------------------------------------------------------------------|----------------------------------------------------------------------------------------------------|
| 8. Use ( and  to adjust the time, and press ).   | Limiter USB<br>On/Off On(Normal)<br>Type Hard Knee<br>Threshold – 2dBFS<br>Attack Time 1ms<br>Release Time 200ms<br>Target Level ± 0d | 8. Use ( and  to adjust the time, and press ().                                                                                                    | Limiter USB<br>On/Off On(Normal)<br>Type Hard Knee<br>Threshold - 2dBFS<br>Attack Time 1ms<br>Release Time 200ms<br>Target Level ± 0d |
| HINT<br>This can be set from 1 to 4 ms.<br>NOTE  |                                                                                                    | <b>HINT</b><br>Limiter operation is linked for tracks that have<br>enabled. If the signal for either linked chan<br>limiter will operate on both tracks. |                                                                                                    |
| This setting becomes available when On/C         | ff <b>is set to</b> On (Normal).                                                                                                    | <b>NOTE</b><br>This setting becomes available when On/Off                                                                                                | <b>is set to</b> On (Normal).                                                                                                    |

Setting the release time

signal goes below the threshold.

This sets the amount of time until compression stops after the input

## Setting the target level

When the limiter **On/Off** setting is set to **On (Advanced)**, use this to set the target output level for the signal.

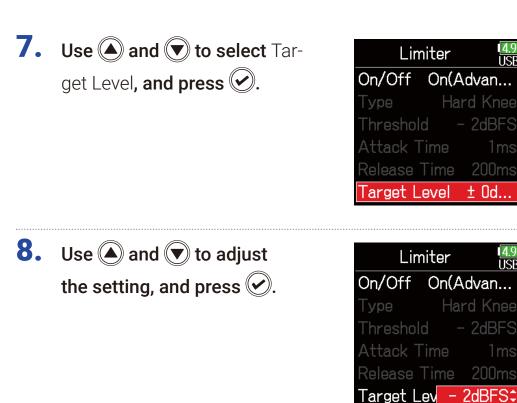

## HINT

- $\cdot$  This can be set from –16 to 0 dBFS.
- After a signal passes through the limiter, it will not exceed the set target level value.

## NOTE

This setting becomes available when  $\mbox{On/Off}$  is set to  $\mbox{On}$  (Advanced).

# **Inverting the input phase**

The phase of the input signal can be inverted.

This is useful when sounds cancel each other out due to mic settings.

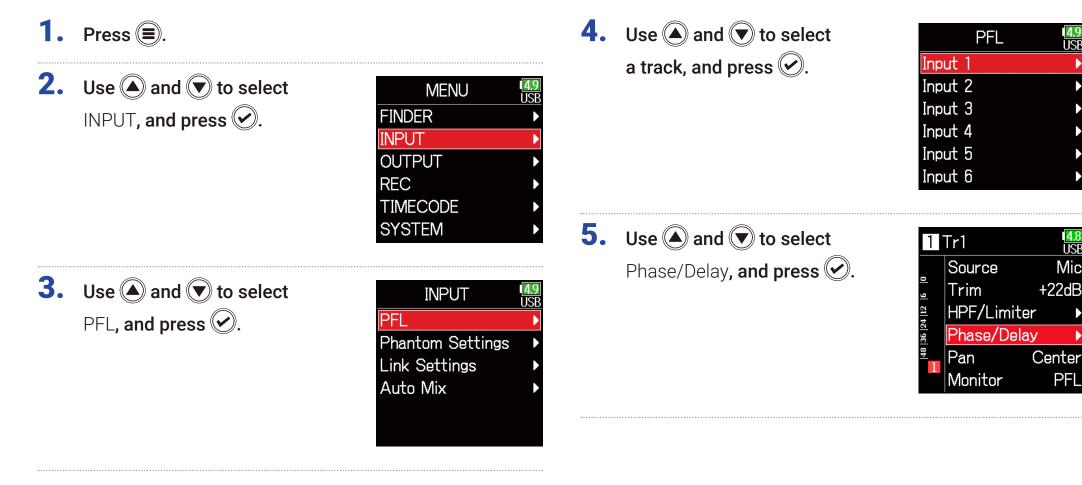

1151

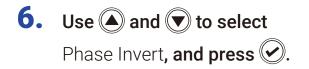

| Phase/Delay  | 4.9<br>USB |
|--------------|------------|
| Phase Invert | Off        |
| Delay        | 0.0ms      |
|              |            |
|              |            |
|              |            |
|              |            |

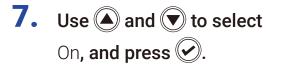

| Phase Invert | 4.9<br>USB |
|--------------|------------|
| Off          |            |
| <b>√</b> On  |            |
|              |            |
|              |            |
|              |            |
|              |            |

# **Changing the phantom power settings**

The **F6** can provide phantom power. The voltage can be set to +24V or +48 V and it can be turned on/off for each input separately.

#### HINT

Phantom power is a function that supplies power to devices that require an external power supply, including some condenser mics.

The standard power is +48 V, but some devices can operate with lower voltages.

#### NOTE

Do not use this function with devices that are not compatible with phantom power. Doing so could damage the device.

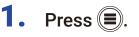

2. Use (a) and (v) to select INPUT, and press (v).

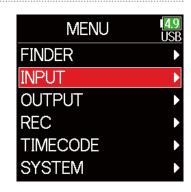

**3.** Use **(a)** and **(b)** to select Phantom Settings, and press **(c)**.

| INPUT         | 1 <mark>4.8</mark><br>USB |
|---------------|---------------------------|
| PFL           | Þ                         |
| Phantom Set   | tings 🕨 🕨                 |
| Link Settings | s 🕨                       |
| Auto Mix      | ►                         |
| Track Knob    | Refer                     |
|               |                           |

#### Continue to one of the following procedures.

| Setting the voltage                     | P. 96 |
|-----------------------------------------|-------|
| Disabling phantom power during playback | P. 96 |
| Using phantom power                     | P. 81 |

# Setting the voltage

**4.** Use **(a)** and **(b)** to select Voltage, and press **(c)**.

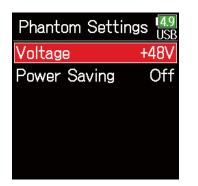

## Disabling phantom power during playback

Use and to select
 Power Saving, and press .

| Phantom Settin | gs USB |
|----------------|--------|
| Voltage        | +48V   |
| Power Saving   | Off    |
|                |        |
|                |        |
|                |        |
|                |        |

5. Use ( ) and ( ) to select the voltage, and press ( ).

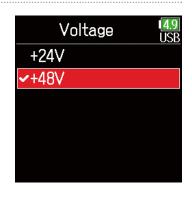

Use and to select
On (PH off during playback), and press .

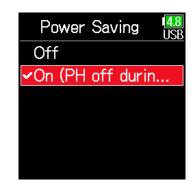

#### HINT

When using mics and other equipment that can operate with voltages less than +48 V, selecting the lower voltage can reduce the **F6** power consumption.

| Setting           | Explanation                                      |
|-------------------|--------------------------------------------------|
| Off               | Phantom power is supplied even during playback.  |
| On (PH off during | Phantom power is not supplied during playback.   |
| playback)         | This can reduce the <b>F6</b> power consumption. |

#### HINT

If mics do not need phantom power during playback, disabling it can reduce **F6** power consumption.

#### NOTE

This setting affects all tracks.

# **Applying delay to input signals**

If there are differences in the timing of input sounds, use this function to correct them when recording.

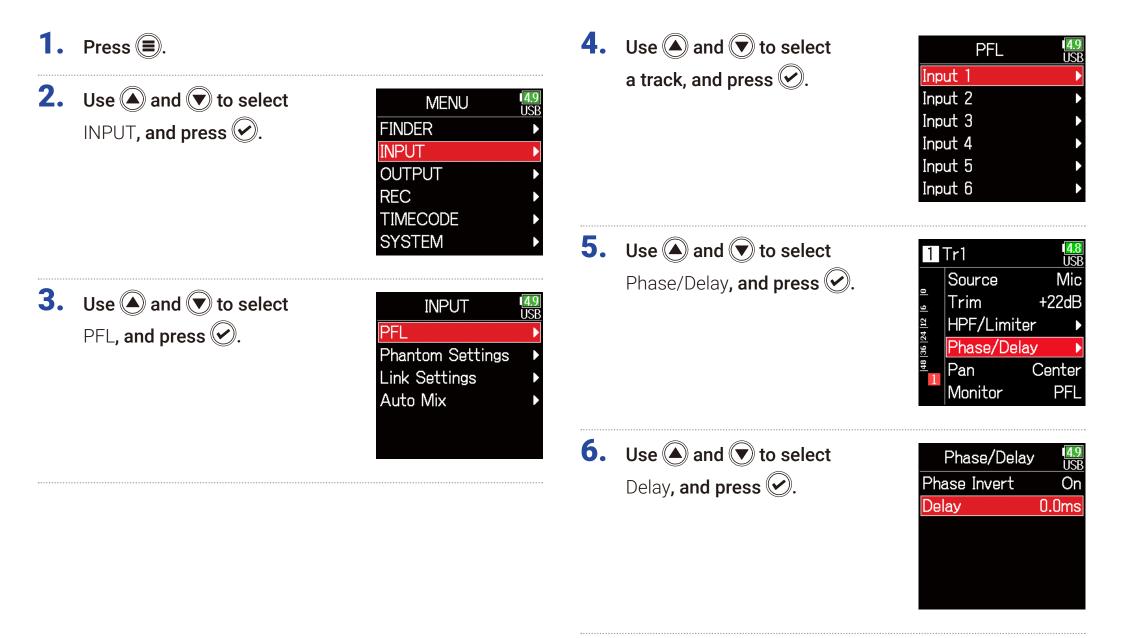

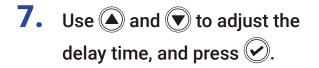

| Phase/De     | lay USB |
|--------------|---------|
| Phase Invert | : On    |
| Delay        | 0.0ms¢  |
|              |         |
|              |         |
|              |         |
|              |         |

#### HINT

This can be set from 0 to 30.0 ms.

#### NOTE

When Sample Rate is set to 192 kHz, Delay is disabled.

# Linking inputs as a stereo pair

By enabling the stereo link for tracks 1/2, 3/4 or 5/6, the corresponding Inputs (1/2, 3/4 or 5/6) can be handled as a stereo pair. When linked, Input 1, 3 or 5 will be the left channel and Input 2, 4 or 6 will be the right channel.

## MS stereo format overview

This method takes input from a directional mid mic, which captures sound in the center, and a bidirectional side mic, which captures sounds from the left and right, and converts it to stereo.

The stereo width can be changed as desired by adjusting the side mic level. Since this method can capture a wide stereo image, it is ideal for recording large open spaces with numerous sound sources, including orchestras, live concerts and soundscapes.

This technique is also extremely effective when you want to adjust room ambience.

Since it offers a high degree of freedom, it is used not only in studios but also for a wide range of recording, even for rehearsals and live performances.

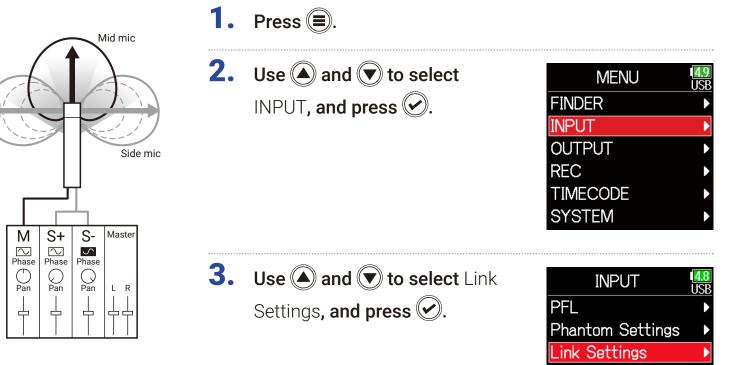

Auto Mix

Track Knob Refer...

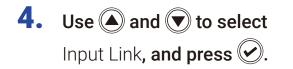

| <b>4.9</b><br>USB |
|-------------------|
| •                 |
| Þ                 |
|                   |
|                   |
|                   |
|                   |
|                   |

| Setting | Explanation                                                                      |
|---------|----------------------------------------------------------------------------------|
| Stereo  | When stereo-linked, inputs are handled normally.                                 |
| MS      | When stereo-linked, signals from mid-side mics are converted to ordinary stereo. |

#### NOTE

- When stereo-linked, odd tracks are handled as left and even tracks as right channels.
- When MS stereo-linked, odd tracks are handled as mid signals and even tracks as side signals.

## Setting stereo links

#### Stereo

Use and to select Stereo, and press .

| Inpu                                 | ut Lir           | ık | 4.8<br>USB          |
|--------------------------------------|------------------|----|---------------------|
| Mono<br>Stereo[<br>Ambi-<br>sonics [ | 12<br>MS<br>Sett | MS | 5 6<br>■<br>■<br>MS |

#### HINT

When MS stereo-linked, the method to balance mid and side is according to the recording mode as follows.

• Float (32bit): Use  $\bigcirc$  for each track to adjust the mid/side balance.

 Not Float (32bit): Use the input level for each track to adjust the mid/side balance. (See "Adjusting input levels → P. 28.)

MS

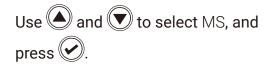

| Input L | .ink <sup>[4,8]</sup><br><sub>USB</sub> |
|---------|-----------------------------------------|
| Mono [] | 2 3 4 5 6                               |
| Stereo[ | MS MS                                   |
| Ambi- [ | tings                                   |

# Adjusting multiple track input levels together

The input levels of multiple tracks can be linked and adjusted at the same time.

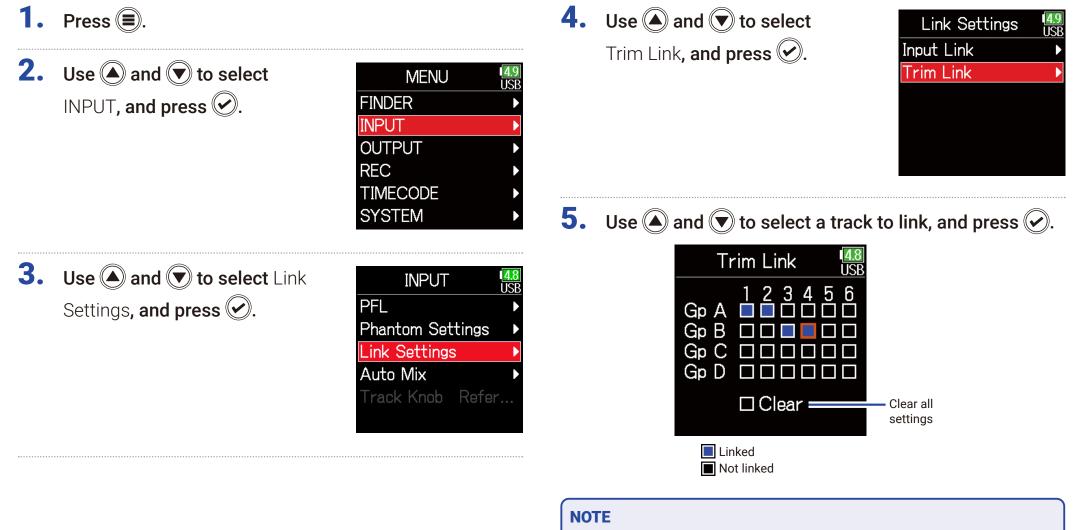

• A track cannot be in more than one group at a time.

• The input levels of tracks set to MS stereo link will also be linked if those tracks are put into groups.

# **Changing the automatic mixing setting**

When using multiple mics to capture audio during a meeting, for example, automatically attenuating the inputs of mics that are not in active use provides the following benefits.

- $\cdot$  The likelihood of feedback is reduced.
- · Background noise, including fans and crowds, is suppressed to a certain level regardless of the number of people.
- $\cdot$  Sound quality degradation due to phase differences caused by variations in the distances of multiple mics is reduced.

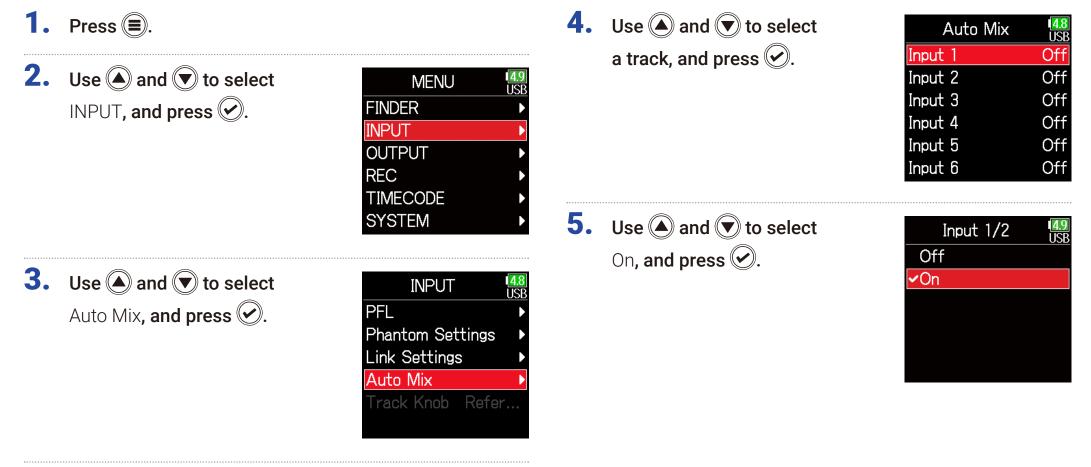

#### NOTE

- The following functions and settings cannot be used with this function.
- The sampling rate cannot be set to 192 kHz.
- The Ambisonic format cannot be set to any value other than Off.
- When monitoring sounds being recorded with a mic in real-time, increased latency can cause interference between the sound being recorded that is transmitted through the air and the delayed monitored sound, possibly making accurate monitoring difficult.

# **Setting the Ambisonic format**

By connecting mics that can output Ambisonic A-format signals to Inputs 1-4, audio can be converted to Ambisonic B-format and recorded.

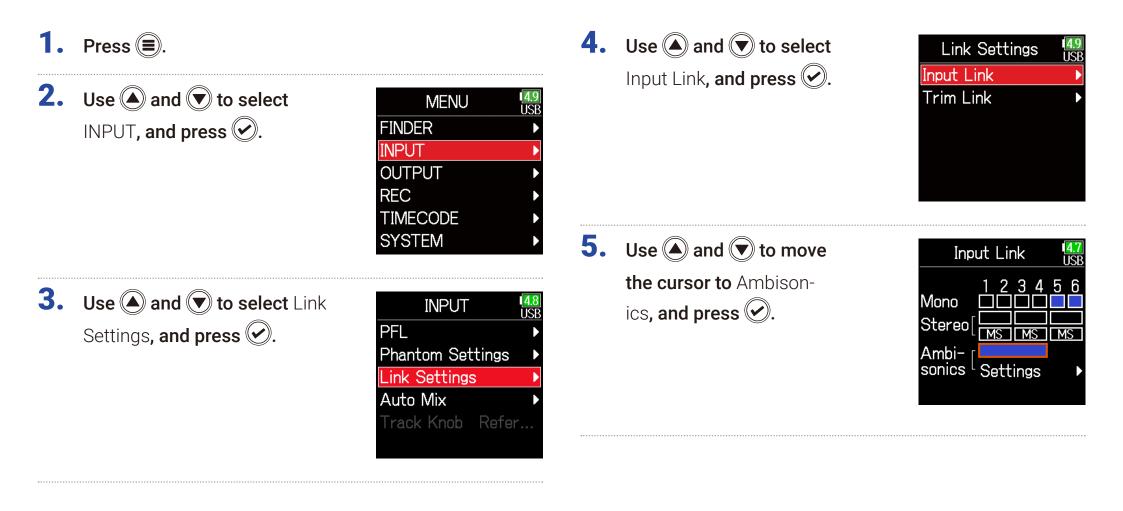

# **6.** Use **(a)** and **(b)** to select Settings, and press **(c)**.

| Input Link                          | 4.7<br>USB |
|-------------------------------------|------------|
| 1 2 3 4<br>Vlono<br>Stereo[<br>Ambi | 56         |
| sonics <sup>L</sup> Settings        | •          |
|                                     |            |

7. Use (and rest to select Format, and press (c).

| Settings     | 1 <mark>4.7</mark><br>USB |
|--------------|---------------------------|
| Format       | FuMa                      |
| Mic Position | Upright                   |
|              |                           |
|              |                           |
|              |                           |
|              |                           |
|              |                           |

8. Use ( ) and ( ) to select the format, and press ( ).

| Format       | 4.8<br>USB |
|--------------|------------|
| Ambisonics A |            |
| √FuMa        |            |
| AmbiX        |            |
|              |            |
|              |            |
|              |            |

## FuMa

This converts the signals from Inputs 1–4 to the Ambisonic FuMa B-format, and saves them as a 4-channel polyphonic file.

## AmbiX

This converts the signals from Inputs 1–4 to the Ambisonic AmbiX B-format, and saves them as a 4-channel polyphonic file.

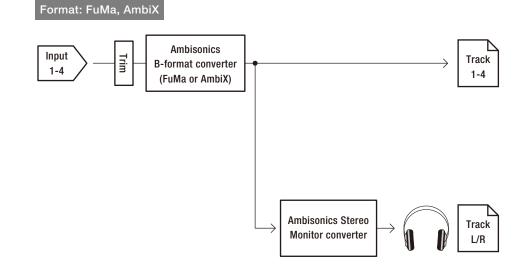

## **Ambisonics A**

This saves the signals from Inputs 1–4 as a 4-channel polyphonic file without converting them to an Ambisonic B-format. The monitoring signal is converted to Ambisonic B-format and then to an ordinary stereo signal.

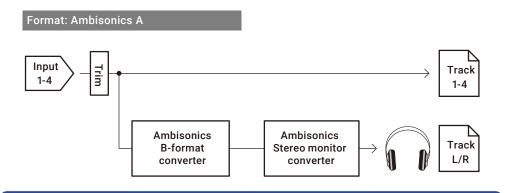

## NOTE

- The sampling rate can only be set to 192 kHz when **Ambisonic Mode** is **Off**.
- Ambisonic files are saved as 4-channel polyphonic files, not as mono or stereo files.
- The following parameters cannot be set for tracks using Ambisonic Mode input.
  - Phase Invert
  - Delay
  - Pan
  - Input Link
  - Trim Link

• Files recorded when Ambisonic format is not off will play back as Ambisonic audio sources rather than ordinary 4-channel polyphonic files. For this reason, these tracks cannot the panned or muted during playback

• This cannot be used with the Auto Mix function.

### HINT

- Ambisonic can also be set during use as an audio interface (Multi Track).
- Even when Ambisonic format is not Off, PFL buttons can be selected to monitor their track input sounds. When Monitor is set to PFL, sounds can be monitored before they are converted to Ambisonic B-format. When PFL mode is set to SOLO, sounds can be monitored after they are converted to Ambisonic B-format.
- The following parameters that can be set on the PFL screen are linked for Ambisonic input tracks.
  - Source
  - Trim
  - HPF
  - Limiter
  - Phantom
  - Fader
  - PFL Monitor

# Setting the mic position used for Ambisonic recording

By setting the mic orientation used during Ambisonic recording as an **F6** parameter, proper positioning can be maintained when converting to Ambisonic B format if the mic orientation is changed from upright, upside down or horizontal.

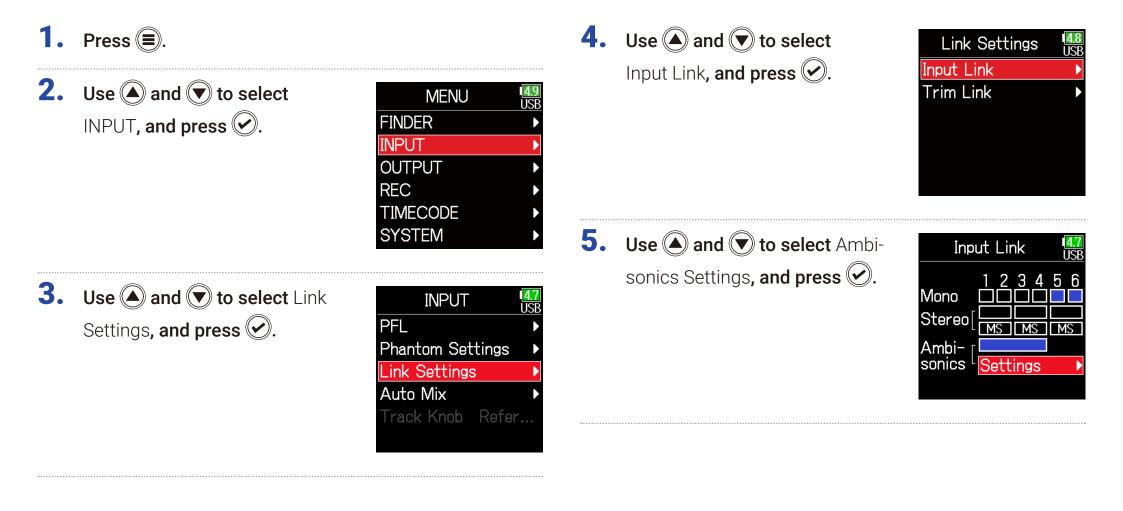

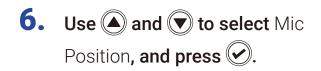

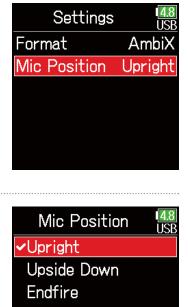

**7.** Use  $\bigcirc$  and  $\bigcirc$  to select the mic orientation, and press  $\bigcirc$ .

| Mia Desition | 4.8 |
|--------------|-----|
| Mic Position | USE |
| ✓Upright     |     |
| Upside Down  |     |
| Endfire      |     |
|              |     |
|              |     |
|              |     |

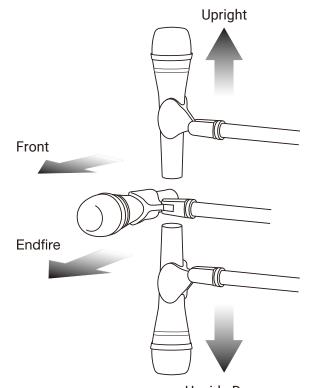

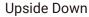

| Setting     | Explanation                                                    |
|-------------|----------------------------------------------------------------|
| Upright     | Use this setting to record with the mic upright.               |
| Upside Down | Use this setting to record with the mic upside down.           |
| Endfire     | Use this setting to record with the mic oriented horizontally. |

#### HINT

- Using the mic upright is recommended for Ambisonic recording in order to minimize reflections from the floor and the mic itself.
- When it is difficult to use the mic in an upright orientation, you can place it upside down or pointing forward and change the Mic Position setting accordingly.

#### NOTE

If this setting and the mic position do not match, sound positioning will not be properly re-created during conversion to Ambisonic B format.

# **Output settings**

# Setting signals sent to the headphone output

Signals sent to the headphone output can be set to either prefader or postfader for each track. Saving 10 setting combinations (Setting 1–Setting 10) it is possible.

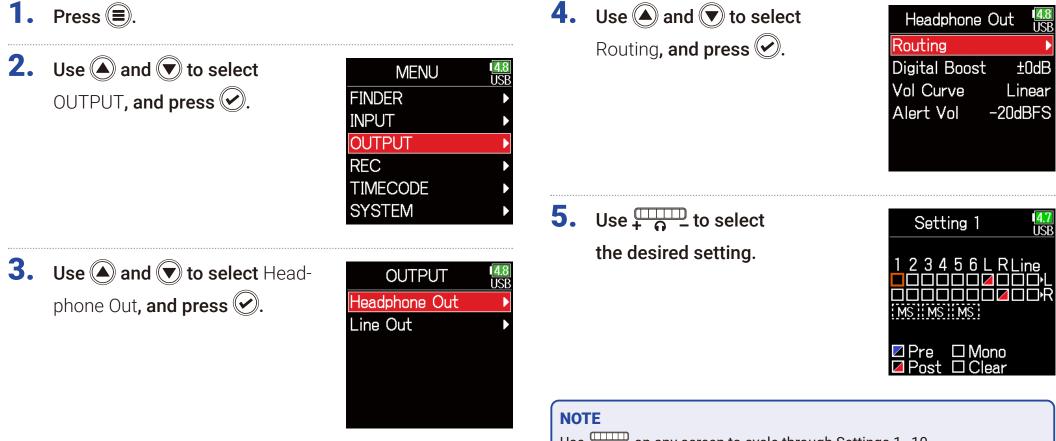

#### Continue to one of the following procedures.

| Setting the routing                | P. 110 |
|------------------------------------|--------|
| Using mono headphone output        | P. 110 |
| Monitoring mid-side stereo signals | P. 111 |

## Setting the routing

 Use and to select the tracks/outputs for headphone routing and press .

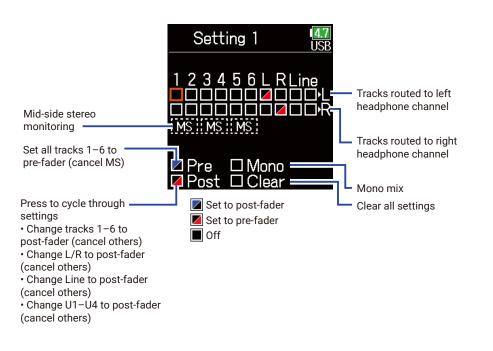

#### NOTE

- L/R and line outputs cannot be set to prefader.
- When AIF with Rec is set to On, USB track 1-4 can be assigned.
- The 1–6, L/R, line outputs and USB track 1–4 cannot be selected at the same time. Selecting one type will deselect any other.

# **7.** Press **(**.)

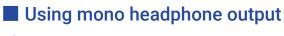

6. Use (A) and ( to select Mono, and press ( ).

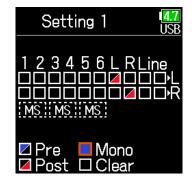

# **7.** Press **()**.

#### **HINT** Press **ENTER** to cycle through the options: prefader $\rightarrow$ postfader $\rightarrow$ off.

## Monitoring mid-side stereo signals

Signals from a mid-side stereo mic can be converted to an ordinary stereo signal for monitoring.

**6.** Use **()** and **()** to select MS, and press 🕢.

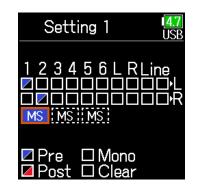

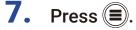

#### NOTE

• This is disabled for tracks that have input linking set to MS.

• When mid-side stereo monitoring is enabled, the pre-fader tracks will be routed automatically to the headphone channels, with odd to the left and even to the right. In this case, the routing cannot be changed manually.

# **Outputting alerts through headphones**

The volume can be adjusted for alerts output from headphones when, for example, recording starts and stops.

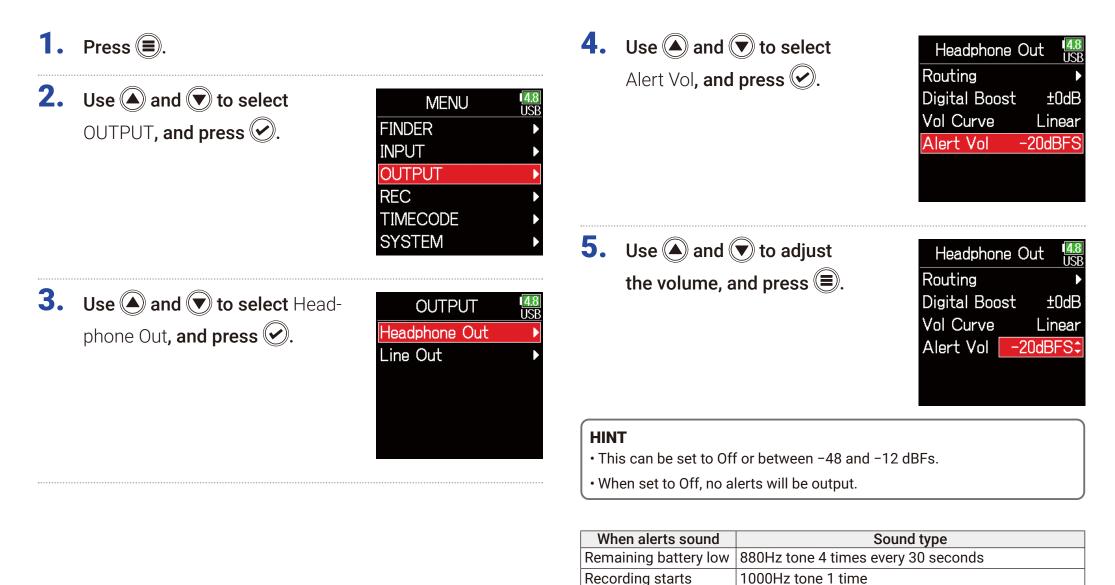

112

Recording stops

880Hz tone 2 times

Recording not possible 880Hz tone 3 times

# Setting the headphone output volume curve

The volume curve used when adjusting the headphone volume knob can be set.

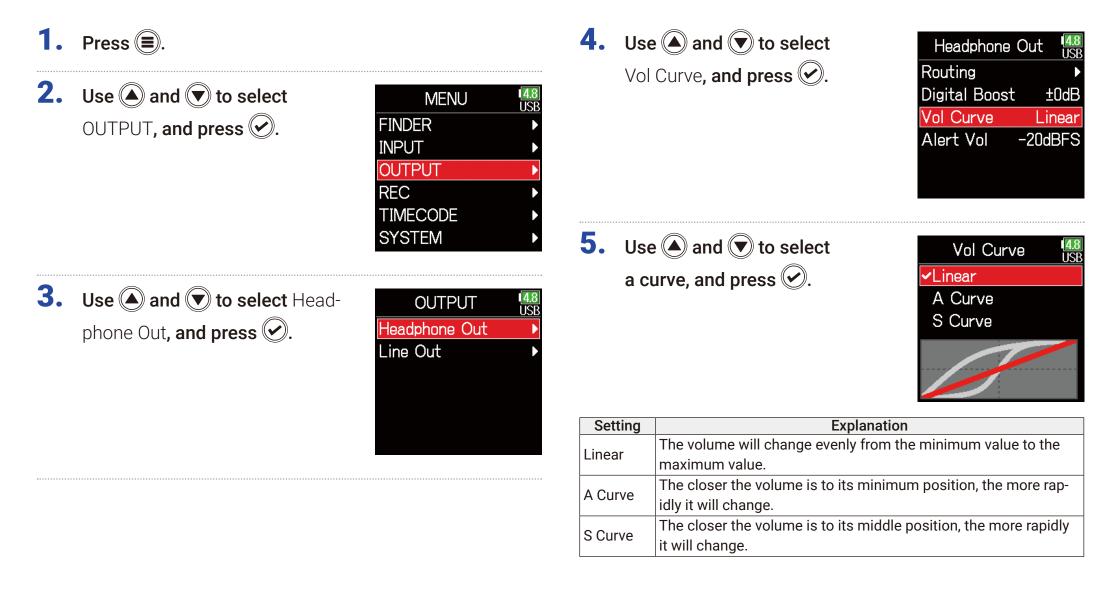

# Boosting headphone output to alleviate interference from recorded sound

Boosting the headphone output alleviates the interference of sound waves traveling through the air with the headphone monitoring signal, enabling more accurate monitoring of the sound being recorded.

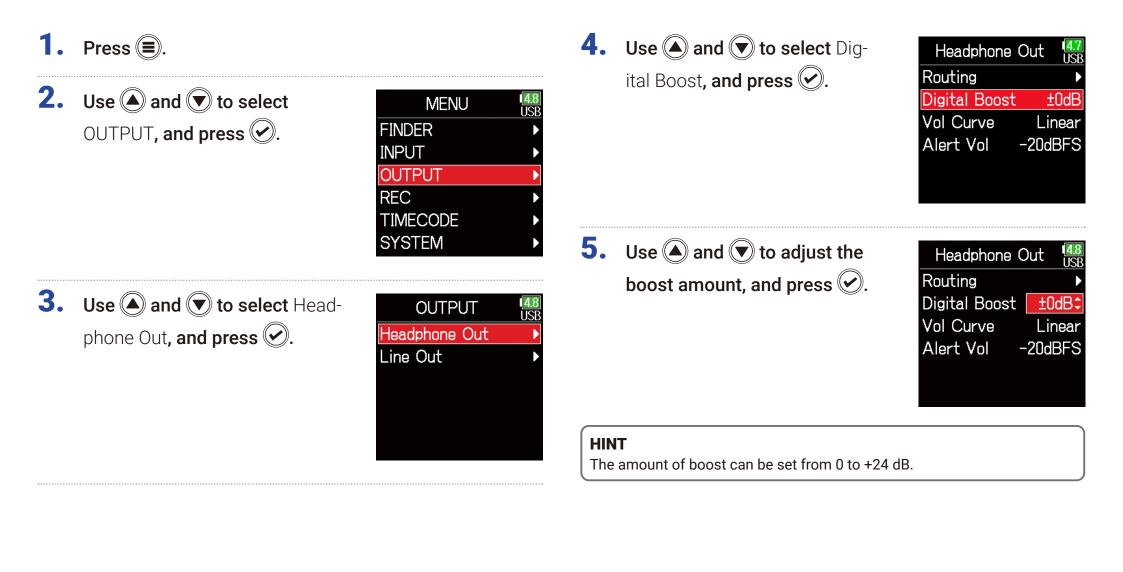

#### NOTE

In situations where the sound being recorded can be heard at the headphone monitoring position, sound waves traveling through the air can interfere with the sound heard from the headphones, altering the monitored sound. The more the sound heard through the headphones is delayed and the lower its volume, the greater the impact of the sound waves. Digital Boost adds a set boost volume to the adjusted headphone volume level, reducing the impact of the sound waves that travel through the air.

# **Setting the output level**

The Line Out output level can be changed.

| 1. | Press 🔳. |
|----|----------|
|----|----------|

| 2. | Use ( and ) to select<br>OUTPUT, and press ().        | MENU<br>FINDER<br>INPUT<br>OUTPUT<br>REC<br>TIMECODE<br>SYSTEM | 48<br>USB<br>•         |
|----|-------------------------------------------------------|----------------------------------------------------------------|------------------------|
| 3. | Use ( ) and ( ) to select<br>Line Out, and press ( ). | OUTPUT<br>Headphone Out<br>Line Out                            | <b>4.8</b><br>USB<br>▶ |

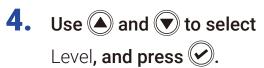

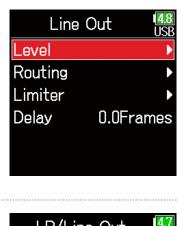

5. Use ( and to select Line Out, and press .

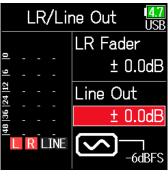

6. Use ( and to adjust the output level, and press ).

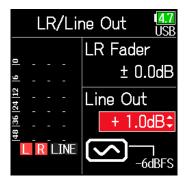

#### HINT

This can be set to Mute or from -48.0 to +12.0 dB

## Adjusting connected equipment levels (playing test tones)

**5.** Use  $\bigcirc$  and  $\bigcirc$  to select the

line output sine wave icon, and press 🕑 to play a test tone.

| LR/Line Out       |          |  |  |  |
|-------------------|----------|--|--|--|
| LR Fader          |          |  |  |  |
| <u> </u>          | ± 0.0dB  |  |  |  |
| 48  36  24  12  6 | Line Out |  |  |  |
| 8  36             | ± 0.0dB  |  |  |  |
| ₹<br>LRLINE       | -6dBFS   |  |  |  |

NOTE

- See the manual of the connected device for information about its operation.
- If the automatic gain control function on the other device is on, turn it off.
- The test tone is output from both the LINE OUT and HEADPHONE jacks.
- Be careful with the volume if you are monitoring the sound with headphones, for example.

Press (a) to stop test tone playback.

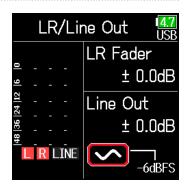

#### HINT

- While checking the audio level meter of the connected device, make adjustments to the input gain of that device until the audio signal level is about -6 dB.
- The test tone is a 1kHz sine wave at -6 dBFS.

# **Applying delay to the output**

By delaying output, timing differences for audio input into another device can be corrected.

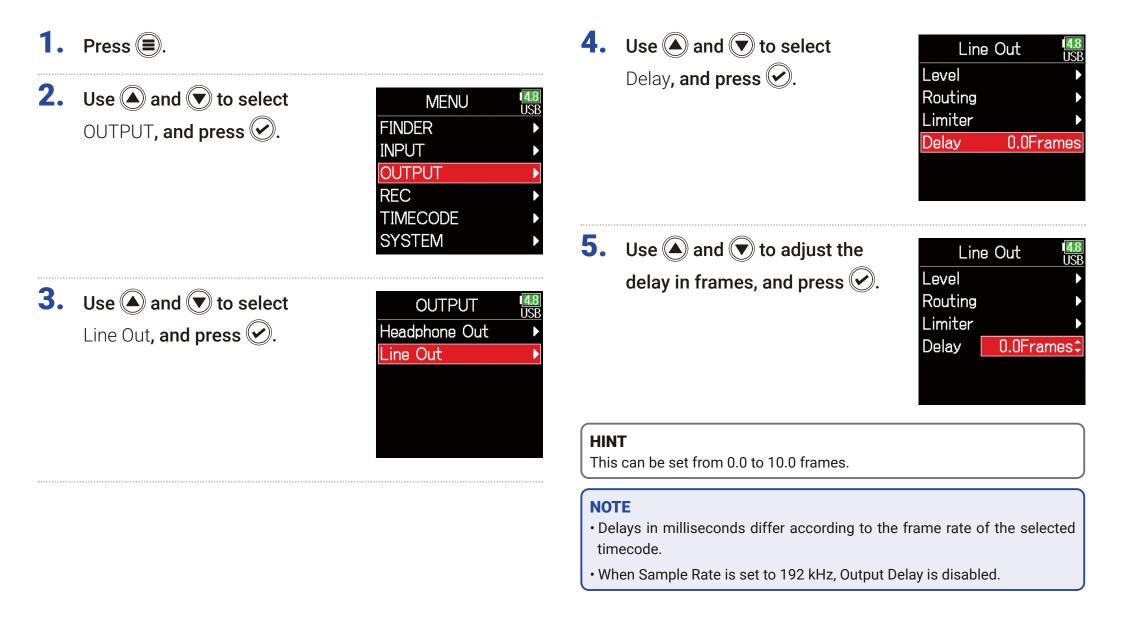

# **Output Limiter**

Using a limiter on the output can protect devices connected to the output jacks.

#### HINT

For details about the limiter, see "Input limiter" ( $\rightarrow$  P. 87).

- **1.** Press **()**.
- **2.** Use **(a)** and **(b)** to select OUTPUT, and press **(c)**.

| MENU     | <b>4.8</b><br>USE |
|----------|-------------------|
| FINDER   | Þ                 |
| INPUT    | Þ                 |
| OUTPUT   | Þ                 |
| REC      | Þ                 |
| TIMECODE | Þ                 |
| SYSTEM   | Þ                 |
|          |                   |

**3.** Use **(a)** and **(b)** to select Line Out, and press **(c)**.

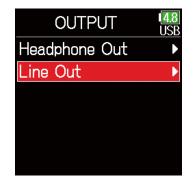

**4.** Use **(a)** and **(b)** to select Limiter, and press **(c)**.

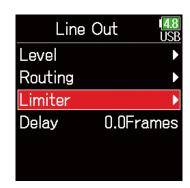

#### Continue to one of the following procedures.

| Using the limiter        | P. 120 |
|--------------------------|--------|
| Setting the type         | P. 120 |
| Setting the threshold    | P. 121 |
| Setting the attack time  | P. 121 |
| Setting the release time | P. 122 |
| Linking the limiter      | P. 122 |

## Using the limiter

| 5. | Use $\textcircled{\basis}$ and $\textcircled{\basis}$ to select |
|----|-----------------------------------------------------------------|
|    | On/Off <b>, and press </b> .                                    |

| Limiter      | <b>4.8</b><br>USB |
|--------------|-------------------|
| On/Off       | Off               |
| Type Har     | d Knee            |
| Threshold -  | 2dBFS             |
| Attack Time  | 1ms               |
| Release Time | 200ms             |
| Link         | On                |

## Setting the type

**5.** Use A and to select Type, and press .

| Limiter      | <b>4.8</b><br>USB |
|--------------|-------------------|
| On/Off       | On                |
| Type Har     | rd Knee           |
| Threshold -  | 2dBFS             |
| Attack Time  | 1ms               |
| Release Time | 200ms             |
| Link         | On                |

6. Use A and to select On, and press .

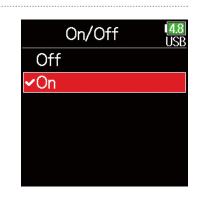

Use ▲ and ▼ to select the type, and press ♥.

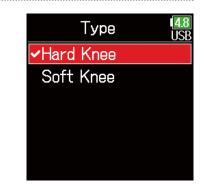

| Setting   | Explanation                                                   |  |  |  |
|-----------|---------------------------------------------------------------|--|--|--|
| Hard Knee | Only peaks that exceed the threshold are attenuated. There is |  |  |  |
|           | no effect below the threshold.                                |  |  |  |
| Soft Knee | The limiter gradually affects the signal about 6 dB below the |  |  |  |
| SUIT KIEE | threshold for a gentler effect.                               |  |  |  |

## Setting the threshold

| This sets the base level from which the li<br><b>5.</b> Use A and T to select<br>Threshold, and press . | miter operates.<br>Limiter USB<br>On/Off On<br>Type Hard Knee<br>Threshold - 2dBFS<br>Attack Time 1ms<br>Release Time 200ms<br>Link On | <ul> <li>This sets the amount of time until compresignal exceeds the threshold.</li> <li><b>5.</b> Use  and  to select Attack Time, and press .</li> </ul> | Limiter<br>USB<br>On/Off<br>Type<br>Hard Knee<br>Threshold<br>Attack Time<br>Release Time<br>200ms                                   |
|----------------------------------------------------------------------------------------------------|----------------------------------------------------------------------------------------------------|----------------------------------------------------------------------------------------------------|----------------------------------------------------------------------------------------------------|
| 6. Use and to adjust the setting, and press .                                                           | Limiter USB<br>On/Off On<br>Type Hard Knee<br>Threshold - 2dBFS<br>Attack Time 1ms<br>Release Time 200ms<br>Link On                    | <ul> <li>Use and to adjust the time, and press .</li> </ul>                                                                                                | Link On<br>Limiter 48<br>USB<br>On/Off On<br>Type Hard Knee<br>Threshold – 2dBFS<br>Attack Time 1ms<br>Release Time 200ms<br>Link On |
| <b>HINT</b><br>This can be set from -16 to -2 dBFS.                                                     |                                                                                                    | <b>HINT</b><br>This can be set from 1 to 4 ms.                                                                                                    |                                                                                                    |

Setting the attack time

## Setting the release time

This sets the amount of time until compression stops after the input signal goes below the threshold.

| signal goes below the threshold.                                                |                                                                                                    | <b>5.</b> Us | se 🌢 and 💌 to select                                                     | Limiter 48                                                                                           |
|---------------------------------------------------------------------------------|----------------------------------------------------------------------------------------------------|--------------|--------------------------------------------------------------------------|----------------------------------------------------------------------------------------------------|
| <ul> <li>5. Use A and  to select</li> <li>Release Time, and press A.</li> </ul> | Limiter USB<br>On/Off On<br>Type Hard Knee<br>Threshold - 2dBFS<br>Attack Time 1ms<br>Release Time 200ms<br>Link On |              | nk, and press 🕢.                                                         | On/Off On<br>Type Hard Knee<br>Threshold - 2dBFS<br>Attack Time 1ms<br>Release Time 200ms<br>Link On |
| <ul> <li>Use and to adjust the time, and press .</li> </ul>                     | Limiter<br>USB<br>On/Off On<br>Type Hard Knee<br>Threshold – 2dBFS<br>Attack Time 1ms<br>Release Time 200ms‡        |              | se ▲ and 💌 to select                                                     | Link USB<br>VOff<br>On                                                                               |
|                                                                                 | Link On                                                                                                    | Setting      | Explanatio                                                               | n                                                                                                    |
| HINT                                                                            |                                                                                                    | Off          | Separate limiter operation.<br>Link limiter operation. If the signal for | either linked signal reaches                                                                         |
| This can be set from 1 to 500 ms.                                               |                                                                                                    | On           | the threshold, the limiter will operate o                                | n both channels.                                                                                     |

Linking the limiter

The line output limiters can be linked or applied independently.

# **Selecting signals sent to the line outputs**

The type of signal sent to the line outputs can be set to either prefader or postfader for each track.

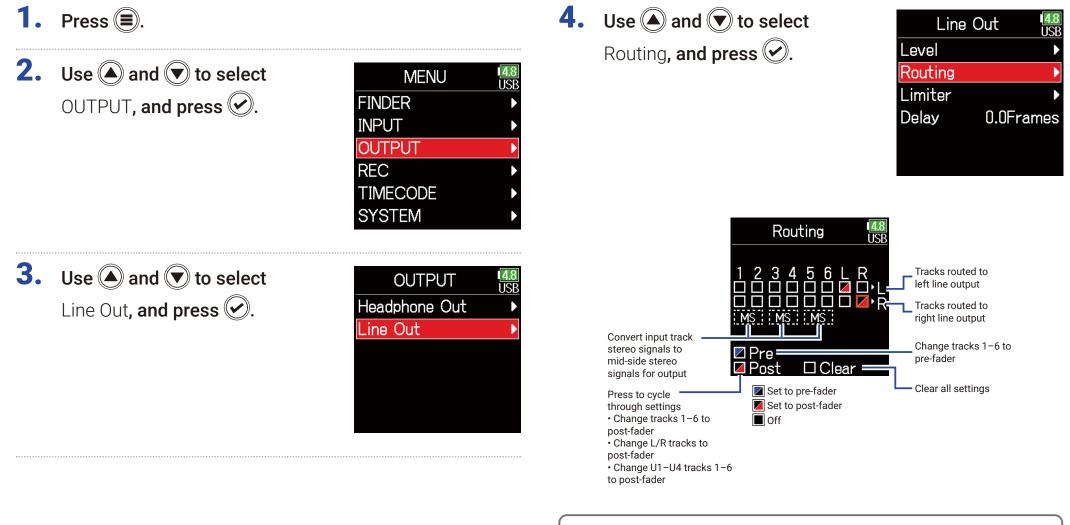

HINT

Press to cycle through the options: prefader  $\rightarrow$  postfader  $\rightarrow$  off.

#### NOTE

- When AIF with Rec is set to On, USB track 1-4 can be assigned.
- Tracks 1–6 can be set to prefader or postfader.
- The L/R tracks can only be set to postfader.
- Tracks 1–6, L/R, and USB 1–4 cannot be set at the same time. Selecting one type will deselect the other.
- When mid-side stereo monitoring is enabled, the pre-fader tracks will be routed automatically to the line output channels, with odd tracks to the left and even tracks to the right. In this case, the routing cannot be changed manually.

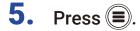

# Timecode

## **Timecode overview**

The **F6** can input and output SMPTE timecode.

Timecode is time information written to data when recording video and audio. It is used for video editing, control of other devices, and synchronization of audio and video, for example.

### Using timecode for editing

If video and audio data both have recorded timecode, aligning them to a timeline and synchronizing them together is easy when using nonlinear editing software for editing.

#### HINT

The **F6** uses a high-precision oscillator that enables the generation of accurate timecode with a discrepancy of less than 0.5 frames per 24 hours.

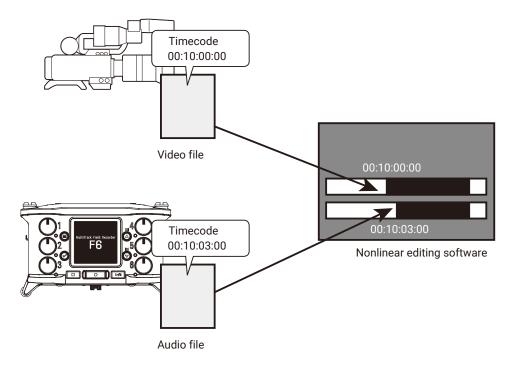

### Connection example

Connections like the following are possible according to application.

#### Synchronizing with a video camera

The **F6** records with a mic input and transmits timecode.

The **F6** records the timecode that it generates itself with the audio data. The timecode received by the video camera is recorded with the video data.

## Inputting timecode

Timecode is transmitted from the timecode generator.

Both the **F6** and the video camera receive timecode and record it with their audio and video data.

The input timecode can also be used to synchronize the audio clock of the **F6**.

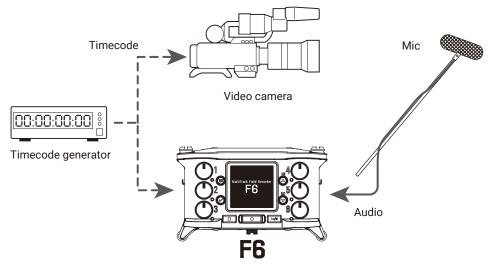

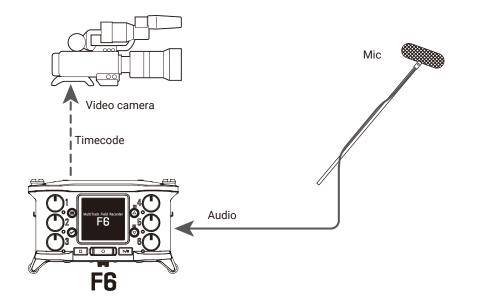

# Setting timecode

# **1.** Press **()**.

**2.** Use (a) and (v) to select TIMECODE, and press (v).

| MENU     | 1 <mark>4.8</mark><br>USE |
|----------|---------------------------|
| FINDER   | Þ                         |
| INPUT    | Þ                         |
| OUTPUT   | ►                         |
| REC      |                           |
| TIMECODE |                           |
| SYSTEM   |                           |
|          |                           |

#### Continue to one of the following procedures.

| Setting the mode P. 128                                    |
|------------------------------------------------------------|
| Synchronizing audio clock with external timecode P. 130    |
| Automatically enabling internal timecode when no           |
| external timecode is input P. 130                          |
| Setting the user bits for internal timecode P. 131         |
| Setting the frame rate for internal timecode P. 133        |
| Jamming internal timecode P. 134                           |
| Restarting internal timecode with a specified value P. 134 |
|                                                            |

| Use to set the timecode mode, timecode output when record-<br>ing is stopped, synchronization with audio clock, and internal |  |  |
|----------------------------------------------------------------------------------------------------|--|--|
| timecode operation when there is no external timecode input.                                                                 |  |  |
| Use to set the frame rate of the internal timecode.                                                                          |  |  |
| Use to set jamming of the timecode input through the TIME-                                                                   |  |  |
| CODE IN/OUT jack by the internal timecode. This can be used                                                                  |  |  |
| to restart the internal timecode at a chosen set value.                                                                      |  |  |
| Use to set the mode and content of user bits that can be                                                                     |  |  |
| included in timecode.                                                                                                    |  |  |
| Use to set the amount of time until recording starts after time-                                                             |  |  |
| code is received.                                                                                                    |  |  |
| Use to set the value used when jamming timecode starts and                                                                   |  |  |
| for calibration to increase the precision when jamming to RTC.                                                               |  |  |
|                                                                                                    |  |  |

## Setting the mode

The following types of settings can be made.

| Off                                                                      |
|--------------------------------------------------------------------------|
| Timecode will not be output from the TIMECODE IN/OUT jack.               |
| Internal timecode will be generated regardless of the recording mode.    |
| The internal timecode can be set manually using the following            |
| menuitems                                                                |
| Int Free Run<br>• MENU > TIMECODE > Jam                                  |
| MENU > TIMECODE > Restart                                                |
| Timecode will always be output from the TIMECODE IN/OUT                  |
| jack.                                                                    |
| Internal timecode will be generated only when recording.                 |
| The internal timecode can be set manually using the following            |
| menu items.                                                              |
| Int Rec Run • MENU > TIMECODE > Jam                                      |
| <ul> <li>MENU &gt; TIMECODE &gt; Restart</li> </ul>                      |
| When switching from another mode, the internal timecode will             |
| stop at the last value.                                                  |
| Internal timecode will be generated regardless of the recording          |
| mode.                                                                    |
| In the following situations, the internal timecode will be syn-          |
| chronized (jammed) with the RTC (internal clock).                        |
| Int RTC Run • At startup                                                 |
| • When Date/Time (RTC) changed ( $\rightarrow$ P. 21)                    |
| • When switching to this timecode mode                                   |
| Timecode will always be output from the TIMECODE IN/OUT                  |
| jack.<br>The internal timecode will chase the external timecode.         |
| Ext When there is no external timecode, automatic generation of          |
| internal timecode can also be enabled. ( $\rightarrow$ P. 130)           |
| The internal timecode will chase the external timecode.                  |
| When there is no external timecode, automatic generation of              |
| internal timecode can also be enabled $(\rightarrow P 130)$              |
| Ext Auto Rec Recording starts automatically when external timecode input |
| is detected. Recording stops automatically when external time            |
| code stops.                                                              |
|                                                                          |

Setting

Off

Explanation

No timecode will be written to the recording file.

## Outputting timecode only when recording

Whether or not timecode is output from the TIMECODE IN/OUT jack when recording is stopped can be set.

**3.** Use  $\bigcirc$  and  $\bigcirc$  to select Mode, and press 🕢.

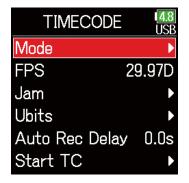

4. Use (A) and ( to select TC Out, and press ( ).

| N       | /lode    | 1 <mark>4.8</mark><br>USB |
|---------|----------|---------------------------|
| Mode    | Int Free | Run                       |
| TC Out  | Alv      | vays                      |
| Ext Aud | lio Sync | Off                       |
| Ext Cor | ntinuous | Off                       |
|         |          |                           |
|         |          |                           |

5. Use A and to select Rec Only, and press .

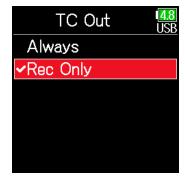

#### NOTE

• Timecode will continue to be output when recording/playback is paused.

• This cannot be set when Mode is set to Off, Ext or Ext Auto Rec.

#### HINT

Always: Timecode is always output regardless of the recorder status. Rec Only: Timecode is output only when recording.

## Synchronizing audio clock with external timecode

**3.** Use **(a)** and **(b)** to select Mode, and press **(c)**.

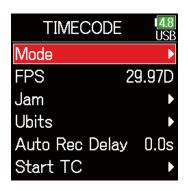

Mode

Ext Audio Svnc

Ext Continuous

Mode

C Out

1<mark>4.8</mark> LISP

Off

Off

Ext Auto Rec

Always

#### NOTE

- When there is no external timecode, the internal audio clock is enabled to preserve continuity.
- This cannot be set when Mode is set to Off, Int Free Run, Int Rec Run or Int RTC Run.

# Automatically enabling internal timecode when no external timecode is input

The automatic generation of internal timecode can be enabled to preserve continuity when there is no external timecode.

**3.** Use ( ) and ( ) to select Mode, and press ( ).

| TIMECODE       | <b>4.8</b><br>USE | 3 |
|----------------|-------------------|---|
| Mode           | Þ                 | · |
| FPS            | 29.97D            |   |
| Jam            | ►                 | , |
| Ubits          | Þ                 | , |
| Auto Rec Delay | / 0.0s            |   |
| Start TC       | Þ                 | , |

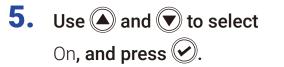

4. Use ( ) and ( ) to select Ext

Audio Sync, and press 🕑.

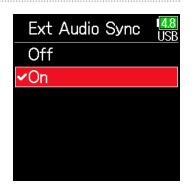

**4.** Use **(a)** and **(b)** to select Ext Continuous, and press **(c)**.

|        | Mode     | 1 <mark>4.8</mark><br>USB |
|--------|----------|---------------------------|
| Mode   | Ext Auto | o Rec                     |
| TC Ou  | t Al     | ways                      |
| Ext Au | dio Sync | Off                       |
| Ext Co | ntinuous | Off                       |
|        |          |                           |
|        |          |                           |

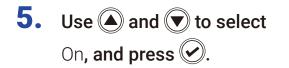

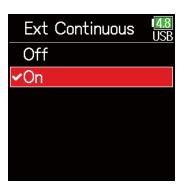

#### NOTE

This cannot be set when Mode is set to Off, Int Free Run, Int Rec Run or Int RTC Run.

#### Setting the user bits for internal timecode

User bits are data that can be set for inclusion in the timecode. Up to 8 numbers (0-9) and letters (A-F) can be included. Recording date information, for example, can be useful when editing later.

#### Setting the user bits (Ubits) mode

**3.** Use  $\bigcirc$  and  $\bigcirc$  to select Ubits, and press 🕢.

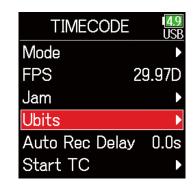

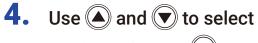

Mode, and press 🐼.

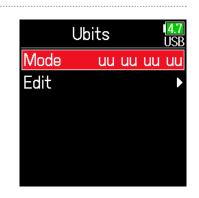

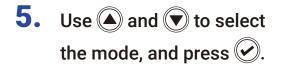

| Mode         | 1 <u>4.9</u><br>USI |
|--------------|---------------------|
| uu uu uu uu  |                     |
| ≺mm dd yy uu |                     |
| dd mm yy uu  |                     |
| yy mm dd uu  |                     |
|              |                     |
|              |                     |

|         |     |       |      | / · · · · |
|---------|-----|-------|------|-----------|
| Setting | the | licer | hite | (I lhite) |
| ocung   | uic | usci  | DILU |           |

**3.** Use A and to select Ubits, and press .

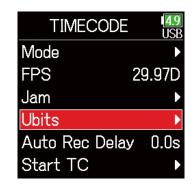

| Setting     | Explanation                                                   |
|-------------|---------------------------------------------------------------|
| uu uu uu uu | These values can be set as desired on the <b>Edit</b> screen. |
|             | The month, day and year are entered automatically in that     |
| mm dd yy uu | order using the RTC setting. The "uu" value can be set as     |
|             | desired on the Edit screen.                                   |
|             | The day, month and year are entered automatically in that     |
| dd mm yy uu | order using the RTC setting. The "uu" value can be set as     |
|             | desired on the Edit screen.                                   |
|             | The year, month and day are entered automatically in that     |
| yy mm dd uu | order using the RTC setting. The "uu" value can be set as     |
|             | desired on the Edit screen.                                   |

**4.** Use **(a)** and **(b)** to select Edit, and press **(c)**.

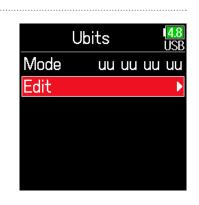

| н | INT |  |
|---|-----|--|
|   |     |  |

Only "uu" items can be changed.

# **5.** Edit the value.

Move cursor or change value:

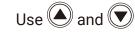

Select parameter to edit:

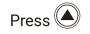

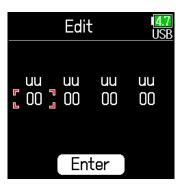

#### HINT

This can be set using numbers from 0 to 9 and letters from A to F.

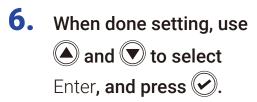

|  | Edit     |          |          |
|--|----------|----------|----------|
|  | uu<br>00 | uu<br>00 | uu<br>00 |
|  | En       | ter      |          |

## Setting the frame rate for internal timecode

**3.** Use A and to select FPS, and press .

| TIMECODE       | 1 <mark>4.8</mark><br>USB |
|----------------|---------------------------|
| Mode           | Þ                         |
| FPS 2          | 29.97D                    |
| Jam            | ►                         |
| Ubits          | ►                         |
| Auto Rec Delay | 0.0s                      |
| Start TC       | ►                         |

4. Use ( and to select the frame rate, and press ).

| FPS      | <b>4.9</b><br>USB |
|----------|-------------------|
| 23.976ND |                   |
| 24ND     |                   |
| 25ND     |                   |
| 29.97ND  |                   |
| 29.97D   |                   |
| ✓30ND    |                   |

| Setting  | Explanation                                                       |  |  |
|----------|-------------------------------------------------------------------|--|--|
|          | This is the most common frame rate used with HD cameras           |  |  |
| 23.976ND | and other high-definition video recording. The count is slower    |  |  |
|          | than the actual time by 0.1%.                                     |  |  |
| 24ND     | This is the standard frame rate used for recording film. This is  |  |  |
| ZAND     | also used with HD cameras.                                        |  |  |
| 25ND     | This is the frame rate for PAL video. This is used for PAL video, |  |  |
| ZJIND    | which is used in Europe and other regions.                        |  |  |
|          | This is a frame rate used for NTSC color video and HD cam-        |  |  |
| 29.97ND  | eras. The count is slower than the actual time by 0.1%. This is   |  |  |
| 29.97ND  | used for NTSC video, which is used in Japan, the United States    |  |  |
|          | and other countries.                                              |  |  |
|          | This is an adjusted frame rate that uses a drop frame to make     |  |  |
| 29.97D   | NTSC match the actual time. This is used with video for broad-    |  |  |
|          | cast that requires the actual time frame to be matched.           |  |  |
|          | This is used to synchronize sound with film that is being trans-  |  |  |
| 30ND     | fered to NTSC video. This is the standard frame rate used for     |  |  |
| 30IND    | black-and-white television in Japan, the United States and other  |  |  |
|          | countries.                                                        |  |  |
|          | This rate is used for special applications. This synchronizes     |  |  |
| 30D      | at 29.97 fps drop frame with film sound to be transferred to      |  |  |
|          | NTSC. The count is faster than the actual time by 0.1%.           |  |  |

#### NOTE

Frame rates must be set in advance to match on devices used for all video and audio data.

## Jamming internal timecode

Timecode input through the TIMECODE IN jack is used to set internal timecode

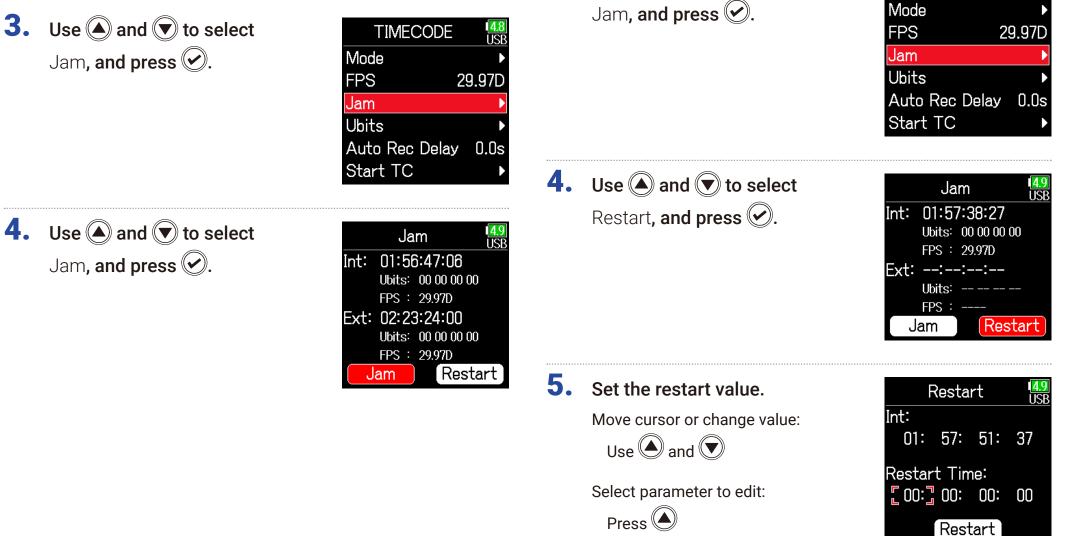

Restarting internal timecode with a specified value

TIMECODE

4.8 USB

**3.** Use  $\bigcirc$  and  $\bigcirc$  to select

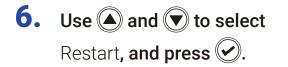

| F              | 1 <mark>4.9</mark><br>USB |     |    |  |  |  |
|----------------|---------------------------|-----|----|--|--|--|
| Int:           |                           |     |    |  |  |  |
| 01:            | 58:                       | 03: | 08 |  |  |  |
| Restart Time:  |                           |     |    |  |  |  |
| 00: 00: 00: 00 |                           |     |    |  |  |  |
| Restart        |                           |     |    |  |  |  |

# Setting the automatic timecode recording delay

If set to record automatically when external timecode is received, unnecessary recording could occur if timecode is received for a brief amount time. In order to prevent this, the amount of time until recording starts after timecode is received can be set.

| 1. | Press 🔳.                                               |                                                                                                    | <b>4.</b> Use $\textcircled{\bullet}$ and $\textcircled{\bullet}$ to adjust | 038                                                                   |  |
|----|--------------------------------------------------------|----------------------------------------------------------------------------------------------------|-----------------------------------------------------------------------------|-----------------------------------------------------------------------|--|
| 2. | Use (and (r) to select<br>TIMECODE, and press (r).     | MENU USB<br>FINDER ><br>INPUT ><br>OUTPUT ><br>REC ><br>TIMECODE ><br>SYSTEM >                                                                                                    | the time, and press S.                                                      | Mode<br>FPS 29.97D<br>Jam<br>Ubits<br>Auto Rec Delas 0.0s<br>Start TC |  |
| 3. | Use ( and ) to select Auto<br>Rec Delay, and press (). | TIMECODEImage: Constraint of the second second |                                                                             |                                                                       |  |

# Setting timecode initialization used at startup

When the **F6** is turned off, the internal timecode stops, so the timecode is automatically initialized (jammed) during startup. The value that is used for jamming at that time can be set.

| 1.                                                                                                    | Press 🔳.                                                                                                    | Setting how timecode is initialized at startup                     |    |                                                                                                    |                              |                                                   |
|----------------------------------------------------------------------------------------------------|----------------------------------------------------------------------------------------------------|--------------------------------------------------------------------|----|----------------------------------------------------------------------------------------------------|------------------------------|---------------------------------------------------|
| 2.                                                                                                    | Use (and rest to select TIMECODE, and press ().                                                                                      | MENU USB<br>FINDER<br>INPUT<br>OUTPUT<br>REC<br>TIMECODE<br>SYSTEM | 4. | -                                                                                                    | and 💌 to select and press 🕢. | Start TC USB<br>Mode Restart Time<br>RTC TC Calib |
| 3.                                                                                                    | Use and to select<br>Start TC, and press A.<br>TIMECODE USB<br>Mode<br>FPS 29.97D<br>Jam<br>Ubits<br>Auto Rec Delay 0.0s<br>Start TC |                                                                    | 5. |                                                                                                    |                              | Mode US<br>Restart Time<br>~RTC                   |
|                                                                                                    |                                                                                                    |                                                                    | 5  | etting                                                                                                    | •                            | ination                                           |
| <ul> <li>Continue to one of the following procedures.</li> <li>Setting how timecode is initialized at startup<br/>(Start Timecode) P. 137</li> <li>Correcting timecode errors after the power has been<br/>turned off P. 138</li> </ul> |                                                                                                    | Restart Time<br>RTC                                                |    | When the <b>F6</b> starts, the value set by Restart ( $\rightarrow$ P. 134) is used to jam the internal timecode.                                                                                                    |                              |                                                   |
|                                                                                                    |                                                                                                    |                                                                    |    | When the <b>F6</b> starts, its timecode is restored from the time-<br>code when the power was turned off and advanced by the<br>elapsed time using the Date/Time (RTC) setting ( $\rightarrow$ P. 21).<br>Since RTC is less precise than internal timecode, discrepan-<br>cies will occur. |                              |                                                   |

# Correcting timecode errors after the power has been turned off

When the Start TC Mode is set to RTC, timecode precision will decrease if the power is turned off. This function can be used to improve precision to almost 0.2 ppm even if the power is turned off.

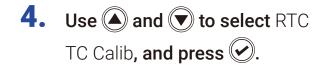

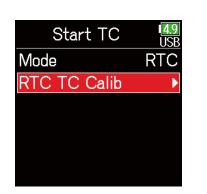

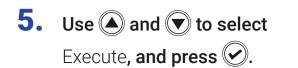

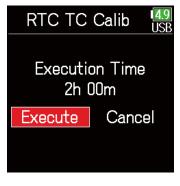

## **6.** Calibration completes.

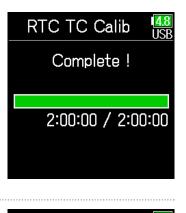

To cancel calibration, press
Then, use and to select Exit, and press .

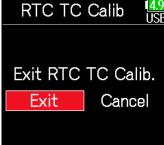

#### NOTE

- The F6 is calibrated before being shipped new from the factory.
- After calibrating once, the result will be retained.
- If the **F6** is moved to and used in an extremely hot or cold location, timecode precision could change slightly when the power is turned off. In such cases, we recommend calibrating it again.
- Calibration is not possible when AIF with Rec is set to On.
- Calibration is only possible when Start TC Mode is set to RTC.
- Calibration is not possible when the FRC-8 is connected.

# **Using USB functions**

# **Exchanging data with a computer**

By connecting with a computer, data on the cards can be checked and copied.

## Connecting

- **1.** Press **(**.)
- 2. Use (a) and (b) to select SYSTEM, and press (c).

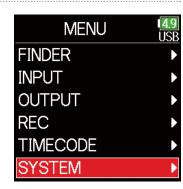

**3.** Use A and to select USB, and press .

| SYSTEM           | 4.9<br>USB |
|------------------|------------|
| SD Card          |            |
| USB              | •          |
| Bluetooth        | ►          |
| Settings         | ►          |
| Firmware Version | ►          |
| Language Eng     | lish       |
|                  |            |

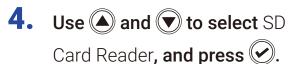

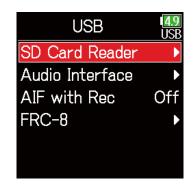

**5.** Use a USB cable to connect the **F6** and the computer.

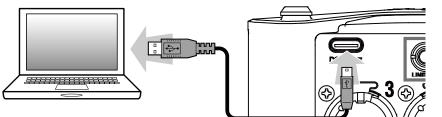

#### NOTE

The supported operating systems are as follows. Windows: Windows 7 or later macOS: Mac OS X 10.8 or later

## Disconnecting

## **1.** Disconnect on the computer.

Windows:

Select **F6** with "Safely Remove Hardware". macOS:

Drag the **F6** icon to the Trash and drop it.

NOTE

Always conduct computer disconnection procedures before removing the USB cable.

**2.** Disconnect the cable from the computer and the **F6**, and press **a**.

## Using as an audio interface

F6 input signals can be input directly to a computer or iOS device, and playback signals on a computer or iOS device can be output from the F6.

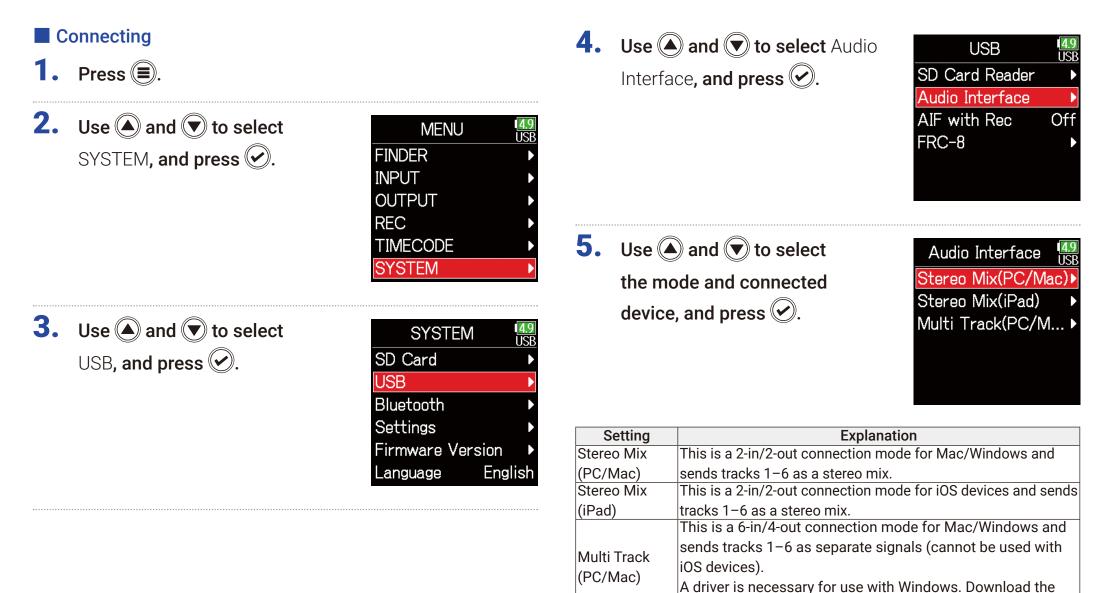

driver from the ZOOM website (www.zoom.co.jp/).

**6.** Use a USB cable to connect the **F6** with the computer or iOS device.

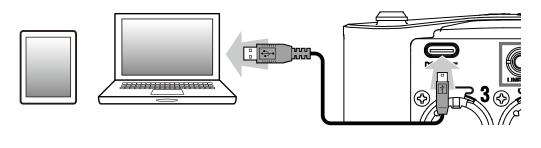

## Disconnecting

- **1.** Press **()**.
- 2. Use ( and to select Exit, and press .

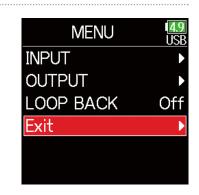

- 3. Use A and to select Exit, and press A.
  Exit, and press A.
- **4.** Disconnect the cable from the computer or iOS device and the **F6**.

# Using SD card recording and audio interface functions at the same time

In addition to SD card recording, a computer can also be used to record a backup.

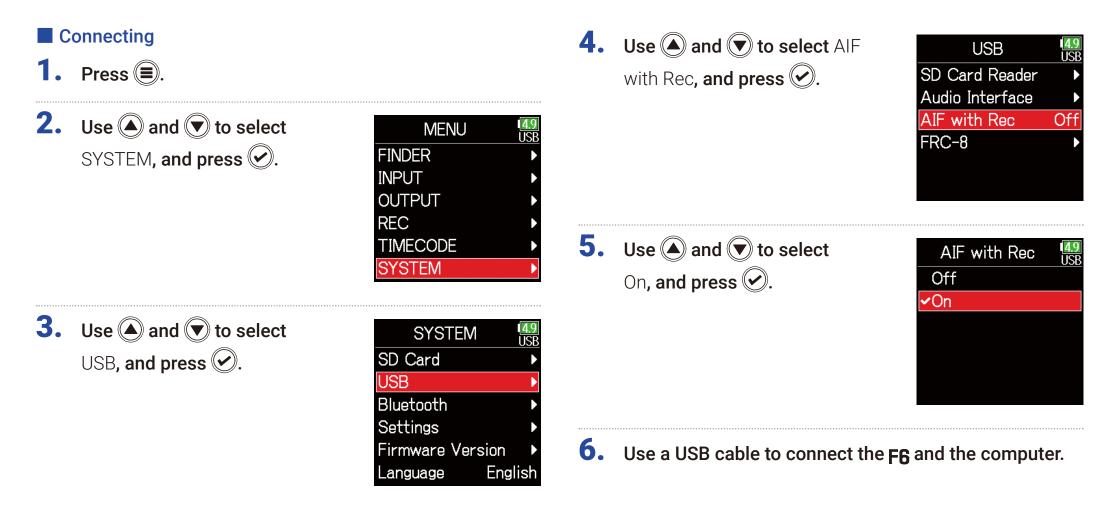

#### NOTE

- AIF with Rec cannot be used with the following settings and functions.
  - Sample rate settings other than 44.1/48 kHz
  - SD card reader (  $\rightarrow$  P. 139)
  - Audio interface (  $\rightarrow$  P. 141)
  - **FRC-8** ( → P. 146)
- A driver is necessary for use with Windows. Download the driver from the ZOOM website (www.zoom.co.jp/).
- When AIF with Rec is set to On, the sample rate cannot be changed.
- When **AIF with Rec** is set to **On**, files with sample rates that differ from the **F6** setting cannot be played.
- Set the input source to USB1-4 to monitor sound played back from the computer ( → P. 81) or select USB1-4 in the output routing ( → P. 109, P. 112, P. 113).

## Disconnecting

- **1.** Press **()**.
- **2.** Use **(a)** and **(b)** to select Off, and press **(c)**.

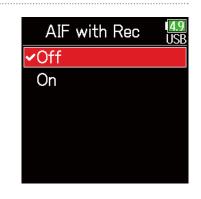

**3.** Disconnect the cable from the computer and the **F6**.

### **Audio interface settings**

The following settings can be made when using the **F6** as an audio interface.

### Setting loop back (Stereo Mix only)

This function mixes the playback sound from the computer or iOS device with the **F6** input and sends the mix back to the computer or iOS device (loop back).

This function can be used to add narration to music played back from the computer and to record the mix or stream it on the computer, for example.

**1.** Press **(**.)

**2.** Use (a) and (b) to select LOOP BACK, and press (c).

| MENU      | 4.9<br>USB |
|-----------|------------|
| INPUT     | •          |
| OUTPUT    | ►          |
| LOOP BACK | On         |
| Exit      | ►          |
|           |            |
|           |            |

**3.** Use **()** and **()** to select On, and press **()**.

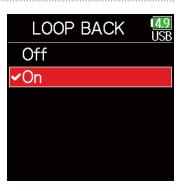

### Mixing inputs

The mix balance of the inputs can be adjusted. Input signals will be sent to the computer or iOS device using the balance settings made here. When using a Stereo Mix setting, the mixed stereo signal will be sent.

**1.** Open the mixer on the Home Screen ( $\rightarrow$  P. 13).

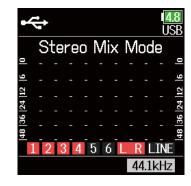

### **2.** Adjust the parameter settings.

See "Adjusting the input signal monitoring balance" ( $\rightarrow$  P. 79) for how to change settings.

### Using an FRC-8 as a controller

When an **FRC-8** is connected to the **F6**, it can be used to adjust settings, including trim, fader and pan.

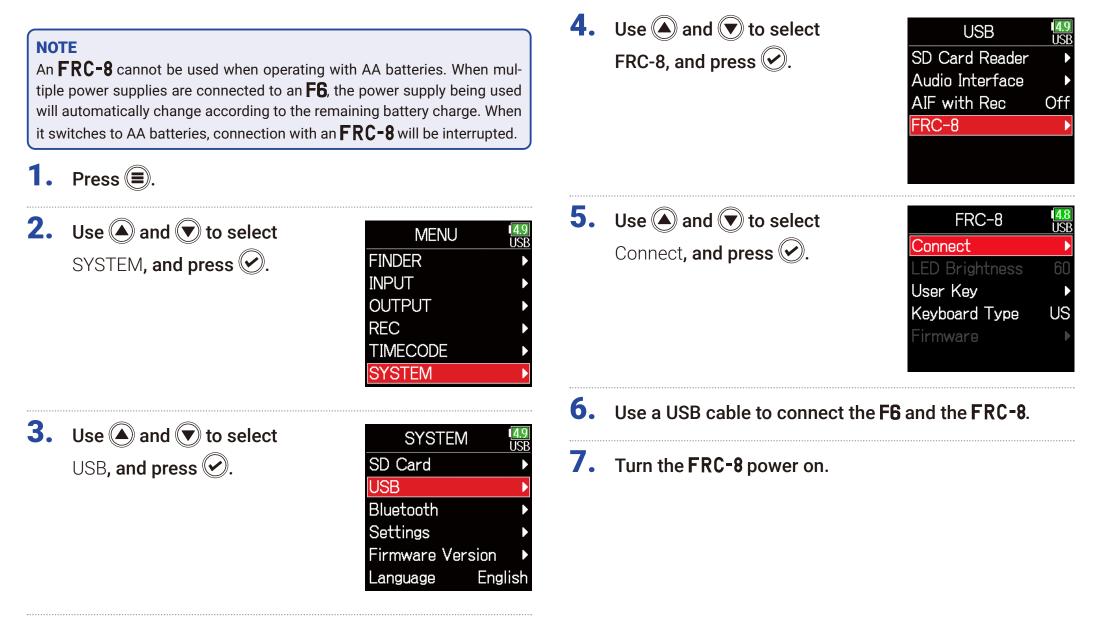

#### NOTE

- When disconnecting the **FRC-8**, select **Disconnect** before unplugging the USB cable
- Select Connect and press is to supply bus power from the **F6** USB port. When bus power is being supplied, do not connect any device other than the **FRC-8**. Doing so could damage the **F6** or a connected device.

#### HINT

When an **F6** and an **FRC-8** are connected, the **FRC-8** will always operate on USB bus power. AA batteries and DC power supply connected to the it are disabled.

### **Setting the type of keyboard connected to the FRC-8**

A PC keyboard can be connected to the **FRC-8** and used to input characters. Set the type to use the PC keyboard connected to the **FRC-8**.

| 1. | Press 🔳.                                       |                                                                                                    | 4. | Use 🌢 and 💌 to select                                      | USB                                                                            | 1 <mark>7.9</mark><br>EXT   |
|----|------------------------------------------------|----------------------------------------------------------------------------------------------------|----|------------------------------------------------------------|--------------------------------------------------------------------------------|-----------------------------|
| 2. | Use ( and ) to select<br>SYSTEM, and press (). | MENU EXT<br>FINDER ><br>INPUT ><br>OUTPUT ><br>REC ><br>TIMECODE >                                  |    | FRC-8, and press 🕢.                                        | SD Card Reader<br>Audio Interface<br>AIF with Rec<br>FRC-8                     | ►<br>Off                    |
| 3. | Use ( and ) to select<br>USB, and press (.     | SYSTEM<br>SYSTEM<br>SD Card<br>USB<br>Bluetooth<br>Settings<br>Firmware Version<br>Language English | 5. | Use (a) and () to select Key-<br>board Type, and press (). | FRC-8<br>Disconnect<br>LED Brightness<br>User Key<br>Keyboard Type<br>Firmware | 179<br>EXT<br>60<br>►<br>US |

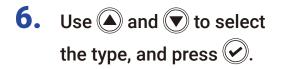

| 1 <mark>7.9</mark><br>EXT |
|---------------------------|
|                           |
|                           |
|                           |
|                           |
|                           |
|                           |
|                           |

| Setting | Explanation                                     |
|---------|-------------------------------------------------|
| US      | This setting is for English-language keyboards. |
| JP      | This setting is for Japanese keyboards.         |

### **Setting user keys for the FRC-8**

Functions can be assigned to the **FRC-8** user keys.

**1.** Press **()**.

| 2. | Use $$ and $$ to select |
|----|-------------------------|
|    | SYSTEM, and press 🕢.    |

| MENU     | 1 <mark>7.9</mark><br>EXT |
|----------|---------------------------|
| FINDER   | Þ                         |
| INPUT    | ►                         |
| OUTPUT   | ►                         |
| REC      | ►                         |
| TIMECODE | ►                         |
| SYSTEM   | Þ                         |
|          |                           |

**3.** Use A and to select USB, and press .

| SYSTEM           | 1 <mark>7.9</mark><br>EXT |
|------------------|---------------------------|
| SD Card          |                           |
| USB              |                           |
| Bluetooth        | ►                         |
| Settings         |                           |
| Firmware Version |                           |
| Language Eng     | lish                      |

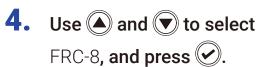

| SD Card Reader Audio Interface AIF with Rec Off |
|-------------------------------------------------|
|                                                 |
| AIF with Rec Off                                |
|                                                 |
| FRC-8                                           |

5. Use (A) and ( to select User Key, and press ( ).

| FRC-8          | 1 <mark>7.9</mark><br>EXT |
|----------------|---------------------------|
| Disconnect     | ►                         |
| LED Brightness | 60                        |
| User Key       | •                         |
| Keyboard Type  | US                        |
| Firmware       | ►                         |
|                |                           |

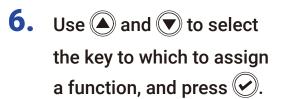

|     | User Key   | 1 <mark>7.9</mark><br>EXT |
|-----|------------|---------------------------|
| U 1 |            | Mark                      |
| U 2 | Clear Clip | Ind                       |
| U 3 | (          | Circled                   |
|     |            |                           |
|     |            |                           |
|     |            |                           |

Use and to select the function to assign, and press .

| U 1        | 1 <mark>7.9</mark><br>EXT |
|------------|---------------------------|
| None       |                           |
| ✓Mark      |                           |
| Key Hold   |                           |
| Clear Clip | Indicat                   |
| Circled    |                           |
|            |                           |

| Setting    | Explanation                                           |  |
|------------|-------------------------------------------------------|--|
| None       | No function is assigned.                              |  |
| Mark       | Add marks to WAV format takes during recording and    |  |
| IVIAIK     | playback.                                             |  |
| Key Hold   | Use to disable the controls set with Key Hold Target. |  |
| Clear Clip | Clear the level meter clipping indicators.            |  |
| Indicator  |                                                       |  |
| Circled    | Circle the currently selected take.                   |  |

### **Setting the FRC-8 LED brightness**

The brightness of the LEDs on the front of the **FRC-8** can be adjusted.

**4.** Use  $\bigcirc$  and  $\bigcirc$  to select **1.** Press **()**. USB FRC-8, and press 🕑. SD Card Reader **2.** Use  $\bigcirc$  and  $\bigcirc$  to select Audio Interface 7.9 EX MENU SYSTEM, and press 🕑. FINDER FRC-8 INPUT OUTPUT REC TIMECODE SYSTEM **5.** Use **()** and **()** to select LED FRC-8 Disconnect Brightness, and press (). **3.** Use  $\bigcirc$  and  $\bigcirc$  to select LED Brightness SYSTEM -XI User Key USB, and press 🐼. SD Card Keyboard Type USB Firmware Bluetooth Settings Firmware Version English <u>Language</u>

60

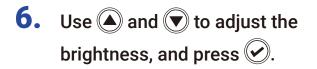

| FRC-8          | 1 <mark>7.9</mark><br>EX1 |
|----------------|---------------------------|
| Disconnect     |                           |
| LED Brightness | 60\$                      |
| User Key       |                           |
| Keyboard Type  | US                        |
| Firmware       | Þ                         |
|                |                           |

HINT

This can be set from 5 to 100.

### **Updating the FRC-8 firmware**

The **FRC-8** firmware version can be checked and updated to the latest version. The latest update file can be downloaded from the ZOOM website (www.zoom.co.jp).

**1.** See "Using an FRC-8 as a controller" ( $\rightarrow$  P. 146), and connect the F6 and the FRC-8.

#### NOTE

Updating is not possible if the remaining power of the L battery is low. In this case, use a charged L battery.

**2.** Copy the update file to the root directory on an SD card.

- **3.** Load the SD card into the SD slot.
- **4.** Press **=**.
- **5.** Use A and to select SYSTEM, and press .

| MENU     | • <mark>7.9</mark><br>EXT |
|----------|---------------------------|
| FINDER   | Þ                         |
| INPUT    | Þ                         |
| OUTPUT   | ►                         |
| REC      | ►                         |
| TIMECODE | ►                         |
| SYSTEM   | Þ                         |

Use and to select
USB, and press .

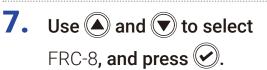

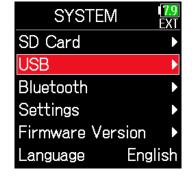

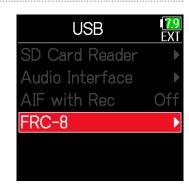

#### Continue to one of the following procedures.

| Checking the firmware versions | P. 155 |
|--------------------------------|--------|
| Updating the firmware          | P. 155 |

### Checking the firmware versions

**8.** Use  $\bigcirc$  and  $\bigcirc$  to select **8.** Use  $\bigcirc$  and  $\bigcirc$  to select <mark>7.9</mark> EXT FRC-8 FRC-8 Disconnect Disconnect Firmware, and press . Firmware, and press LED Brightness 60 LED Brightness 60 User Key User Key Keyboard Type Keyboard Type US US Firmware Firmware **9.** Use  $\bigcirc$  and  $\bigcirc$  to select **9.** Use  $\bigcirc$  and  $\bigcirc$  to select 1<mark>7.9</mark> EXT Firmware Firmware Version Version Version, and press 🕑. Update, and press 🕑. Update Update  $\mathbf{\nabla}$ Version ÊXT **10.** Use and to select Update FX1 Update, and press (). System : 1.00 1.00 -> 1.00 Boot 1.00 Cancel Update

Updating the firmware

#### NOTE

Do not turn the power off, remove an SD card or disconnect the USB cable during an update. Doing so could cause the **FRC-8** to become unstartable.

**11.** After the update completes, turn the **FRC-8** power off.

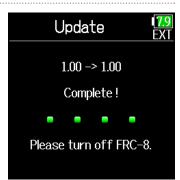

### **Operating with an iOS device**

### Connecting with an iOS device

By connecting a ZOOM wireless adapter (e.g. BTA-1) and using the dedicated controller app, the **F6** can be operated from an iOS device.

#### NOTE

- The dedicated app must be installed on the iOS device beforehand. The dedicated app can be downloaded from the App Store.
- See the manual for the app for procedures to set and operate it.

 Remove the wireless adapter connector cover and connect the wireless adapter.

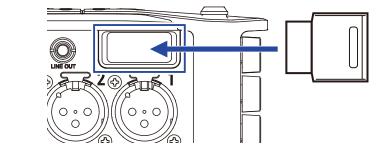

**2.** Press **(**.)

**3.** Use A and to select SYSTEM, and press .

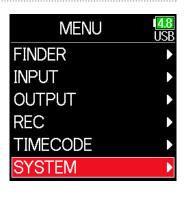

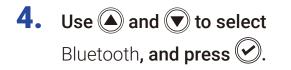

| SYSTEM           | 1 <mark>4.8</mark><br>USB |
|------------------|---------------------------|
| SD Card          | ►                         |
| USB              | ►                         |
| Bluetooth        | •                         |
| Settings         | ►                         |
| Firmware Version | ►                         |
| Language Eng     | lish                      |

Bluetooth

F6 Control(iOS 13)

F6 Control

Timecode

**5.** Use  $\textcircled{\bullet}$  and  $\textcircled{\bullet}$  to select

F6 Control, or F6 Control (iOS 13) and press 🐼.

Select this according to the version used by the connected iOS device.

- Use F6 Control with iOS 9 12
- Use F6 Control(iOS 13) with iOS/ iPadOS 13 or later

| 5. | Use $$ and $$ to select |
|----|-------------------------|
|    | Connect, and press 🕑.   |

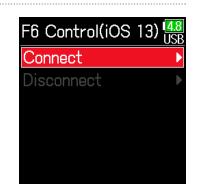

7. Launch the dedicated

app on the iOS device.

This starts connection.

When connection completes, "Connected" will appear on the **F6** display.

| <b>001:24:26</b>      |
|-----------------------|
| 48.00 Scene001_001    |
|                       |
| Connected             |
| 48 <u>36</u>          |
| 1 2 3 4 5 6 L R LINE  |
| INT 29.9D 01:31:32:24 |

#### HINT

ISB

• If a request for pairing appears from F6 Control, input the password shown on the recorder.

| Bluetooth Pairing Request<br>"F6" would like to pair with your<br>iPhone. Enter the code shown on "F6". |      |
|----------------------------------------------------------------------------------------------------|------|
| l                                                                                                    |      |
| Cancel                                                                                                  | Pair |

 If connection is not successful, move the iOS device closer to the recorder or move both to a place where nothing interferes with radio waves and start F6 Control again. Confirm also that the Bluetooth function of the iOS device can be used. If connection is still not possible, follow the instructions in the iOS device operation manual to unregister the **F6** as a Bluetooth device on it. Then, repeat the procedures from the beginning.

### Disconnecting from an iOS device

- **1.** Press **()**.
- **2.** Use **(a)** and **(b)** to select SYSTEM, and press **(c)**.

| MENU     | 4.7<br>USI |
|----------|------------|
| FINDER   |            |
| INPUT    |            |
| OUTPUT   |            |
| REC      |            |
| TIMECODE |            |
| SYSTEM   |            |
|          |            |

**3.** Use **(a)** and **(b)** to select Bluetooth, and press **(c)**.

| 1 <mark>4.7</mark><br>USB |
|---------------------------|
| ►                         |
| ►                         |
|                           |
| ►                         |
| ►                         |
| ish                       |
|                           |

**4.** Use A and to select F6 Control or F6 Control (iOS 13) and press O.

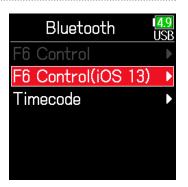

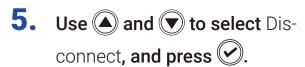

F6 Control(iOS 13) USB Connect Disconnect

### Connecting with an UltraSync BLUE

If the **F6** is connected to an UltraSync BLUE, it can receive timecode from the UltraSync BLUE and add it to recording files.

**1.** Remove the wireless adapter connector cover and connect the wireless adapter.

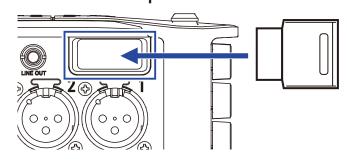

# **2.** Press **(**

**3.** Use A and to select SYSTEM, and press .

| MENU     | 1 <mark>4.7</mark><br>USB |
|----------|---------------------------|
| FINDER   | Þ                         |
| INPUT    | ►                         |
| OUTPUT   | ►                         |
| REC      | ►                         |
| TIMECODE | ►                         |
| SYSTEM   | Þ                         |
|          |                           |

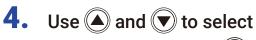

Bluetooth, and press 🕑.

**5.** Use A and to select Timecode, and press .

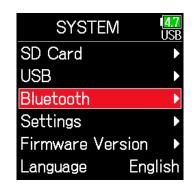

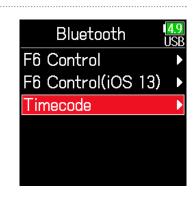

**6.** Use and to select
Connect, and press .
Searching for the connected device will begin and "Searching" will appear on the display.

# Timecode USB Connect Disconnect

#### HINT

- Searching can be canceled by pressing any button.
- After canceling searching, it can be restarted by selecting Menu > Timecode > Pair/Forget > Pair again.

### 7. Select the **F6** as a connected

device on the UltraSync BLUE.

When pairing completes, "Connected" will appear on the **F6** display.

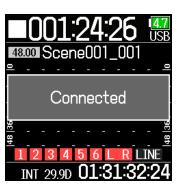

#### HINT

- See the UltraSync BLUE manual for the procedures to select connected devices.
- Use the **F6** and the UltraSync BLUE as close together as possible to make communication more reliable.
- Even if communication with the UltraSync BLUE is interrupted, timecode generated by the **F6** will be added to recording files.

### Disconnecting from an UltraSync BLUE

Disconnect the **F6** and the UltraSync BLUE to stop recording timecode from it. Pairing information will be retained even when disconnected.

**1.** Press **()**.

**2.** Use **()** and **()** to select SYSTEM, and press **()**.

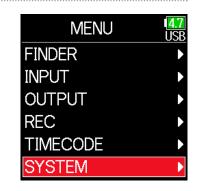

**3.** Use  $\bigcirc$  and  $\bigcirc$  to select

Bluetooth, and press 📀.

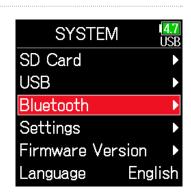

**4.** Use **(a)** and **(b)** to select Timecode, and press **(c)**.

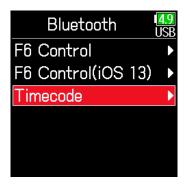

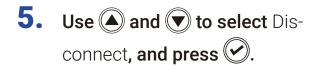

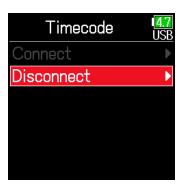

#### Connecting to a different UltraSync BLUE

To receive timecode from an UltraSync BLUE other than the one connected to the **F6**, the pairing with the current UltraSync BLUE must be removed, and pairing with the other UltraSync BLUE must be conducted.

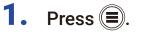

**2.** Use **(a)** and **(b)** to select TIMECODE, and press **(c)**.

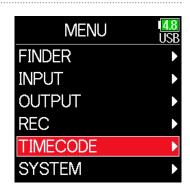

**3.** Use A and to select Pair/Forget and press .

| TIMECODE       | 4.7<br>USB |
|----------------|------------|
| Mode           | ►          |
| FPS 2          | 9.97D      |
| Pair/Forget    | Þ          |
| Ubits          | ►          |
| Auto Rec Delay | 0.0s       |
| Start TC       | ►          |

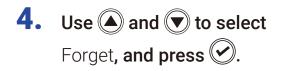

|      | Pair/Forget        | 4.9<br>JSI |
|------|--------------------|------------|
| Int: | ::                 |            |
|      | Ubits: 00 00 00 00 |            |
|      | FPS : 29.97D       |            |
| Ext: | 00:21:39:26        |            |
|      | Ubits: 00 00 00 00 |            |
|      | FPS : 30ND         |            |
| F    | Pair Forget        | : )        |

HINT

- See the UltraSync BLUE manual for the procedures to select connected devices.
- Use the **F6** and the UltraSync BLUE as close together as possible to make communication more reliable.
- Even if communication with the UltraSync BLUE is interrupted, timecode generated by the **F6** will be added to recording files.

5. Use and to select
Pair, and press .
Searching for the connected device
will begin and "Searching" will appear

on the display.

 Pair/Forget
 47

 Int:
 --:--:- 

 Ubits:
 00 00 00 00

 FPS:
 29.970

 Ext:
 --:--:- 

 Ubits:
 ---- 

 FPS:
 ---- 

 Pair
 Forget

#### HINT

- Searching can be canceled by pressing any button.
- After canceling searching, it can be restarted by selecting Menu > Timecode > Pair/Forget > Pair again.

# **6.** Select as the connected device

on the other UltraSync BLUE.

When pairing completes, "Connected" will appear on the **F6** display.

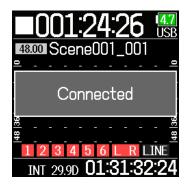

# **Other settings**

### Setting the level meter peak hold time

**1.** Press **(**.

| 2. | Use $\bigstar$ and $\bigtriangledown$ to select |
|----|-------------------------------------------------|
|    | SYSTEM, and press 🕢.                            |

| MENU     | <b>4</b> .9<br>US |
|----------|-------------------|
| FINDER   |                   |
| INPUT    |                   |
| OUTPUT   |                   |
| REC      |                   |
| TIMECODE |                   |
| SYSTEM   |                   |
|          |                   |

**3.** Use **(a)** and **(b)** to select Settings, and press **(c)**.

| SYSTEM           | 4.9<br>USB |
|------------------|------------|
| SD Card          |            |
| USB              |            |
| Bluetooth        |            |
| Settings         |            |
| Firmware Version |            |
| Language Engl    | ish        |
|                  |            |

**4.** Use **(a)** and **(b)** to select Display, and press **(c)**.

| 5. | Use ( ) and ( ) to select Peak |
|----|--------------------------------|
|    | Hold Time, and press 🕢.        |

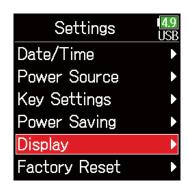

| Display        | 1 <mark>4.8</mark><br>USB |
|----------------|---------------------------|
| Time Display   | ►                         |
| Peak Hold Time | 2                         |
| Outdoor Mode   | Off                       |
|                |                           |
|                |                           |
|                |                           |

**6.** Use ( ) and ( ) to adjust the peak hold time, and press ( ).

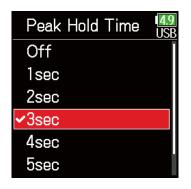

### **Setting the LED brightness**

The brightness of the LEDs on the front of the  $\mathbf{F6}$  can be set.

**1.** Press **()**.

**2.** Use **(a)** and **(b)** to select SYSTEM, and press **(c)**.

| MENU     | <b>4.9</b><br>USB |
|----------|-------------------|
| FINDER   | ►                 |
| INPUT    | ►                 |
| OUTPUT   | ►                 |
| REC      | ►                 |
| TIMECODE | ►                 |
| SYSTEM   | •                 |
|          |                   |

**3.** Use **(a)** and **(b)** to select Settings, and press **(c)**.

| SYSTEM           | <b>4.9</b><br>USB |
|------------------|-------------------|
| SD Card          |                   |
| USB              | ►                 |
| Bluetooth        | Þ                 |
| Settings         |                   |
| Firmware Version |                   |
| Language Engl    | ish               |

**4.** Use **(a)** and **(b)** to select Power Saving, and press **(c)**.

| Settings      | <b>4.9</b><br>USB |
|---------------|-------------------|
| Date/Time     | ►                 |
| Power Source  | ►                 |
| Key Settings  | ►                 |
| Power Saving  | Þ                 |
| Display       | ►                 |
| Factory Reset | ►                 |
|               |                   |

5. Use ( ) and ( ) to select LED Brightness, and press ( ).

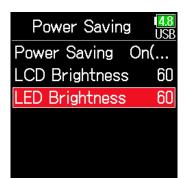

**6.** Use ( ) and ( ) to adjust the brightness, and press ( ).

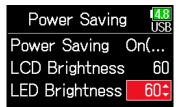

#### HINT

This can be set from 5 to 100.

### Making display settings

Settings related to the display can be made.

**1.** Press **()**.

| 2. | Use 🌢 and 文 to select |       |
|----|-----------------------|-------|
|    | SYSTEM, and press 🔗.  | FINDE |
|    | • • • •, p. • • • •   | INPUT |
|    |                       | OUTP  |
|    |                       | REC   |
|    |                       | TIMEC |
|    |                       |       |

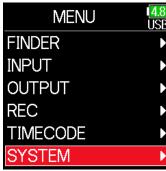

### Setting the display brightness

**4.** Use **(a)** and **(b)** to select Power Saving, and press **(c)**.

| Settings      | 1 <mark>4.8</mark><br>USB |
|---------------|---------------------------|
| Date/Time     | •                         |
| Power Source  | ►                         |
| Key Settings  | ►                         |
| Power Saving  | Þ                         |
| Display       | ►                         |
| Factory Reset |                           |

**3.** Use **(a)** and **(b)** to select Settings, and press **(c)**.

| SYSTEM           | 4.8<br>USB |
|------------------|------------|
| SD Card          |            |
| USB              |            |
| Bluetooth        |            |
| Settings         |            |
| Firmware Version |            |
| Language Engl    | lish       |
|                  |            |

### Continue to one of the following procedures.

| Setting the display brightness                       | P. 167 |
|------------------------------------------------------|--------|
| Changing the display backlight setting               | P. 168 |
| Making the display easier to read under bright light | P. 169 |

5. Use ( ) and ( ) to select LCD Brightness, and press ( ).

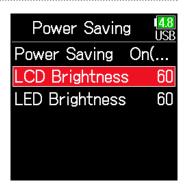

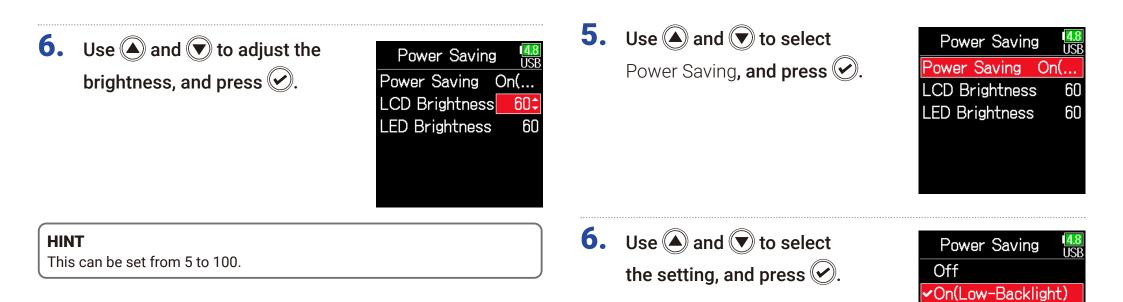

### Changing the display backlight setting

The display backlight can be set to dim when 30 seconds pass without use.

**4.** Use **(a)** and **(b)** to select Power Saving, and press **(c)**.

| Settings      | 1 <mark>4.8</mark><br>USB |
|---------------|---------------------------|
| Date/Time     | Þ                         |
| Power Source  | ►                         |
| Key Settings  | ►                         |
| Power Saving  | •                         |
| Display       | ►                         |
| Factory Reset | Þ                         |

| Setting            | Explanation                                         |
|--------------------|-----------------------------------------------------|
| Off                | The backlight brightness does not change even after |
| 011                | time passes without use.                            |
| On (Low-Backlight) | The backlight dims after time without use.          |
| On (Backlight-Off) | The backlight turns off after time without use.     |

On(Backlight-Off)

### Making the display easier to read under bright light

The display can be set to be easier to read in bright environments including in sunlight.

4. Use (and to select Display, and press ().

| Settings      | 4.8<br>USB |
|---------------|------------|
| Date/Time     | Þ          |
| Power Source  | ►          |
| Key Settings  | ►          |
| Power Saving  | ►          |
| Display       | ►          |
| Factory Reset | Þ          |
|               |            |

5. Use (and v to select Outdoor Mode, and press ().

| Display        | 4.8<br>USB |
|----------------|------------|
| Time Display   | Þ          |
| Peak Hold Time | 2          |
| Outdoor Mode   | Off        |
|                |            |
|                |            |
|                |            |

**6.** Use A and to select On, and press .

| Outdoor Mode | 1 <mark>4.8</mark><br>USB |
|--------------|---------------------------|
| Off          |                           |
| ✔On          |                           |
|              |                           |
|              |                           |
|              |                           |
|              |                           |

### **Setting how marks are added manually**

How marks are added when is pressed while recording or playing back a WAV format file can be set.

| 1. | Press 🗐.                                              |                                                                           | 4. | Use (and () to select Key                                                  | Settings USB                                                                     |
|----|-------------------------------------------------------|---------------------------------------------------------------------------|----|----------------------------------------------------------------------------|----------------------------------------------------------------------------------|
| 2. | Use (and v) to select SYSTEM, and press ().           | MENU USB<br>FINDER<br>INPUT<br>OUTPUT<br>REC<br>TIMECODE                  |    | Settings <b>, and press</b>                                                | Date/Time  Power Source Key Settings Power Saving Display Factory Reset          |
| 3. | Use ( ) and ( ) to select<br>Settings, and press ( ). | SYSTEM   SYSTEM   SD Card   USB   Bluetooth   Settings   Firmware Version |    | Use (and () to select PLAY<br>Key Option, and press ().                    | Key Settings USB<br>PLAY Key Option<br>Key Hold Target<br>Shortcut List<br>ures. |
|    |                                                       | Language English                                                          |    | Setting how marks are added when pl<br>Setting how marks are added when pl | cording P. 171                                                                   |

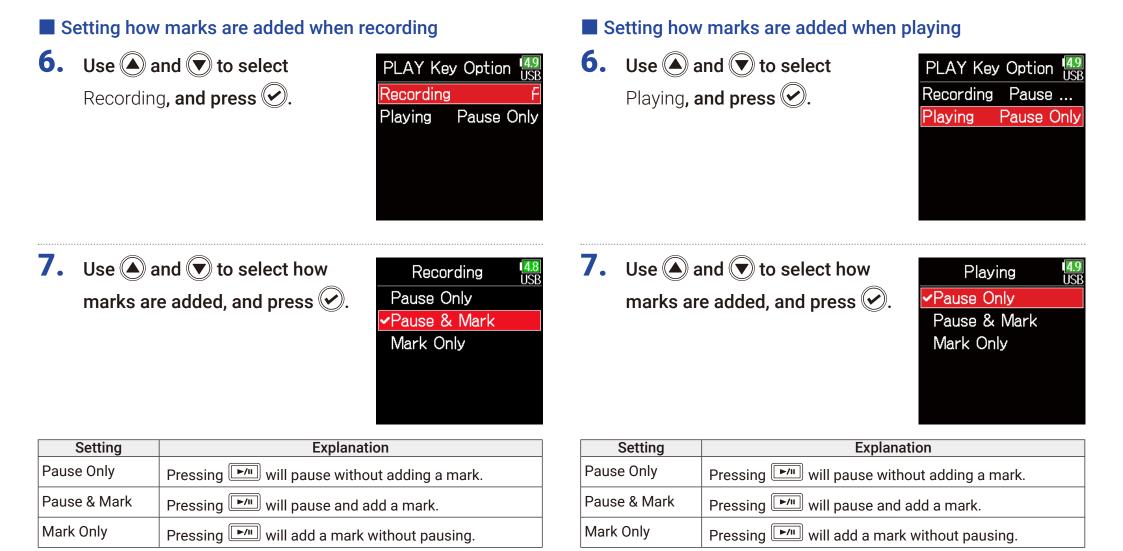

### **Setting the buttons held**

Use the hold function to prevent misoperation during recording. Press and hold  $\frac{1}{4}$   $\frac{1}{6}$  to enable and disable the hold function. Follow these instructions to set which keys are disabled by the hold function.

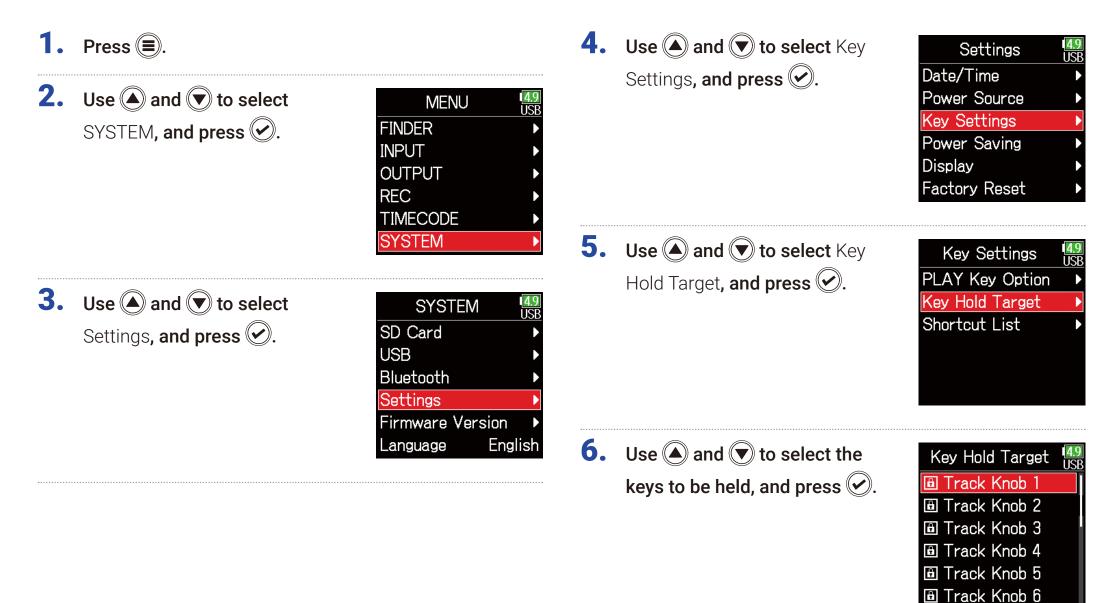

#### HINT

Track Knobs 1–6, MENU, ENTER, UP, DOWN, PLAY, REC, STOP, HP Volume Push and HP Volume Turn can be selected.

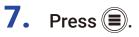

#### HINT

• Even when hold is on for HP Volume Push, pressing and holding  $\frac{1}{4}$   $\frac{1}{6}$  - will turn the hold function off.

• Operation using the **FRC-8** and F6 Control is possible even when the hold function is on.

# **Other functions**

### **Checking SD card information**

The size and open space of SD cards can be checked.

- **1.** Press **()**.
- **2.** Use **(a)** and **(b)** to select SYSTEM, and press **(c)**.

| MENU     | 1 <b>4.9</b><br>USE |
|----------|---------------------|
| FINDER   |                     |
| INPUT    |                     |
| OUTPUT   |                     |
| REC      |                     |
| TIMECODE |                     |
| SYSTEM   |                     |
|          |                     |

**3.** Use **(a)** and **(b)** to select SD Card, and press **(c)**.

| SYSTEM          | <b>4.9</b><br>USB |
|-----------------|-------------------|
| SD Card         | Þ                 |
| USB             | ►                 |
| Bluetooth       | ►                 |
| Settings        | Þ                 |
| Firmware Versio | on 🕨              |
| Language E      | Inglish           |

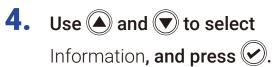

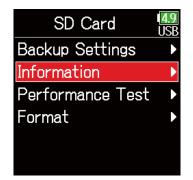

### SD card information

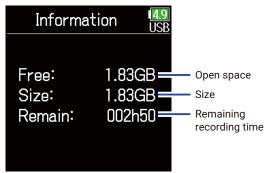

### **Testing SD card performance**

SD cards can be tested to confirm whether they can be used with the **F6**. A basic test can be done quickly, while a full test examines the entire SD card.

| 1. | Press 🔳.              |
|----|-----------------------|
| 2. | Use 🌢 and 🛡 to select |
|    | SYSTEM, and press 🕑.  |
|    |                       |

| MENU     | <b>4.9</b><br>USE |
|----------|-------------------|
| FINDER   | Þ                 |
| INPUT    | Þ                 |
| OUTPUT   | Þ                 |
| REC      | Þ                 |
| TIMECODE | Þ                 |
| SYSTEM   | Þ                 |

- 4. Use ( and to select Per
  - formance Test, and press 🐼.

| Backup Settings  |   |
|------------------|---|
| Baonap oottingo  |   |
| Information      | ► |
| Performance Test | • |
| Format           | ► |

Continue to one of the following procedures.

| Conducting a quick test | P. 176 |
|-------------------------|--------|
| Conducting a full test  | P. 177 |

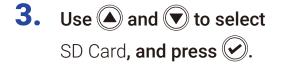

| SYSTEM           | 1 <u>4.9</u><br>USB |
|------------------|---------------------|
| SD Card          | •                   |
| USB              | Þ                   |
| Bluetooth        | ►                   |
| Settings         | ►                   |
| Firmware Version | ►                   |
| Language Eng     | lish                |

### Conducting a quick test

5. Use (A) and ( to select Quick Test, and press ().

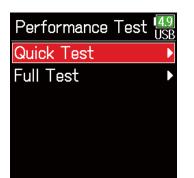

6. Use ( and to select

Execute, and press 🕑.

The card performance test will start. The test should take about 30 seconds.

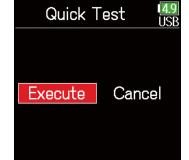

### The test completes.

The result of the evaluation will be shown.

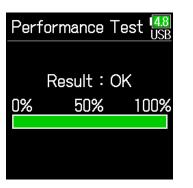

#### NOTE

Even if a performance test result is "OK", there is no guarantee that writing errors will not occur. This information is just to provide guidance.

### Conducting a full test

Use and to select
Full Test, and press .
The amount of time required for the full test will be shown.

| Performance Tes | t <mark>14.9</mark><br>USB |
|-----------------|----------------------------|
| Quick Test      | Þ                          |
| Full Test       | Þ                          |
|                 |                            |
|                 |                            |
|                 |                            |
|                 |                            |

NOTE

Even if a performance test result is "OK", there is no guarantee that writing

errors will not occur. This information is just to provide guidance.

**6.** Use **(a)** and **(b)** to select Execute, and press **(c)**.

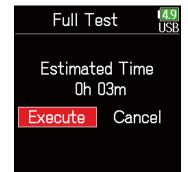

#### The test completes.

The result of the evaluation will be shown. If the access rate MAX reaches 100%, the card will fail (NG).

| Perfo | rmance To | est 47<br><sub>USB</sub> |
|-------|-----------|--------------------------|
| F     | Result:O  | K                        |
| 0%    | 50%       | 100%                     |
|       |           |                          |
| Acces | s Rate    |                          |
|       | Average   | e: 29%                   |
|       | Ma>       | <: 64%                   |

### HINT Press () to stop the test.

### **Formatting SD cards**

Formatting SD cards for use with the **F6**.

**1.** Press **(**.)

| 2. | Use $$ and $$ to select |
|----|-------------------------|
|    | SYSTEM, and press 🕢.    |

| MENU     | 4.9<br>USB |
|----------|------------|
| FINDER   | Þ          |
| INPUT    | ►          |
| OUTPUT   | ►          |
| REC      | Þ          |
| TIMECODE | Þ          |
| SYSTEM   | Þ          |
|          |            |

**3.** Use **(a)** and **(b)** to select SD Card, and press **(c)**.

| SYSTEM           | <b>4.9</b><br>USB |
|------------------|-------------------|
| SD Card          | ►                 |
| USB              |                   |
| Bluetooth        |                   |
| Settings         |                   |
| Firmware Version |                   |
| Language Engl    | ish               |

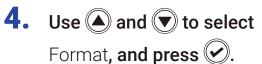

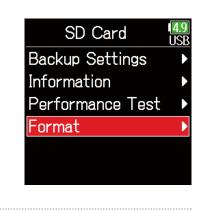

**5.** Use A and to select Execute, and press .

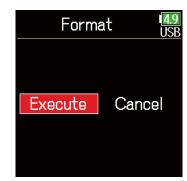

#### NOTE

- Before using SD cards that have just been purchased or that have been formatted on a computer, they must be formatted by the **F6**.
- Be aware that all data previously saved on the SD card will be deleted when it is formatted.

### **Checking the F6 Shortcut List**

The **F6** has a shortcut feature that allows quick access to various functions. See the "List of shortcuts" ( $\rightarrow$  P. 192) to check the shortcut functions.

**1.** Press **()**.

| 2. | Use 🌢 and 🛡 to select |  |
|----|-----------------------|--|
|    | SYSTEM, and press 🕢.  |  |

| MENU     | <b>4</b> .<br>US |
|----------|------------------|
| FINDER   |                  |
| INPUT    |                  |
| OUTPUT   |                  |
| REC      |                  |
| TIMECODE |                  |
| SYSTEM   |                  |
|          |                  |

**3.** Use **(a)** and **(b)** to select Settings, and press **(c)**.

| SYSTEM           | 4.9  |
|------------------|------|
| SD Card          | •    |
| USB              | ►    |
| Bluetooth        | ►    |
| Settings         |      |
| Firmware Version | Þ    |
| Language Eng     | lish |

**4.** Use **(a)** and **(b)** to select Key Settings, and press **(c)**.

**5.** Use **()** and **()** to select

Shortcut List, and press 🕑.

| Settings      | 4.9<br>USB |
|---------------|------------|
| Date/Time     | Þ          |
| Power Source  | ►          |
| Key Settings  | Þ          |
| Power Saving  | ►          |
| Display       | ►          |
| Factory Reset | ►          |
|               |            |

Key Settings PLAY Key Option Key Hold Target Shortcut List Shortcut List

Display Next Take MENU(hold) Scene Increment MENU + ENTER Take Number -1/+1 MENU + FF

### **Backing up and loading F6 settings**

**F6** settings can be backed up to and loaded from SD cards.

- **1.** Press **()**.
- 2. Use (a) and (b) to select SYSTEM, and press (c).

| MENU     | 4.9<br>USB |
|----------|------------|
| FINDER   | Þ          |
| INPUT    | ►          |
| OUTPUT   | ►          |
| REC      | ►          |
| TIMECODE | ►          |
| SYSTEM   | Þ          |

**3.** Use A and to select SD Card, and press .

| SYSTEM           | 4.9<br>USB |
|------------------|------------|
| SD Card          |            |
| USB              |            |
| Bluetooth        |            |
| Settings         |            |
| Firmware Version |            |
| Language Engl    | ish        |

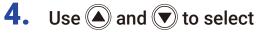

Backup Settings, and press 🕗.

| SD Card          | 4.9<br>USB |
|------------------|------------|
| Backup Settings  |            |
| Information      | •          |
| Performance Test | •          |
| Format           | •          |
|                  |            |
|                  |            |

Continue to one of the following procedures.

| Backing up | P. 181 |
|------------|--------|
| Loading    | P. 181 |

#### Backing up

This saves a backup file to the "F6\_SETTINGS" folder in the root directory of the SD card.

**5.** Use  $\bigcirc$  and  $\bigcirc$  to select **5.** Use  $\bigcirc$  and  $\bigcirc$  to select Backup Settings **Backup Settings** Backup, and press 🕑. Backup Backup Load/Delete, and press 🕑. Load/Delete \_oad/Delete **6.** Use **(and (v**) to select the 6 Edit the name of the file saved. Load/Delete (ngs\_190101 file to load, and press 🕑. F6\_Settings\_18.. See "Character input screen" ₿ F6\_Settings\_19...  $(\rightarrow P. 14)$  for how to input B PP S R characters. Q abc

Loading

rectory of the SD card can be loaded.

HINT

►/II):

•:Del

- Press and hold 🕑 to delete a file.
- · Deleting a file will completely erase its data.

Backup files that are saved in the "F6\_SETTINGS" folder in the root di-

#### HINT

The extension of the saved backup file is ".ZSF".

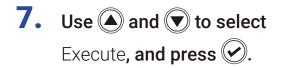

| Load    | Load USB |  |  |
|---------|----------|--|--|
|         |          |  |  |
| Execute | Cancel   |  |  |
|         |          |  |  |
|         |          |  |  |

# **Restoring default setting values**

The factory default settings can be restored.

**1.** Press **()**.

| 2. | Use $$ and $$ to select |
|----|-------------------------|
|    | SYSTEM, and press 🔗.    |

| MENU     | <b>4.9</b><br>USB |
|----------|-------------------|
| FINDER   | ►                 |
| INPUT    | ►                 |
| OUTPUT   | ►                 |
| REC      | ►                 |
| TIMECODE | ►                 |
| SYSTEM   | Þ                 |
|          |                   |

**3.** Use **(a)** and **(b)** to select Settings, and press **(c)**.

| SYSTEM           | 4.9<br>USB |
|------------------|------------|
| SD Card          | Þ          |
| USB              | ►          |
| Bluetooth        | ►          |
| Settings         |            |
| Firmware Version | ►          |
| Language Eng     | lish       |
|                  |            |

**4.** Use **(a)** and **(b)** to select Factory Reset, and press **(c)**.

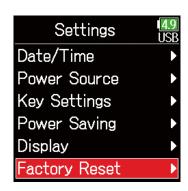

**5.** Use  $\bigcirc$  and  $\bigcirc$  to select Execute, and press 🕑.

The settings will be reset and the power will automatically turn off.

| Factory Reset 4.9 |        |  |  |  |
|-------------------|--------|--|--|--|
|                   |        |  |  |  |
| Execute           | Cancel |  |  |  |
|                   |        |  |  |  |
|                   |        |  |  |  |

# **Checking the firmware version**

Firmware versions can be checked.

- **1.** Press **()**.
- 2. Use and to select SYSTEM, and press .

| MENU     | 4.9<br>USB |
|----------|------------|
| FINDER   | •          |
| INPUT    | ►          |
| OUTPUT   | ►          |
| REC      | ►          |
| TIMECODE | •          |
| SYSTEM   | •          |

**3.** Use **(a)** and **(b)** to select Firmware Version, and press **(c)**.

| SYSTEM           | 4.9<br>USB |
|------------------|------------|
| SD Card          | ►          |
| USB              | ►          |
| Bluetooth        | ►          |
| Settings         | ►          |
| Firmware Version | า 🕨        |
| Language Er      | nglish     |
| <b>▼</b>         |            |

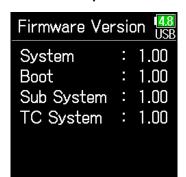

# **Updating the firmware**

The **F6** firmware can be updated to the latest versions.

The latest update file can be downloaded from the ZOOM website (www.zoom.co.jp).

 Install new batteries in the F6 or connect the dedicated AC adapter to the USB connector.

#### NOTE

Upgrading is not possible if the remaining battery power is low. In this case, replace the batteries with new ones or use the dedicated adapter.

**2.** Copy the update file to the root directory on an SD card.

- Load the SD card into the card slot, and turn the power on while pressing
- **4.** Use **(a)** and **(b)** to select Update, and press **(c)**.

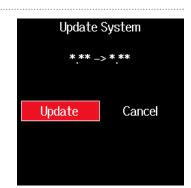

#### NOTE

Do not turn the power off or remove the SD card during the update. Doing so could cause the **F6** to become unstartable.

**5.** After the update completes, turn the power off.

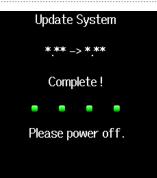

#### NOTE

In the unlikely event that a firmware update should fail while in progress, conduct the procedures from the beginning to update the firmware again.

# Appendix

# Troubleshooting

If you think that the **F6** is operating strangely, check the following items first.

#### Recording/playback trouble

- There is no sound or output is very quiet
- Check the connections to the monitoring system and its volume setting.
- Confirm that the volume of the **F6** is not too low. (  $\rightarrow$  P. 36)

#### Sound from connected equipment or inputs cannot be heard or is very quiet

- Check the input level settings. (  $\rightarrow$  P. 28)
- If a CD player or other device is connected to an input jack, raise the output level of that device.
- Check the input signal monitoring settings. (  $\rightarrow$  P. 79)
- $\cdot$  Check the phantom power and plug-in power settings. (  $\rightarrow$  P. 81, P. 95)
- Check the headphone and line output routing settings. (  $\rightarrow$  P. 109, P. 112, P. 113)

#### Recording is not possible

- Confirm that the status indicators are lit red.
- Confirm that the SD card has open space. (  $\rightarrow$  P. 174)
- Confirm that an SD card is loaded properly in a card slot.
- If "Card Protected!" appears on the display, the SD card write-protection is enabled. Slide the lock switch on the SD card to disable write-protection.

### ◆ The recorded sound cannot be heard or is very quiet

- Confirm that the volume levels of the tracks are not too low. (  $\rightarrow$  P. 55)
- Confirm that the status indicators are lit green during playback.

#### Other trouble

# • Computer does not recognize it even though it is connected to the USB port.

- Confirm that the operating system is compatible. (  $\rightarrow$  P. 139)
- The operation mode must be set on the **F6** to allow the computer to recognize the **F6**. ( $\rightarrow$  P. 141)

#### • Battery operation time is short

Making the following settings could increase the battery operation time.

- Set the power supply used correctly. (  $\rightarrow$  P. 23)
- Turn unnecessary tracks off. (  $\rightarrow$  P. 27)
- Disconnect unneeded devices that are plugged into the HEADPHONE, LINE OUT or TIMECODE IN/OUT jacks, for example.
- Set the phantom power voltage to 24V. (  $\rightarrow$  P. 96)
- Disable phantom power during playback. ( $\rightarrow$  P. 96)
- Turn timecode off if not using it. ( $\rightarrow$  P. 128)
- Reduce the LED brightness.(  $\rightarrow$  P. 165)
- Reduce the LCD brightness.( $\rightarrow$  P. 167)
- Set the display to dim when not used for some time. ( $\rightarrow$  P. 168)
- Reduce the sampling rate used to record files. (  $\rightarrow$  P. 30).
- Due to their characteristics, using nickel metal hydride batteries (especially high-capacity ones) or lithium batteries should enable longer use than alkaline batteries when power consumption is high.

#### Metadata contained in WAV file BEXT chunks

| Tag       | Explanation                   | Remarks                                                     |
|-----------|-------------------------------|-------------------------------------------------------------|
| zSPEED=   | Frame rate                    | MENU > TIMECODE > FPS                                       |
| zTAKE=    | Take number                   |                                                             |
| zUBITS=   | Ubits                         | MENU > TIMECODE > Ubits                                     |
|           |                               | MENU > REC > Metadata > Scene Name > Mode                   |
| zSCENE=   | Scene Name                    | MENU > REC > Metadata > Scene Name > User Name              |
| ZOCEINE-  |                               | MENU > FINDER > Option > Metadata Edit > Scene > Scene/Take |
|           |                               | MENU > FINDER > Option > Rename                             |
| zTAPE=    | Name of recording destination | MENU > FINDER (recording destination folder name)           |
| ZIAPE=    | folder                        | MENU > FINDER > Option > Metadata Edit > Tape Name          |
| zCIRCLED= | Circled take                  | MENU > FINDER > Option > Metadata Edit > Circle             |
| zTRK1=    | Left track name               |                                                             |
| zTRK2=    | Right track name              |                                                             |
| zTRK3=    | Track 1 name                  |                                                             |
| zTRK4=    | Track 2 name                  | Track names are written as follows.                         |
| zTRK5=    | Track 3 name                  | TRK1=TrL, TRK2=TrR, TRK3=Tr1, TRK4=Tr2 TRK8=Tr6             |
| zTRK6=    | Track 4 name                  |                                                             |
| zTRK7=    | Track 5 name                  |                                                             |
| zTRK8=    | Track 6 name                  |                                                             |
| zNOTE=    | Take note                     | MENU > Metadata > Note                                      |
|           |                               | MENU > FINDER > Option > Metadata Edit > Note               |

#### Metadata contained in WAV file iXML chunks

| iXML master tag                                                                          | iXML sub tag | Written    | Read                                             | Remarks                                                |
|------------------------------------------------------------------------------------------|--------------|------------|--------------------------------------------------|--------------------------------------------------------|
| <project></project>                                                                      | ROJECT> O    | $\bigcirc$ | MENU > FINDER (folder name at top SD card level) |                                                        |
| <pre><pre><pre><pre><pre><pre><pre><pre></pre></pre></pre></pre></pre></pre></pre></pre> |              |            | 0                                                | MENU > FINDER > Option > Metadata Edit > Project Name  |
|                                                                                          |              |            |                                                  | MENU > REC > Metadata > Scene Name > Mode              |
|                                                                                          |              |            |                                                  | MENU > REC > Metadata > Scene Name > User Name         |
| <scene></scene>                                                                          |              | $\bigcirc$ | $\bigcirc$                                       | MENU > FINDER > Option > Metadata Edit > Scene >       |
|                                                                                          |              |            |                                                  | Scene/Take                                             |
|                                                                                          |              |            |                                                  | MENU > FINDER > Option > Rename                        |
| <take></take>                                                                            |              | 0          | $\bigcirc$                                       | MENU > FINDER > Option > Metadata Edit > Take          |
| <tare></tare>                                                                            |              |            | $\bigcirc$                                       | MENU > FINDER > Option > Rename                        |
|                                                                                          |              |            |                                                  | MENU > FINDER (recording destination folder name)      |
| <tape></tape>                                                                            |              | $\bigcirc$ | 0                                                | MENU > FINDER > Option > Metadata Edit > Folder (Tape) |
|                                                                                          |              |            |                                                  | Name                                                   |
| <circled></circled>                                                                      |              | 0          | $\bigcirc$                                       | MENU > FINDER > Option > Metadata Edit > Circle        |
| <wild track=""></wild>                                                                   |              | ×          | ×                                                |                                                        |
| <false start=""></false>                                                                 |              | ×          | ×                                                |                                                        |
| <no good=""></no>                                                                        |              | ×          | ×                                                |                                                        |
| <file_uid></file_uid>                                                                    |              | 0          | ×                                                |                                                        |
| <ubits></ubits>                                                                          |              | 0          | ×                                                | MENU > TIMECODE > Timecode > Ubits                     |
|                                                                                          |              | 0          | 0                                                | MENU > REC > Metadata > Note                           |
| <note></note>                                                                            |              |            |                                                  | MENU > FINDER > Option > Metadata Edit > Note          |
| <bext></bext>                                                                            |              | ×          | ×                                                |                                                        |
| <user></user>                                                                            |              | ×          | ×                                                |                                                        |

| iXML master tag | iXML sub tag                                                                | Written    | Read       | Remarks                  |
|-----------------|-----------------------------------------------------------------------------|------------|------------|--------------------------|
| <speed></speed> |                                                                             |            |            |                          |
| <speed></speed> | <note></note>                                                               | 0          | ×          |                          |
| <speed></speed> | <master_speed></master_speed>                                               | 0          | $\bigcirc$ | MENU > TIMECODE > FPS    |
| <speed></speed> | <current_speed></current_speed>                                             | $\bigcirc$ | ×          | MENU > TIMECODE > FPS    |
| <speed></speed> | <timecode_rate></timecode_rate>                                             | $\bigcirc$ | ×          | MENU > TIMECODE > FPS    |
| <speed></speed> | <timecode_flag></timecode_flag>                                             | $\bigcirc$ | ×          | MENU > TIMECODE > FPS    |
| <speed></speed> | <file_sample_rate></file_sample_rate>                                       | 0          | ×          | MENU > REC > Sample Rate |
| <speed></speed> | <audio_bit_depth></audio_bit_depth>                                         | $\bigcirc$ | ×          | MENU > REC > Mode        |
| <speed></speed> | <digitizer_sample_rate></digitizer_sample_rate>                             | $\bigcirc$ | ×          | MENU > REC > Sample Rate |
| <speed></speed> | <timestamp_samples_since_midnight_hi></timestamp_samples_since_midnight_hi> | 0          | ×          |                          |
| <speed></speed> | <timestamp_samples_since_midnight_lo></timestamp_samples_since_midnight_lo> | 0          | ×          |                          |
| <speed></speed> | <timestamp_sample_rate></timestamp_sample_rate>                             | 0          | ×          | MENU > REC > Sample Rate |

| iXML master tag                     | iXML sub tag                                            | Written | Read | Remarks |
|-------------------------------------|---------------------------------------------------------|---------|------|---------|
| <sync_point_list></sync_point_list> |                                                         |         |      |         |
| <sync_point></sync_point>           | <sync_point_type></sync_point_type>                     | ×       | ×    |         |
| <sync_point></sync_point>           | <sync_point_function></sync_point_function>             | ×       | ×    |         |
| <sync_point></sync_point>           | <sync_point_comment></sync_point_comment>               | ×       | ×    |         |
| <sync_point></sync_point>           | <sync_point_low></sync_point_low>                       | ×       | ×    |         |
| <sync_point></sync_point>           | <sync_point_high></sync_point_high>                     | ×       | ×    |         |
| <sync_point></sync_point>           | <sync_point_event_duration></sync_point_event_duration> | ×       | ×    |         |

| iXML master tag     | iXML sub tag                            | Written | Read | Remarks |
|---------------------|-----------------------------------------|---------|------|---------|
| <history></history> |                                         |         |      |         |
| <history></history> | <original_filename></original_filename> | 0       | ×    |         |
| <history></history> | <parent_filename></parent_filename>     | ×       | ×    |         |
| <history></history> | <parent_uid></parent_uid>               | ×       | ×    |         |

| iXML master tag       | iXML sub tag                                      | Written    | Read | Remarks |
|-----------------------|---------------------------------------------------|------------|------|---------|
| <file_set></file_set> |                                                   |            |      |         |
| <file_set></file_set> | <total_files></total_files>                       | 0          | ×    |         |
| <file_set></file_set> | <family_uid></family_uid>                         | 0          | ×    |         |
| <file_set></file_set> | <family_name></family_name>                       | ×          | ×    |         |
| <file_set></file_set> | <file_set_start_time_hi></file_set_start_time_hi> | ×          | ×    |         |
| <file_set></file_set> | <file_set_start_time_lo></file_set_start_time_lo> | ×          | ×    |         |
| <file_set></file_set> | <file_set_index></file_set_index>                 | $\bigcirc$ | ×    |         |

| iXML master tag           | iXML sub tag                          | Written    | Read       | Remarks                                                                                   |
|---------------------------|---------------------------------------|------------|------------|-------------------------------------------------------------------------------------------|
| <track_list></track_list> |                                       |            |            |                                                                                           |
| <track_list></track_list> | <track_count></track_count>           | 0          | ×          |                                                                                           |
| <track/>                  | <channel_index></channel_index>       | 0          | ×          |                                                                                           |
| <track/>                  | <interleave_index></interleave_index> | $\bigcirc$ | ×          |                                                                                           |
| <track/>                  | <name></name>                         | 0          | $\bigcirc$ | MENU > REC > Metadata > Track Name<br>MENU > FINDER > Option > Metadata Edit > Track Name |
| <track/>                  | <function></function>                 | ×          | ×          |                                                                                           |

 $\bigcirc$  = YES × = NO

#### Metadata and ID3 fields contained in MP3 files

| Metadata                       | ID3 field   | Format                                 |
|--------------------------------|-------------|----------------------------------------|
| Timecode                       | Artist Name | TC=[HH:MM:SS:FF]                       |
| Scene name, take number        | Track Title | SC=[scene name] TK=[take number]       |
| Frame rate, file length (time) | Album Title | FR=[frame rate] D=[file length (time)] |

# List of shortcuts

#### Home Screen

| Operation from <b>F6</b> | Operation from <b>FRC-8</b> | Explanation                                                                                                   |  |
|--------------------------|-----------------------------|----------------------------------------------------------------------------------------------------|--|
| Press and hold 🗐         | Press and hold MENU         | Show the name that will be given to the next take recorded. Example: Scene001_002                             |  |
| <b>()</b> + <b>()</b>    | MENU + ENCODER press        | Advance the scene number by 1 (when the Home Screen is open).                                                 |  |
| <b>()</b> + <b>()</b>    | MENU + FF                   | The number given to the next recorded take can be increased or decreased by one when the Home Screen is open. |  |
| +                        | MENU + REW                  | Move the previously recorded take to the FALSE TAKE folder (when the Home Screen is open).                    |  |
| ✓ + ▲                    | ENCODER press + FF          | Open L/R track fader and line output level setting screen.                                                    |  |
| ✓ + ▼                    | ENCODER press + REW         | Click the level meter clipping indicators.                                                                    |  |
| Press and hold 🌢         | Press and hold FF           | Circle the currently selected take.                                                                           |  |

#### Input link, trim link and routing screens

| Operation from <b>F6</b> | Operation from <b>FRC-8</b> | Explanation           |
|--------------------------|-----------------------------|-----------------------|
| ✓ + ▲                    | -                           | Move the cursor up.   |
| ✓ + ▼                    | -                           | Move the cursor down. |

#### All screens

| Operation from <b>F6</b>    | Operation from <b>FRC-8</b> | Explanation                           |
|-----------------------------|-----------------------------|---------------------------------------|
| Press and hold $+ \Omega$ - | -                           | Disable controls set with "Key Hold". |

# **Block diagrams**

#### Input and output signal flow (Linear and Dual modes)

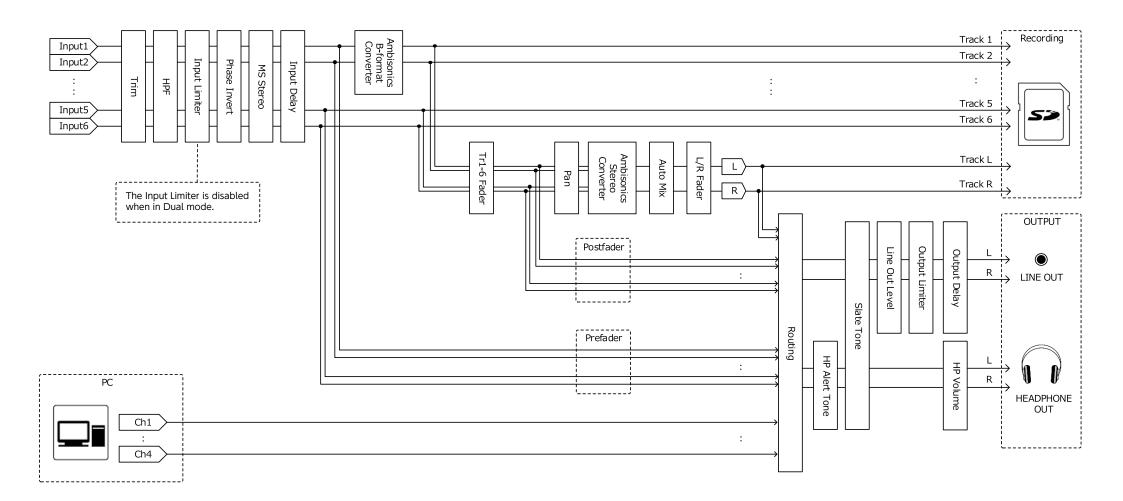

#### Input and output signal flow (Float mode)

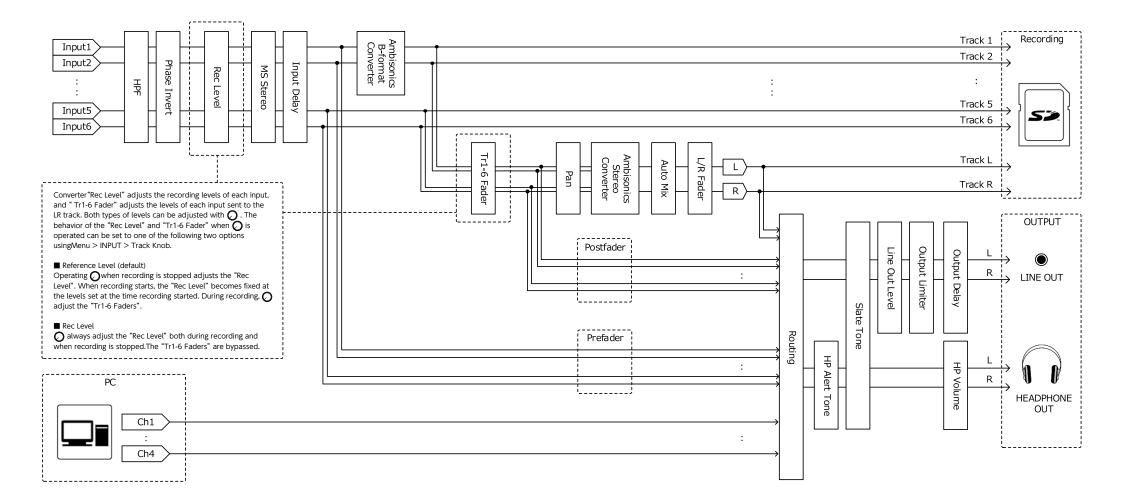

#### Input and output signal flow (Audio Interface Stereo Mix)

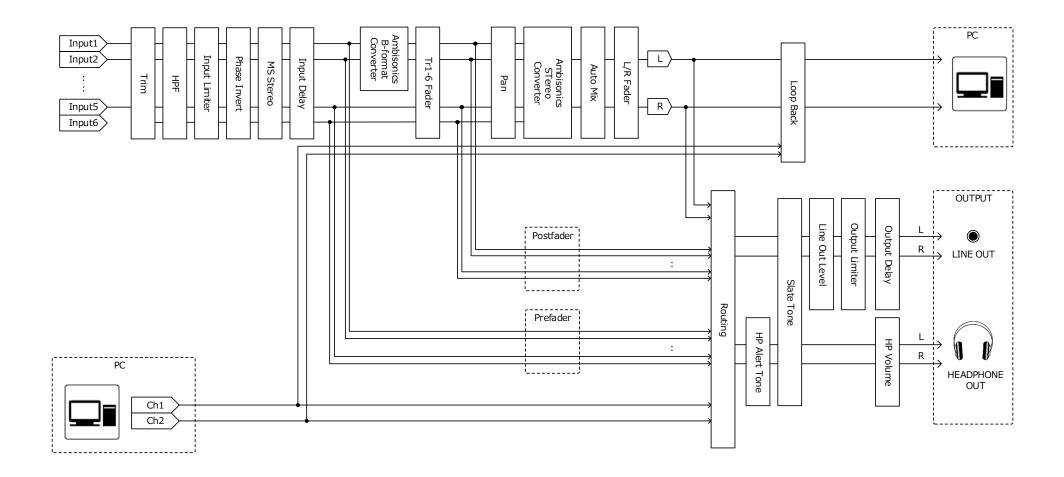

#### Input and output signal flow (Audio Interface Multi Track)

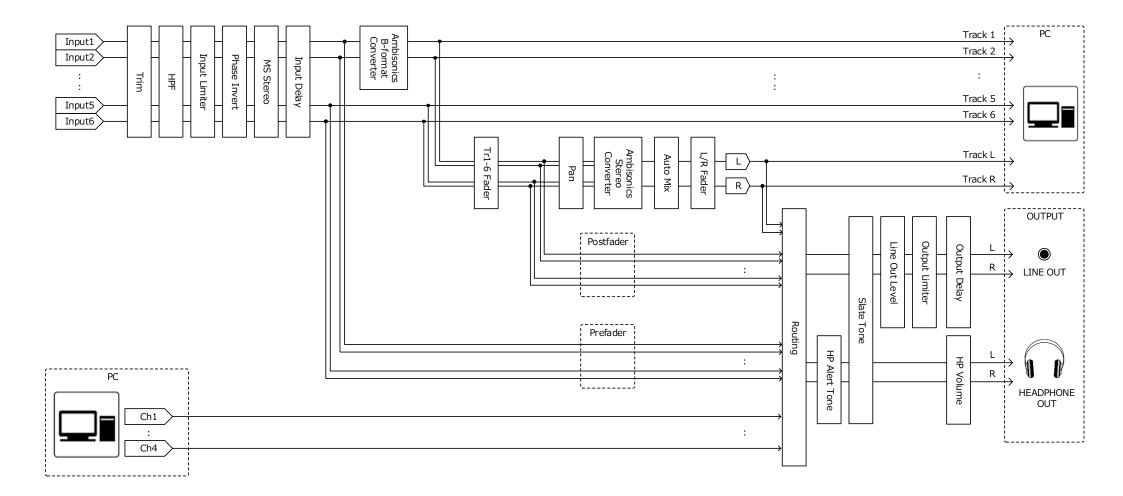

#### Detailed block diagram (Linear & Dual modes)

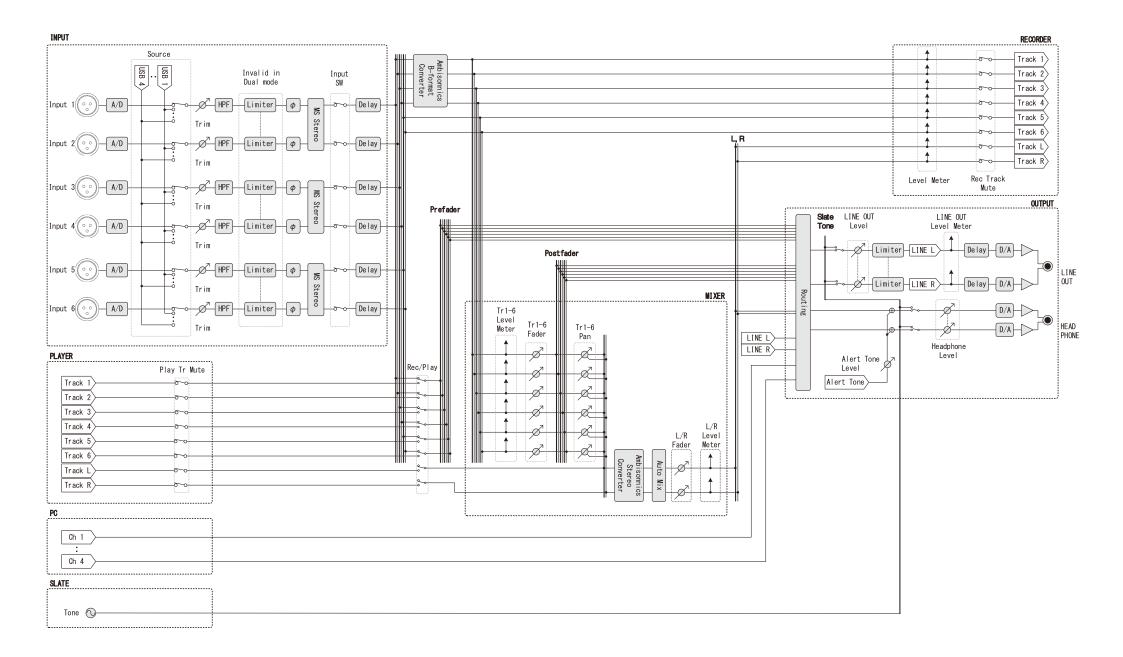

#### Detailed block diagram (Float mode)

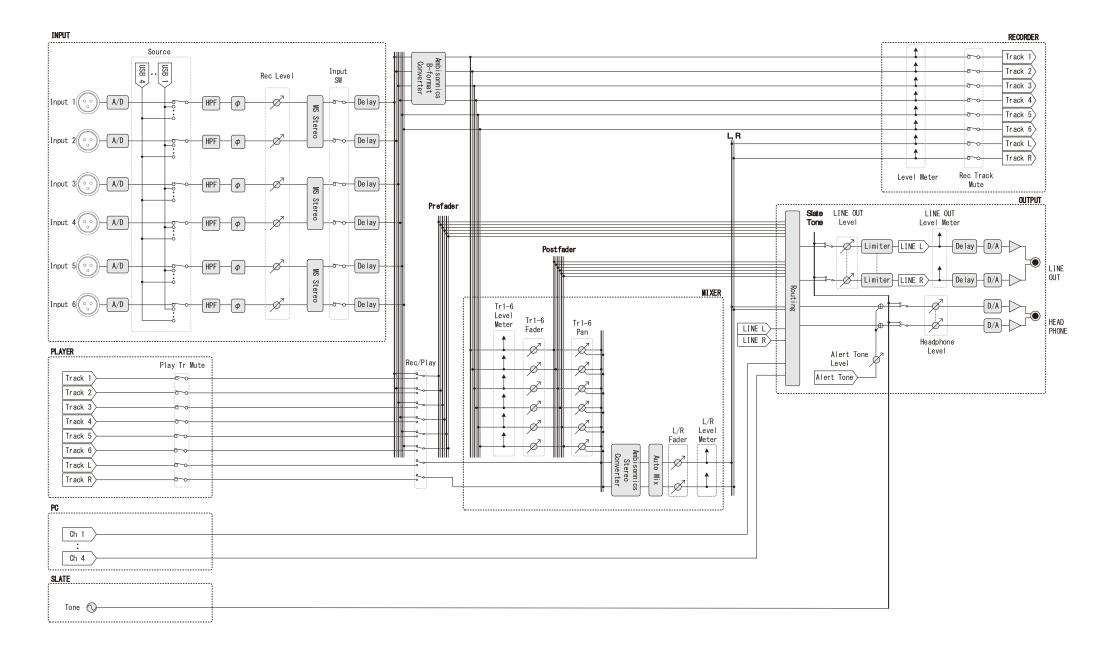

#### Detailed block diagram (Routing)

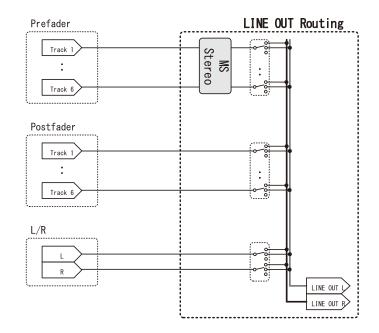

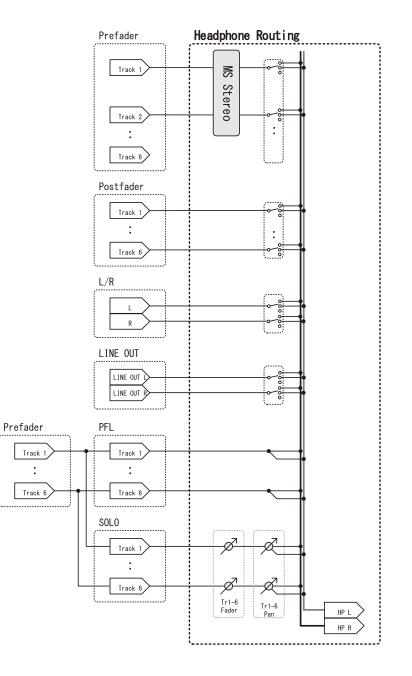

# **Specifications**

| Inputs         Inputs         1-6         Correctors         XI Pjack (no)           Input (inic)         Input (inic)         Input (inic)         Input (inic)           Input (inic)         Input (inic)         Input (inic)         Input (inic)           Input (inic)         Input (inic)         Input (inic)         Input (inic)           Input (inic)         Input (inic)         3 (B - 455 dB           Phartom power         +24/487 UNA maximum for each charmel           Equivalent input noise         -127 dBu or less (Aveighted, 475 dB Input)           Correctors         3.5 rmm sterge min Unabalanced output           Output impedance         100 O or less           Reference output Hevel         +10 dBV, Tkk2, 10K0 load           Maximum input level         +10 dBV, Tkk2, 10K0 load           Maximum output level         +10 dBV, Tkk2, 10K0 load           Maximum output level         +10 dBV, Tkk2, 10K0 load           Maximum output level         100 or less           Maximum output level         100 BV (-50dBF input, Aveighted)           Output impedance         100 or less           Maximum output level         100 BV (-50dBF input, Aveighted)           Vehnexter         4.147.957/48/48 048/88/296/192 kHz, 16/24 bit 300 httput           When WAV selected         100 me                                                                                                    | Recording media   |                                                 | SD cards, SDHC cards, SDX             | C cards (that conform to standards)    |  |  |
|----------------------------------------------------------------------------------------------------|-------------------|-------------------------------------------------|---------------------------------------|----------------------------------------|--|--|
| Input (mic)         Input (mic)                                                                                                    | Inputs            | Inputs 1–6                                      |                                       |                                        |  |  |
| Input (ine)         Input (inpedance         3 k0           Maximum input level         +4 dBu           Input (ine)         Input (inpedance         5 k0           Maximum input level         +25 dB           Input (inpedance         5 k0           Maximum input level         +24 dBU           Phantom power         +24/48U (input noise)           -127 dBU or less (Aweighted, +75 dB mpt ream), 1500 input)         Coluput           Output inpedance         100 D or less           Reference output inpedance         100 BU reles           Maximum output level         +10 dBV, 11k2, 10k0 laad           Maximum output level         +10 dBV, 11k2, 10k0 laad           Maximum output level         +10 dBV, 11k2, 10k0 laad           Maximum output level         100 BU (redBF) input Aweighted)           Connector         3.5 mm stere min unbalanced output           Output impedance         100 are less           Maximum output level         100 BU (redBF) input, Aweighted)           Connector         3.5 mm stere on ini unbalanced output           Supported formats         41147 952/48/48.08/88.296/192 kHz, 16/2+bit 30 km2           Maximum simultaneous recording tracks         14 (ran rese ream) langut input level           Supported formats         14/12/795/48/48.08/88.296/192 kHz,                                                                                                    |                   | Input (mic)                                     | Input gain                            |                                        |  |  |
| Recording formats         National minuting tell         +4 dB           Input (ine)         Input (ine)         6 dB > +4 55 dB           Input (ine)         6 dB > +4 55 dB           Input (ine)         6 dB > +4 55 dB           Equivalent input noise         5 k0           Equivalent input noise         -24 dB µ           Equivalent input noise         -127 dB in roles (Avvelighted +75 dB input gain, 1500 input)           Output inpedance         100 0 or less           Preference output level         -100 dBV 1Hz, 10k0 lbad           Maximum input level         -100 dBV 1Hz, 10k0 lbad           Maximum output level         -100 dBV 1Hz, 10k0 lbad           Maximum output level         -10 dBV 1Hz, 10k0 lbad           Maximum output level         -10 dBV 1Hz, 10k0 lbad           Maximum output level         -10 dBV 1Hz, 10k0 lbad           Maximum output level         -10 dBV 1Hz, 10k0 lbad           Maximum output level         -10 dBV 1Hz, 10k0 lbad           Maximum output level         -10 dBV 1Hz, 10k0 lbad           Maximum output level         -10 dBV 1HZ, 10k0 lbad           Maximum output level         -10 dBV 1HZ, 10k0 lbad           Maximum output level         -10 dBV 1HZ, 10k0 lbad           Maximum output level         -10 dBV 1HZ, 10k0 mdG =                                                                                                    |                   |                                                 |                                       | 3 κΩ                                   |  |  |
| Input (line)         Input gain         4 dB + 45 dB           Input (gain         4 dB + 45 dB           Input medance         5 k0           Maximum input level         +24 4 dBu           -24/4 49/ Unst, Maximum for each chanel                                                                                                    |                   |                                                 |                                       |                                        |  |  |
| Input impedance         5 k0           Maximum input level         +24 dBu           Pantom power         +24/HQV           Fquivalent input noise         +172 dBu or less (Avwelphet 475 dB input gain, 1500 input)           Outputs         Line output         Connectors         3.5 mm stereo mini unbalanced output           Output ingedance         100 Q or less         3.5 mm stereo mini unbalanced output           Output ingedance         100 Q or less         Avwelphet 4.75 dB input gain. Sto0 input           Headphone output         Connectors         3.5 mm stereo mini unbalanced output           Output ingedance         100 QN 1Hz, 10k0 load         Maximum output level         -10 dBN, 1Hz, 10k0 load           Maximum output level         100 RW 1430 load)         DM (Adviance auge 95 dB tp) (-60dBFS input, Avwelphted)                                                                                                    |                   | Input (line)                                    | · · · · · · · · · · · · · · · · · · · | -8 dB - +55 dB                         |  |  |
| Maximum input level         424/49u           Equivalent input noise         127 dBu or less (A-weighted, 475 dB input gain, 1500 input)           Outputs         Enerote output         Connectors         3.5 mm stereo mini unbalanced output           Outputs         Enerote output         Connectors         3.5 mm stereo mini unbalanced output           Addition output level         10.0 0 rcless         Enerote output level         10.0 0 rcless           Maximum output level         10.0 0 rcless         Maximum output level         10.0 0 rcless           Maximum output level         10.0 0 rcless         Maximum output level         10.0 0 rcless           Maximum output level         10.0 0 rcless         Maximum output level         10.0 0 rcless           Maximum output level         10.0 0 rcless         Maximum output level         10.0 rcless           Maximum output level         10.0 rcless         Maximum output level         10.0 rcless           Maximum output level         10.0 rcless         Maximum output level         10.0 rcless           Maximum simultaneous recording track         41.147.952/48/48.048/88.2796/192 kHz, 16/24.bit/32.bit float, mono/stereo/2.8ch poly, BWF/XML supported           Maximum simultaneous recording track         126/192/320kbgs.44.1/48.kHz, ID3/1 tags supported         Supported           Maximum simultaneous recording track <td></td> <td></td> <td></td> <td></td>                                                                                                    |                   |                                                 |                                       |                                        |  |  |
| Piantom power         +24/+48V 10mk maximum for each channel           Equivalent input noise         -127 dBu or less (A-vighteq 4, +25 dB input pain, 1500 input)           Outputs         Line output         3.5 mm stereo mini unbalanced output           Maximum output level         -10 dBV, 14k1, 10k0 load           Maximum output level         -10 dBV, 14k1, 10k0 load           Maximum output level         -10 dBV, 14k1, 10k0 load           Maximum output level         -10 dBV, 14k1, 10k0 load           Maximum output level         -10 dBV, 14k1, 10k0 load           Maximum output level         10 dBV, 14k1, 10k0 load           Maximum output level         10 dBV, 14k1, 10k0 load           Maximum output level         10 dBV, 14k1, 10k0 load           Maximum output level         10 dBV, 14k1, 10k0 load           Maximum output level         10 dBV, 14k2, 10k1 load           Maximum simutaneous recording tracks         6 (ds input x 2 (Liner and Floating) + LR mix)           Supported formats         44 /47 957/48/48 04/88 2706/192 kH2, 16/24-bit float, mon/stereo/2-8ch poly, BWF/IXML supported           Maximum simutaneous recording tracks         128/192/320kbg, 44.1/48 kH2, ID3v1 tags supported           Supported formats         128/192/320kbg, 44.1/48 kH2, ID3v1 tags supported           Maximum simutaneous recording tracks         2.5 mm atereo mini (TIp.IN, Ring: OUT)                                                                                                    |                   |                                                 |                                       |                                        |  |  |
| Equivalent input noise         -127 dBu or less (A-weighted.r.75 dB input qain. 1500 input)           Outputs         Line output         Connectors         3.5 mm streeo mmi unbalanced output           Output impedance         100 BV 1442 1040 load         Reference output level         -10 dBV 1442 1040 load           Headphone output         Connector         3.5 mm streeo imin unbalanced output.         Output impedance           Output impedance         3.5 mm streeo imin unbalanced output.         Output impedance         10 dBV 1442 1040 load           Maximum output level         100 mW +00 mW (320 load)         Output impedance         0.000 Impedance           Output impedance         100 mW +00 mW (320 load)         Output impedance         0.000 Impedance           Supported formats         44.1/47 952/48/48.046/88.2%0/61/32.bit float, mono/stereo/2%6th poly, BWF/iXML supported         45.000 MBV +00 mW (320 load)           Supported formats         14 (inputs x 2 (liner or Floating) at 192kHz sampling rate)         66 inputs x 2 (liner and Floating) + L mix)           Maximum simultaneous recording tracks         128/192/320kbps, 44.1/48 kHz, ID3V1 tags supported         34.600 kHz/24.bit stereo           Maximum simultaneous recording tracks         2.5 mm stereo mmi (Tip.1N, Ring, OUT)         74.100 (192 kHz/24-bit stereo WAV)           Timecode         Connector         3.5 mm stereo mmin (Tip. Ning, OUT)         Modes                                                                                                |                   | Phantom power                                   |                                       | for each channel                       |  |  |
| Outputs         Line output         Connectors         3.5 mm stereo mini unbalanced output           Output impedance         100 0 or less         Reference output level         -10 d BV 1 kHz, 10k0 load           Maximum output level         -10 d BV 1 kHz, 10k0 load         Dix 0 d BV 1 kHz, 10k0 load           Maximum output level         96 dB ty 0 (~60dBF 5 input A-weighted)         Connector         3.5 mm stereo mini unbalanced output           A dynamic range         96 uB ty 0 (~60dBF 5 input A-weighted)         Connector         3.5 mm stereo mini unbalanced output           Adynamic range         10 0 W V + 100 mW (320 load)         Dix Adynamic range         108 dB ty 0 (~60dBF S input A-weighted)           Recording formats         When WAV selected         14 (0 inputs x 2 (Liner and Floating) + LR mix)         Maximum simultaneous recording tracks         41/147.952/48/48.048/88.296/792 kHz, 16/24-bit/32-bit float, mono/stereo/2-8ch poly, BWF/IXML supported           Maximum simultaneous recording tracks         41/147.952/48/48.048/88.296/792 kHz, 16/24-bit/32-bit float, mono/stereo/2-8ch poly, BWF/IXML supported         16 (6 inputs x 2 (Liner and Floating) + LR mix)           Maximum simultaneous recording tracks         42/192/24/bit stere V         2           Timecode         Maximum simultaneous recording tracks         2           Maximum simultaneous recording tracks         35 mm stereo mini (Tip: IN, Ring: OUT)           Modes                                                                             |                   |                                                 |                                       |                                        |  |  |
| Present         Output impedance         100 0 or less           Headphone output         Federence output level         +10 dBV, 1 kHz, 10k0 load           D/A dynamic range         95 dB typ (-600BPS input, A-weighted)                                                                                                    | Outputs           | Line output                                     |                                       |                                        |  |  |
| Recording formats         When WAV selected         410 dBV.14ktz.10k0 load           Within within with tevel         410 dBV.14ktz.10k0 load           Output impedance         3.5 mm stereo mini unbalanced output           Output impedance         3.5 or i elss           Maximum output level         100 mW (320 load)           DVA dynamic range         95 dB typ (-60dBFS input, A-weighted)           Recording formats         When WAV selected           Supported formats         44 1/47 952/48/48.048/82.0/96/192 kHz, 16/24-bit/32-bit float, mono/stereo/2-8ch poly, BWF/XML supported           Maximum simultaneous recording tracks         44 1/47 952/48/48.048/82.0/96/192 kHz, 16/24-bit/32-bit float, mono/stereo/2-8ch poly, BWF/XML supported           When MP3 selected         126/192/320kbps, 44.1/48 kHz, I08/1 tags supported           When MP3 selected         20/292/320kbps, 44.1/48 kHz, I08/1 tags supported           Maximum simultaneous recording tracks         126/192/320kbps, 44.1/48 kHz, I08/1 tags supported           Maximum simultaneous recording tracks         128/192/320kbps, 44.1/48 kHz, I08/1 tags supported           Maximum simultaneous recording tracks         28/192/320kbps, 44.1/48 kHz, I08/1 tags supported           Maximum simultaneous recording tracks         128/192/320kbps, 44.1/48 kHz, I08/1 tags supported           Maximum simultaneous recording tracks         28/192/320kbps, 44.1/48 kHz, I08/1 tags supported                                                                                                   |                   |                                                 | Output impedance                      | 100 Ω or less                          |  |  |
| D/A dynamic range         95 dB typ (~60dBFS input, A-weighted)           Headphone output         Connector         3.5 mm stereo mini unbalanced output           Output impedance         15 0 or less           Maximum output level         100 mW + 100 mW (320 load)           D/A dynamic range         0.08 dB typ (~60dBFS input, A-weighted)           Recording formats         When WAV selected           Maximum simulitaneous recording tracks         44.1/47.952/48.048/88.04/98.04/972.kHz, 16/24-bit/32-bit float, mono/stereo/2-8ch poly, BWF/iXML supported           Maximum simulitaneous recording tracks         14 (6 inputs x 2 (Liner on Floating) + 1.R mix)           6 (6 inputs x 2 (Liner on Floating) at 192kHz sampling rate)           When MP3 selected         128/192/320kbps, 44.1/48 kHz, ID3v1 tags supported           Supported formats         128/192/320kbps, 44.1/48 kHz, ID3v1 tags supported           Maximum simultaneous recording tracks         2           Recording time         Using a 32 GB card           304600 (48 kHz/24-bit stereo WAV)                                                                                                    |                   |                                                 |                                       | -10 dBV, 1 kHz, 10kΩ load              |  |  |
| Headphone output         Connector         3.5 mm stereo mini unbalanced output           Maximum output level         15 0 or less           Maximum output level         100 mW + 100 mW (320 load)           D/d dynamic range         108 dB typ (-60dBFS input, A-weighted)           Recording formats         44.1/47.952/48/48.048/88.2/96/192 kHz, 16/24-bit/32-bit float, mono/stereo/2-8ch poly, BWF/iXML supported           Maximum simultaneous recording tracks         44.1/47.952/48/48.048/88.2/96/192 kHz, 16/24-bit/32-bit float, mono/stereo/2-8ch poly, BWF/iXML supported           When MP3 selected         14 (6 inputs x 2 (Line rand Floating) + 1R mix)           Maximum simultaneous recording tracks         2           Recording time         Using a 32 GB card           30.460.00 (48 kHz/24-bit stereo WAV)         -           741:00 (192 kHz/24-bit stereo WAV)         -           741:00 (192 kHz/24-bit stereo WAV)         -           741:00 (192 kHz/24-bit stereo WAV)         -           741:00 (192 kHz/24-bit stereo WAV)         -           741:00 (192 kHz/24-bit stereo WAV)         -           741:00 (192 kHz/24-bit stereo WAV)         -           741:00 (192 kHz/24-bit stereo WAV)         -           741:00 (192 kHz/24-bit stereo WAV)         -           741:00 (192 kHz/24-bit stereo WAV)         -           741:00 (192 kHz                                                                                                    |                   |                                                 | Maximum output level                  | +10 dBV, 1 kHz, 10kΩ load              |  |  |
| Headphone output         Connector         3.5 mm stereo mini unbalanced output           Maximum output level         15 0 or less           Maximum output level         100 mW + 100 mW (320 load)           D/d dynamic range         108 dB typ (-60dBFS input, A-weighted)           Recording formats         44.1/47.952/48/48.048/88.2/96/192 kHz, 16/24-bit/32-bit float, mono/stereo/2-8ch poly, BWF/iXML supported           Maximum simultaneous recording tracks         44.1/47.952/48/48.048/88.2/96/192 kHz, 16/24-bit/32-bit float, mono/stereo/2-8ch poly, BWF/iXML supported           When MP3 selected         14 (6 inputs x 2 (Line rand Floating) + 1R mix)           Maximum simultaneous recording tracks         2           Recording time         Using a 32 GB card           30.460.00 (48 kHz/24-bit stereo WAV)         -           741:00 (192 kHz/24-bit stereo WAV)         -           741:00 (192 kHz/24-bit stereo WAV)         -           741:00 (192 kHz/24-bit stereo WAV)         -           741:00 (192 kHz/24-bit stereo WAV)         -           741:00 (192 kHz/24-bit stereo WAV)         -           741:00 (192 kHz/24-bit stereo WAV)         -           741:00 (192 kHz/24-bit stereo WAV)         -           741:00 (192 kHz/24-bit stereo WAV)         -           741:00 (192 kHz/24-bit stereo WAV)         -           741:00 (192 kHz                                                                                                    |                   |                                                 | D/A dynamic range                     | 95 dB typ (-60dBFS input, A-weighted)  |  |  |
| Prescription         0 upt timpedance         15 0 or less           Maximum output level         100 mW + 100 mW (320 load)           DVA dynamic range         108 dB typ (-60dBFS input, A-weighted)           Recording formats         44.1/47.952/48/48.048/88.2/96/192 kHz, 16/24-bit/32-bit float, mono/stereo/2-8ch poly, BWF/iXML supported           Maximum simultaneous recording tracks         44.1/47.952/48/48.048/88.2/96/192 kHz, 16/24-bit/32-bit float, mono/stereo/2-8ch poly, BWF/iXML supported           When MP3 selected         14 (6 inputs x 2 (Liner and Floating) + LR mix)           6 (6 inputs (Liner or Floating) at 192kHz sampling rate)         6 (6 inputs (Liner or Floating) at 192kHz sampling rate)           When MP3 selected         128/192/320kbps, 44.1/48 kHz, ID3v1 tags supported           Supported formats         128/192/320kbps, 44.1/48 kHz, ID3v1 tags supported           Maximum simultaneous recording tracks         2           Recording time         128/192/320kbps, 44.1/48 kHz, ID3v1 tags supported           7.41:00 (192 kHz/24-bit stereo WAV)         7.41:00 (192 kHz/24-bit stereo WAV)           7.41:00 (192 kHz/24-bit stereo WAV)         7.41:00 (192 kHz/24-bit stereo WAV)           7.41:00 (192 kHz/24-bit stereo WAV)         7.41:00 (192 kHz/24-bit stereo WAV)           7.61:00 (192 kHz/24-bit stereo WAV)         7.41:00 (192 kHz/24-bit stereo WAV)           7.61:00 (192 kHz/24-bit stereo WAV)         7.50:00 (192 kHz/24-bit stereo                                                                           |                   | Headphone output                                |                                       |                                        |  |  |
| Big         D/A dynamic range         108 dB typ (~60dBFS input, A-weighted)           Recording formats         When WAV selected         44.1/47.952/48/48.048/88.2/96/192 kHz, 16/24-bit/32-bit float, mono/stereo/2-8ch poly, BWF/iXML supported           Maximum simultaneous recording tracks         14 (6 inputs x 2 (Liner and Floating) + LR mix)<br>6 (6 inputs (Liner or Floating) at 192kHz sampling rate)           When MP3 selected         128/192/320kbps, 44.1/48 kHz, ID3v1 tags supported           Maximum simultaneous recording tracks         2           Recording time         130/46.00 (48 kHz/24-bit stereo WAV)<br>7.41:00 (192 kHz/24-bit stereo WAV)           7.41:00 (192 kHz/24-bit stereo WAV)         3.5 mm stereo mini (Tip: IN, Ring: OUT)           Timecode         0.6 (nput two) (D, D, D, D, D, D, D, D, D, D, D, D, D, D                                                                                                    |                   |                                                 | Output impedance                      | 15 Ω or less                           |  |  |
| Recording formats       When WAV selected         Supported formats       44.1/47.952/48/48.048/88.2/96/192 kHz, 16/24-bit/32-bit float, mono/stereo/2-8ch poly, BWF/iXML supported         Maximum simultaneous recording tracks       14 (6 inputs x 2 (Liner and Floating) + LR mix)<br>6 (6 inputs (Liner or Floating) at 192kHz sampling rate)         When MP3 selected       128/192/320kbps, 44.1/48 kHz, ID3v1 tags supported         Maximum simultaneous recording tracks       128/192/320kbps, 44.1/48 kHz, ID3v1 tags supported         Maximum simultaneous recording tracks       128/192/320kbps, 44.1/48 kHz, ID3v1 tags supported         Maximum simultaneous recording tracks       128/192/320kbps, 44.1/48 kHz, ID3v1 tags supported         Maximum simultaneous recording tracks       128/192/320kbps, 44.1/48 kHz, ID3v1 tags supported         Maximum simultaneous recording tracks       128/192/320kbps, 44.1/48 kHz, ID3v1 tags supported         Maximum simultaneous recording tracks       128/192/320kbps, 44.1/48 kHz, ID3v1 tags supported         Maximum simultaneous recording tracks       128/192/320kbps, 44.1/48 kHz, ID3v1 tags supported         Maximum simultaneous recording tracks       128/192/320kbps, 44.1/48 kHz, ID3v1 tags supported         Maximum simultaneous recording tracks       128/192/320kbps, 44.1/48 kHz, ID3v1 tags supported         Timecode       Ontext tracks tracks the support of the support of the support of the support of the support of the support of the support of the support of the support of the support of the suppor |                   |                                                 | Maximum output level                  | 100 mW + 100 mW (32Ω load)             |  |  |
| Supported formats         44.1/47.952/48/48.048/88.2/96/192 kHz, 16/24-bit/32-bit float, mono/stereo/2-8ch poly, BWF/iXML supported           Maximum simultaneous recording tracks         14 (6 inputs x 2 (Liner and Floating) + LR mix)<br>6 (6 inputs (Liner or Floating) at 192kHz sampling rate)           When MP3 selected         128/192/320kbps, 44.1/48 kHz, ID3v1 tags supported           Maximum simultaneous recording tracks         2           Recording time         Using a 32 GB card           30.46.00 (48 kHz/24-bit stereo WAV)         741:00 (192 kHz/24-bit stereo WAV)           7.11:00 (192 kHz/24-bit stereo WAV)         741:00 (192 kHz/24-bit stereo WAV)           7.11:00 (192 kHz/24-bit stereo WAV)         3.5 mm stereo mini (Tip: IN, Ring: OUT)           Modes         Off, Int Free Run, Int Record Run, Int RTC Run, Ext, Ext Auto Rec (audio clock can be synchronized to timecode)           Frame rates         23.976 ND, 24 ND, 25 ND, 29.97 ND, 29.97 D, 30 ND, 30 D           Precision         ±0.2 ppm           Allowed input level         0.2 - 5.0 Vpp           Allowed input level         0.3 Vpp           Output impedance         46 kQ           Output impedance         50 Q or less           Power         Ac adapter (ZOOM AD-17): DC 5V/1A (supports USB bus power)           Sony® L-Series battery         Sony® L-Series battery                                                                                                    |                   |                                                 | D/A dynamic range                     | 108 dB typ (-60dBFS input, A-weighted) |  |  |
| Maximum simultaneous recording tracks       14 (6 inputs x 2 (Liner and Floating) + LR mix)<br>6 (6 inputs (Liner or Floating) at 192kHz sampling rate)         When MP3 selected         Supported formats       128/192/320kbps, 44.1/48 kHz, ID3v1 tags supported         Maximum simultaneous recording tracks       2         Recording time       Using a 32 GB card         30:46:00 (48 kHz/24-bit stereo WAV)       -         7:41:00 (192 kHz/24-bit stereo WAV)       -         7:41:00 (192 kHz/24-bit stereo WAV)       -         8                                                                                                    | Recording formats | When WAV selected                               |                                       |                                        |  |  |
| bit         6 (6 inputs (Liner or Floating) at 192kHz sampling rate)           When MP3 selected         Supported formats         128/192/320kbps, 44.1/48 kHz, ID3v1 tags supported           Maximum simultaneous recording tracks         2           Recording time         Using a 32 GB card           30:46:00 (48 kHz/24-bit stereo WAV)         -           7:41:00 (192 kHz/24-bit stereo WAV)         -           7:41:00 (192 kHz/24-bit stereo WAV)         -           8:00 kmz/20 kmz/20 kmz/2                                                                                                    |                   |                                                 |                                       |                                        |  |  |
| When MP3 selected     128/192/320kbps, 44.1/48 kHz, ID3v1 tags supported       Supported formats     128/192/320kbps, 44.1/48 kHz, ID3v1 tags supported       Maximum simultaneous recording tracks     2       Recording time     Using a 32 GB card       30:46:00 (48 kHz/24-bit stereo WAV)     7:41:00 (192 kHz/24-bit stereo WAV)       7:41:00 (192 kHz/24-bit stereo WAV)     3.5 mm stereo mini (Tip: IN, Ring: OUT)       Timecode     0.6 nector     3.5 mm stereo mini (Tip: IN, Ring: OUT)       Modes     Off, Int Free Run, Int Record Run, Int RTC Run, Ext, Ext Auto Rec (audio clock can be synchronized to timecode)       Frame rates     23.976 ND, 24 ND, 25 ND, 29.97 ND, 29.97 ND, 30 ND, 30 D       Precision     ±0.2 ppm       Allowed input level     0.2 - 5.0 Vpp       Allowed input impedance     4.6 kQ       Output level     3.3 Vpp       Output impedance     50 Ω or less       Power     AC adapter (ZOOM AD-17): DC 5V/1A (supports USB bus power)       Sony® L-Series battery     Sony® L-Series battery                                                                                                    |                   | Maximum simultaneous recording tracks           | 14 (6 inputs x 2 (Liner and F         |                                        |  |  |
| Supported formats         128/192/320kbps, 44.1/48 kHz, ID3v1 tags supported           Maximum simultaneous recording tracks         2           Recording time         Using a 32 GB card           30:46:00 (48 kHz/24-bit stereo WAV)         7.41:00 (192 kHz/24-bit stereo WAV)           7.41:00 (192 kHz/24-bit stereo WAV)         7.41:00 (192 kHz/24-bit stereo WAV)           Timecode         Connector         3.5 mm stereo mini (Tip: IN, Ring: OUT)           Timecode         Modes         Off, Int Free Run, Int Record Run, Int RTC Run, Ext, Ext Auto Rec (audio clock can be synchronized to timecode)           Frame rates         23.976 ND, 24 ND, 25 ND, 29.97 ND, 30 ND, 30 D         Precision           Allowed input level         0.2 - 5.0 Vpp         Allowed input level         0.2 - 5.0 Vpp           Allowed input level         3.3 Vpp         Output level         3.3 Vpp           Output level         3.3 Vpp         0.0 or less           Power         AC adapter (ZOOM AD-17): DC 5V/1A (supports USB bus power)         Song@ L-Series battery                                                                                                    |                   |                                                 | 6 (6 inputs (Liner or Floating        | )) at 192kHz sampling rate)            |  |  |
| Maximum simultaneous recording tracks       2         Recording time       Using a 32 GB card         30:46:00 (48 kHz/24-bit stereo WAV)         7:41:00 (192 kHz/24-bit stereo WAV)         7:41:00 (192 kHz/24-bit stereo WAV)         Timecode       Connector         Modes       Off, Int Free Run, Int Record Run, Int RTC Run, Ext, Ext Auto Rec (audio clock can be synchronized to timecode)         Frame rates       23:976 ND, 24 ND, 25 ND, 29:97 ND, 30 ND, 30 D         Precision       ±0.2 ppm         Allowed input level       0.2 - 5.0 Vpp         Allowed input level       0.2 - 5.0 Vpp         Allowed input impedance       4.6 kΩ         Output level       3.3 Vpp         Output impedance       50 Ω or less         Power       AC adapter (ZOOM AD-17): DC 5V/1A (supports USB bus power)         Sony® L-Series battery       Sony® L-Series battery                                                                                                    |                   |                                                 |                                       |                                        |  |  |
| Recording time       Using a 32 GB card         30:46:00 (48 kHz/24-bit stereo WAV)                                                                                                    |                   | Supported formats                               | 128/192/320kbps, 44.1/48              | kHz, ID3v1 tags supported              |  |  |
| 30:46:00 (48 kHz/24-bit stereo WAV)         7:41:00 (192 kHz/24-bit stereo WAV)         Timecode       Connector       3.5 mm stereo mini (Tip: IN, Ring: OUT)         Modes       Off, Int Free Run, Int Record Run, Int RTC Run, Ext, Ext Auto Rec (audio clock can be synchronized to timecode)         Frame rates       23.976 ND, 24 ND, 25 ND, 29.97 ND, 29.97 D, 30 ND, 30 D         Precision       ±0.2 ppm         Allowed input level       0.2 - 5.0 Vpp         Allowed input impedance       4.6 kΩ         Output level       3.3 Vpp         Output impedance       50 Ω or less         Power       Ac adapter (ZOOM AD-17): DC 5V/1A (supports USB bus power)         Sony® L-Series battery       Sony® L-Series battery                                                                                                    |                   | Maximum simultaneous recording tracks           | 2                                     |                                        |  |  |
| 7:41:00 (192 kHz/24-bit stereo WAV)         Timecode       Connector       3.5 mm stereo mini (Tip: IN, Ring: OUT)         Modes       Off, Int Free Run, Int Record Run, Int RTC Run, Ext, Ext Auto Rec (audio clock can be synchronized to timecode)         Frame rates       23.976 ND, 24 ND, 25 ND, 29.97 ND, 29.97 D, 30 ND, 30 D         Precision       ±0.2 ppm         Allowed input level       0.2 ~ 5.0 Vpp         Allowed input level       0.2 ~ 5.0 Vpp         Output level       3.3 Vpp         Output impedance       50 Ω or less         Power       Ac adapter (ZOOM AD-17): DC 5V/1A (supports USB bus power)         Sony® L-Series battery       Sony® L-Series battery                                                                                                    | Recording time    |                                                 |                                       |                                        |  |  |
| Timecode       Connector       3.5 mm stereo mini (Tip: IN, Ring: OUT)         Modes       Off, Int Free Run, Int Record Run, Int RTC Run, Ext, Ext Auto Rec (audio clock can be synchronized to timecode)         Frame rates       23.976 ND, 24 ND, 25 ND, 29.97 ND, 29.97 D, 30 ND, 30 D         Precision       ±0.2 ppm         Allowed input level       0.2 ~ 5.0 Vpp         Allowed input impedance       4.6 kΩ         Output level       3.3 Vpp         Output impedance       50 Ω or less         Power       Ac adapter (ZOOM AD-17): DC 5V/1A (supports USB bus power)         Sony® L-Series battery       Sony® L-Series battery                                                                                                    |                   |                                                 |                                       |                                        |  |  |
| Modes       Off, Int Free Run, Int Record Run, Int RTC Run, Ext, Ext Auto Rec (audio clock can be synchronized to timecode)         Frame rates       23.976 ND, 24 ND, 25 ND, 29.97 ND, 29.97 D, 30 ND, 30 D         Precision       ±0.2 ppm         Allowed input level       0.2 - 5.0 Vpp         Allowed input impedance       4.6 kΩ         Output level       3.3 Vpp         Output impedance       50 Ω or less         Power       AC adapter (ZOOM AD-17): DC 5V/1A (supports USB bus power)         Sony® L-Series battery                                                                                                    |                   | 7:41:00 (192 kHz/24-bit stereo WAV)             |                                       |                                        |  |  |
| Frame rates       23.976 ND, 24 ND, 25 ND, 29.97 ND, 29.97 D, 30 ND, 30 D         Precision       ±0.2 ppm         Allowed input level       0.2 - 5.0 Vpp         Allowed input impedance       4.6 kΩ         Output level       3.3 Vpp         Output impedance       50 Ω or less         Power       AC adapter (ZOOM AD-17): DC 5V/1A (supports USB bus power)         Sony® L-Series battery                                                                                                    | Timecode          |                                                 |                                       |                                        |  |  |
| Precision     ±0.2 ppm       Allowed input level     0.2 - 5.0 Vpp       Allowed input impedance     4.6 kΩ       Output level     3.3 Vpp       Output impedance     50 Ω or less       Power     AC adapter (ZOOM AD-17): DC 5V/1A (supports USB bus power)<br>Sony® L-Series battery                                                                                                    |                   | Modes                                           |                                       |                                        |  |  |
| Allowed input level     0.2 - 5.0 Vpp       Allowed input impedance     4.6 kΩ       Output level     3.3 Vpp       Output impedance     50 Ω or less       Power     AC adapter (ZOOM AD-17): DC 5V/1A (supports USB bus power)       Sony® L-Series battery                                                                                                    |                   | Frame rates                                     | 23.976 ND, 24 ND, 25 ND, 29           | 9.97 ND, 29.97 D, 30 ND, 30 D          |  |  |
| Allowed input impedance     4.6 kΩ       Output level     3.3 Vpp       Output impedance     50 Ω or less       Power     AC adapter (ZOOM AD-17): DC 5V/1A (supports USB bus power)       Sony® L-Series battery                                                                                                    |                   |                                                 |                                       |                                        |  |  |
| Output level     3.3 Vpp       Output impedance     50 Ω or less       Power     AC adapter (ZOOM AD-17): DC 5V/1A (supports USB bus power)       Sony® L-Series battery                                                                                                    |                   |                                                 |                                       |                                        |  |  |
| Output impedance     50 Ω or less       Power     AC adapter (ZOOM AD-17): DC 5V/1A (supports USB bus power)       Sony® L-Series battery                                                                                                    |                   |                                                 |                                       |                                        |  |  |
| Power AC adapter (ZOOM AD-17): DC 5V/1A (supports USB bus power)<br>Sony® L-Series battery                                                                                                    |                   |                                                 |                                       |                                        |  |  |
| Sony® L-Series battery                                                                                                    |                   |                                                 |                                       |                                        |  |  |
|                                                                                                    | Power             | AC adapter (ZOOM AD-17): DC 5V/1A (suppo        | rts USB bus power)                    |                                        |  |  |
| 4 AA batteries (alkaline, lithium or rechargeable NiMH batteries)                                                                                                    |                   |                                                 |                                       |                                        |  |  |
|                                                                                                    |                   | 4 AA batteries (alkaline, lithium or rechargeab | le NiMH batteries)                    |                                        |  |  |

| Continuous recording | 48 kHz/16-bit 2ch recording to SD ca                                                      | ard                         |                                                   |  |  |  |
|----------------------|-------------------------------------------------------------------------------------------|-----------------------------|---------------------------------------------------|--|--|--|
| time                 | (LINE OUT off, TIMECODE off, LED/L                                                        |                             | s into 320 load. PHANTOM off)                     |  |  |  |
|                      | Alkaline batteries                                                                        | 7.5 hours or more           |                                                   |  |  |  |
|                      | NiMH batteries                                                                            | 10.5 hours or more          |                                                   |  |  |  |
|                      | (2450 mAh)                                                                                |                             |                                                   |  |  |  |
|                      | Lithium batteries                                                                         | 16.5 hours or more          |                                                   |  |  |  |
|                      | 48 kHz/24-bit 6ch recording to SD ca                                                      | ard                         |                                                   |  |  |  |
|                      | (LINE OUT off, TIMECODE off, LED/LCD Brightness 5, headphones into 32Ω load, PHANTOM off) |                             |                                                   |  |  |  |
|                      | Alkaline batteries                                                                        | 5 hours or more             |                                                   |  |  |  |
|                      | NiMH batteries                                                                            | 7 hours or more             |                                                   |  |  |  |
|                      | (2450 mAh)                                                                                |                             |                                                   |  |  |  |
|                      | Lithium batteries                                                                         | 10.5 hours or more          |                                                   |  |  |  |
|                      | 192 kHz/24-bit 6ch recording to SD                                                        |                             |                                                   |  |  |  |
|                      | (LINE OUT on, TIME CODE set to Int                                                        | Free Run, LED/LCD Brightnes | ss 60, headphones into 32Ω load, PHANTOM at 48 V) |  |  |  |
|                      | Alkaline batteries                                                                        | 0.5 hours or more           |                                                   |  |  |  |
|                      | NiMH batteries (2450 mAh)                                                                 | 1.5 hours or more           |                                                   |  |  |  |
|                      | Lithium batteries                                                                         | 3.5 hours or more           |                                                   |  |  |  |
| Display              | 1.54" full-color LCD (240 × 240)                                                          |                             |                                                   |  |  |  |
| USB                  | Mass storage operation                                                                    |                             |                                                   |  |  |  |
|                      | Class                                                                                     | USB 2.0 High Speed          |                                                   |  |  |  |
|                      | Multitrack audio interface operation                                                      |                             | no driver required for macOS)                     |  |  |  |
|                      | Class                                                                                     | USB 2.0 High Speed          |                                                   |  |  |  |
|                      | Specifications                                                                            | Sampling rate               | 44.1/48/88.2/96 kHz                               |  |  |  |
|                      |                                                                                           | Bit Rate                    | 16/24-bit                                         |  |  |  |
|                      |                                                                                           | Channels                    | 6 in/4 out                                        |  |  |  |
|                      | Stereo mix audio interface operation (no driver required)                                 |                             |                                                   |  |  |  |
|                      | Class                                                                                     | USB 2.0 Full Speed          |                                                   |  |  |  |
|                      | Specifications                                                                            | Sampling rate               | 44.1/48 kHz                                       |  |  |  |
|                      |                                                                                           | Bit Rate                    | 16-bit                                            |  |  |  |
|                      |                                                                                           | Channels                    | 2 in/2 out                                        |  |  |  |
|                      | Note: iOS device audio interface operation supported (stereo mode only)                   |                             |                                                   |  |  |  |
|                      | AIF with Rec operation (driver require                                                    |                             | uired for macOS)                                  |  |  |  |
|                      | Class                                                                                     | USB 2.0 High Speed          |                                                   |  |  |  |
|                      | Specifications                                                                            | Sampling rate               | 44.1/48 kHz                                       |  |  |  |
|                      |                                                                                           | Bit Rate                    | 16/24-bit                                         |  |  |  |
|                      |                                                                                           | Channels                    | 8 in/4 out                                        |  |  |  |
| Power consumption    | Main unit only                                                                            |                             | 1 W                                               |  |  |  |
|                      | Using L battery with FRC-8 connected                                                      |                             | 10 W                                              |  |  |  |
| External dimensions  | 100 mm (W) × 119.8 mm (D) × 62.9<br>520 g                                                 | mm (H)                      |                                                   |  |  |  |
| Weight               |                                                                                           |                             |                                                   |  |  |  |

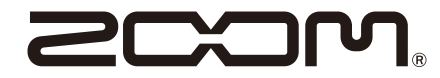

#### **ZOOM CORPORATION** 4-4-3 Kanda-surugadai, Chiyoda-ku, Tokyo 101-0062 Japan www.zoom.co.jp